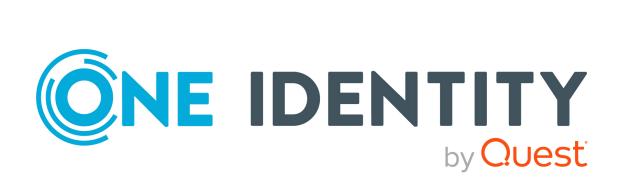

## One Identity Manager 9.2

## Identity Management Base Module Administration Guide

#### Copyright 2023 One Identity LLC.

#### **ALL RIGHTS RESERVED.**

This guide contains proprietary information protected by copyright. The software described in this guide is furnished under a software license or nondisclosure agreement. This software may be used or copied only in accordance with the terms of the applicable agreement. No part of this guide may be reproduced or transmitted in any form or by any means, electronic or mechanical, including photocopying and recording for any purpose other than the purchaser's personal use without the written permission of One Identity LLC .

The information in this document is provided in connection with One Identity products. No license, express or implied, by estoppel or otherwise, to any intellectual property right is granted by this document or in connection with the sale of One Identity LLC products. EXCEPT AS SET FORTH IN THE TERMS AND CONDITIONS AS SPECIFIED IN THE LICENSE AGREEMENT FOR THIS PRODUCT, ONE IDENTITY ASSUMES NO LIABILITY WHATSOEVER AND DISCLAIMS ANY EXPRESS, IMPLIED OR STATUTORY WARRANTY RELATING TO ITS PRODUCTS INCLUDING, BUT NOT LIMITED TO, THE IMPLIED WARRANTY OF MERCHANTABILITY, FITNESS FOR A PARTICULAR PURPOSE, OR NON-INFRINGEMENT. IN NO EVENT SHALL ONE IDENTITY BE LIABLE FOR ANY DIRECT, INDIRECT, CONSEQUENTIAL, PUNITIVE, SPECIAL OR INCIDENTAL DAMAGES (INCLUDING, WITHOUT LIMITATION, DAMAGES FOR LOSS OF PROFITS, BUSINESS INTERRUPTION OR LOSS OF INFORMATION) ARISING OUT OF THE USE OR INABILITY TO USE THIS DOCUMENT, EVEN IF ONE IDENTITY HAS BEEN ADVISED OF THE POSSIBILITY OF SUCH DAMAGES. One Identity makes no representations or warranties with respect to the accuracy or completeness of the contents of this document and reserves the right to make changes to specifications and product descriptions at any time without notice. One Identity does not make any commitment to update the information contained in this document.

If you have any questions regarding your potential use of this material, contact:

One Identity LLC. Attn: LEGAL Dept 4 Polaris Way Aliso Vieio, CA 92656

Refer to our Web site (http://www.OneIdentity.com) for regional and international office information.

#### **Patents**

One Identity is proud of our advanced technology. Patents and pending patents may apply to this product. For the most current information about applicable patents for this product, please visit our website at <a href="http://www.OneIdentity.com/legal/patents.aspx">http://www.OneIdentity.com/legal/patents.aspx</a>.

#### **Trademarks**

One Identity and the One Identity logo are trademarks and registered trademarks of One Identity LLC. in the U.S.A. and other countries. For a complete list of One Identity trademarks, please visit our website at <a href="https://www.OneIdentity.com/legal/trademark-information.aspx">www.OneIdentity.com/legal/trademark-information.aspx</a>. All other trademarks are the property of their respective owners.

#### Legend

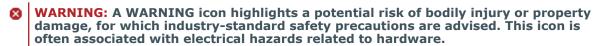

**CAUTION:** A CAUTION icon indicates potential damage to hardware or loss of data if instructions are not followed.

One Identity Manager Identity Management Base Module Administration Guide Updated - 29 September 2023, 03:25

For the most recent documents and product information, see Online product documentation.

## **Contents**

| Basics for mapping company structures in One Identity Manager                           | 10 |
|-----------------------------------------------------------------------------------------|----|
| Hierarchical role structure basic principles                                            | 11 |
| Inheritance directions within a hierarchy                                               | 11 |
| Discontinuing inheritance                                                               | 13 |
| Basic principles for assigning company resources                                        | 15 |
| Direct company resource assignments                                                     | 16 |
| Indirect company resource assignments                                                   | 16 |
| Secondary assignment of company resources                                               | 16 |
| Primary assignment of company resources                                                 | 17 |
| Assigning company resources through dynamic roles                                       | 19 |
| Assigning company resources through IT Shop requests                                    | 19 |
| Basics of calculating inheritance                                                       | 20 |
| Calculating inheritance by hierarchical roles                                           | 21 |
| Calculation of assignments                                                              | 22 |
| Preparing hierarchical roles for company resource assignments                           | 24 |
| Possible assignments of company resources through roles                                 | 25 |
| Permitting assignments of identities, devices, workdesks, and company resource to roles |    |
| Blocking inheritance using roles                                                        | 30 |
| Preventing identities, devices, or workdesks from inheriting individual roles           | 31 |
| Preventing inheritance to individual identities, devices, or workdesks                  | 31 |
| Inheritance exclusion: Specifying conflicting roles                                     | 33 |
| Dynamic roles                                                                           | 35 |
| Creating and editing dynamic roles                                                      | 36 |
| Tips about conditions for dynamic roles                                                 | 37 |
| Testing dynamic role conditions                                                         | 38 |
| Calculating role memberships for dynamic roles                                          | 39 |
| Schedules for calculating dynamic roles                                                 | 40 |
| Creating and editing dynamic role schedules                                             | 40 |
| Starting dynamic role schedules immediately                                             | 43 |
| Assigning dynamic roles to schedules                                                    | 43 |

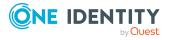

| Calculating dynamic roles immediately if objects change                           | 44  |
|-----------------------------------------------------------------------------------|-----|
| Calculating role memberships for dynamic roles immediately                        | 46  |
| Editing properties for immediate recalculation                                    | 46  |
| Excluding dynamic roles from recalculation                                        | 47  |
| Excluding identities from dynamic roles                                           | 48  |
| Removing identities from the exclusion list                                       | 48  |
| Main data of exclude lists for dynamic roles                                      | 49  |
| Displaying the dynamic role overview                                              | 49  |
| Main data for dynamic roles                                                       | 50  |
| Departments, cost centers, and locations                                          | 52  |
| One Identity Manager users for managing departments, cost centers, and locations  | 53  |
| Basic information for departments, cost centers, and locations                    | 55  |
| Role classes for departments, cost centers, and locations                         | 56  |
| Assigning role types to role classes for departments, cost centers, and locations | 57  |
| Role types for departments, cost centers, and locations                           | 57  |
| Creating role types for departments, cost centers, and locations                  | 58  |
| Assigning role classes to role types for departments, cost centers, and locations | 59  |
| Functional areas for departments, cost centers, and locations                     | 59  |
| Attestors for departments, cost centers, and locations                            | 61  |
| Approvers and approvers (IT) for departments, cost centers, and locations         | 62  |
| Creating and editing departments                                                  | 63  |
| General main data for departments                                                 | 64  |
| Contact data for departments                                                      | 66  |
| Functional area and risk assessment for departments                               | 67  |
| Creating and editing cost centers                                                 | 68  |
| General main data for cost centers                                                | 68  |
| Functional area and risk assessment for cost centers                              | 71  |
| Creating and editing locations                                                    | 72  |
| General main data for locations                                                   | 72  |
| Location address information                                                      | 75  |
| Configuring location networks                                                     | 76  |
| Directions to location                                                            | 76  |
| Functional area and risk assessment for locations                                 | 76  |
| Setting up IT operating data for departments, cost centers, and locations         | 77  |
| Modify IT operating data                                                          | Q 1 |

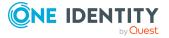

| locationslocations devices, and workdesks to departments, cost centers, and   | 82  |
|-------------------------------------------------------------------------------|-----|
| Assigning company resources to departments, cost centers, and locations       |     |
| Creating dynamic roles for departments, cost centers, and locations           | 85  |
| Dynamic roles with incorrectly excluded identities                            | 86  |
| Assign organizations                                                          | 87  |
| Specifying inheritance exclusion for departments, cost centers, and locations | 88  |
| Assigning extended properties to departments, cost centers, and locations     | 90  |
| Certifying departments, cost centers, and locations                           | 90  |
| Reports about departments, cost centers, and locations                        | 91  |
| Identity administration                                                       | 93  |
| One Identity Manager users for managing identities                            | 94  |
| Basics for managing identities                                                | 95  |
| Main identities and subidentities                                             | 97  |
| Identity's central user account                                               | 98  |
| Identity's default email address                                              | 98  |
| Identity's central password                                                   | 99  |
| Creating and editing identities                                               | 100 |
| General main data of identities                                               | 101 |
| Organizational main data of identities                                        | 104 |
| Address data for identities                                                   | 106 |
| Miscellaneous main data of identities                                         | 107 |
| Assigning company resources to identities                                     | 110 |
| Assigning identities to departments, cost centers, and locations              | 115 |
| Assigning identities to business roles                                        | 116 |
| Adding identities to IT Shop custom nodes                                     | 117 |
| Assigning application roles to identities                                     | 117 |
| Assigning resources directly to identities                                    | 118 |
| Assigning system roles directly to identities                                 | 119 |
| Assigning subscribable reports directly to identities                         | 119 |
| Assigning software directly to identities                                     | 120 |
| Displaying the origin of identities' roles and entitlements                   | 120 |
| Analyzing role memberships and identity assignments                           | 123 |
| Deactivating and deleting identities                                          | 124 |
| Temporarily deactivating identities                                           | 124 |

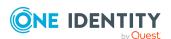

| Permanently deactivating identities                                      | 125 |
|--------------------------------------------------------------------------|-----|
| Reactivate permanently deactivated identities                            | 126 |
| Deferred deletion of identities                                          | 127 |
| Deleting all personal data                                               | 127 |
| imited access to One Identity Manager                                    | 128 |
| Changing the certification status of identities                          | 128 |
| Displaying the identities overview                                       | 129 |
| Displaying and deleting identities' Webauthn security keys               | 130 |
| Determining the language for identities                                  | 131 |
| Determining identities working hours                                     | 132 |
| Manually assigning user accounts to identities                           | 133 |
| Entering tickets for identities                                          | 133 |
| Assigning extended properties to identities                              | 133 |
| Reports about identities                                                 | 134 |
| Basic configuration data for identities                                  | 137 |
| Creating and editing business partners for external identities           | 137 |
| Mail templates for notifications about identities                        | 139 |
| Creating and editing mail definitions for identities                     | 139 |
| Base objects for mail templates about identities                         | 140 |
| Editing mail templates for identities                                    | 141 |
| Password policies for identities                                         | 142 |
| Predefined password policies                                             | 142 |
| Applying identity password policies                                      | 143 |
| Changing the password policy for password columns                        | 144 |
| Assigning password policies to departments, cost centers, locations, and |     |
| business roles                                                           | 144 |
| Editing password policies for identities                                 |     |
| Creating password policies for identities                                |     |
| General main data for password policies                                  |     |
| Password policy settings                                                 |     |
| Character classes for passwords                                          |     |
| Custom scripts for password requirements                                 |     |
| Defining the excluded list for passwords                                 | 153 |
| Checking identity passwords                                              | 153 |
| Generating passwords for testing identities                              | 153 |

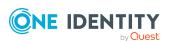

| Informing identities about expiring passwords                   | 154 |
|-----------------------------------------------------------------|-----|
| Displaying locked identities and system users                   | 154 |
| Managing devices and workdesks                                  | 156 |
| Basic data for device admin                                     | 157 |
| Creating and editing device models                              | 157 |
| General main data for device models                             | 158 |
| Inventory data for device models                                | 159 |
| Creating and editing business partners                          | 160 |
| Creating and editing device statuses                            | 162 |
| Creating and editing workdesk statuses                          | 163 |
| Creating and editing workdesk types                             | 163 |
| Creating and editing devices                                    | 164 |
| General main data for devices                                   | 165 |
| Device networking data                                          | 168 |
| Assigning company resources to devices                          | 169 |
| Assigning devices to departments, cost centers, and locations   | 171 |
| Assigning devices to business roles                             | 172 |
| Entering service agreements and tickets for devices             | 173 |
| Displaying the device overview                                  | 173 |
| Creating and editing workdesks                                  | 174 |
| General main data of workdesks                                  | 174 |
| Location information for workdesks                              | 176 |
| Additional information for workdesks                            | 176 |
| Assigning company resources to workdesks                        | 177 |
| Assigning workdesks to departments, cost centers, and locations | 179 |
| Assigning workdesks to business roles                           | 180 |
| Assigning system roles directly to workdesks                    | 181 |
| Assigning software directly to workdesks                        | 181 |
| Displaying the workdesk overview                                | 182 |
| Assigning devices to workdesks                                  | 182 |
| Assigning workdesks to identities                               | 183 |
| Entering tickets for workdesks                                  | 183 |
| Asset data for devices                                          | 184 |
| Creating and editing asset classes for devices                  | 185 |
| Creating and editing asset types for devices                    | 185 |

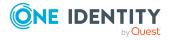

| Entering investments and investment plans for devices           | 186 |
|-----------------------------------------------------------------|-----|
| Editing device asset data                                       | 187 |
| Main data for devices' asset data                               | 187 |
| Commercial data for devices                                     | 189 |
| Managing resources                                              | 191 |
| One Identity Manager users for managing resources               | 192 |
| Basic data for resources                                        | 193 |
| Resource types                                                  | 193 |
| Creating and editing resources                                  | 194 |
| Main data for resources                                         | 195 |
| Assigning resources to identities                               | 196 |
| Assigning resources to departments, cost centers, and locations | 196 |
| Assigning resources to business roles                           | 197 |
| Assigning resources directly to identities                      | 198 |
| Adding resources to the IT Shop                                 | 198 |
| Adding resources in system roles                                | 199 |
| Displaying the resources overview                               | 200 |
| Assigning extended properties to resources                      | 200 |
| Creating and editing multi-request resources                    | 201 |
| Main data for multi-request resources                           | 202 |
| Assigning multi-request resources to identities                 | 203 |
| Adding multi-request resources to the IT Shop                   | 203 |
| Displaying the multi-request resource overview                  | 205 |
| Reports about resources                                         | 205 |
| Setting up extended properties                                  | 206 |
| One Identity Manager users for managing extended properties     | 206 |
| Creating property groups for extended properties                | 207 |
| Creating and editing extended properties                        | 208 |
| Main data for extended properties                               | 208 |
| Assigning extended properties to property groups                | 209 |
| Assigning additional property groups to extended properties     | 210 |
| Specifying scope limits for extended properties                 | 210 |
| Assigning objects to extended properties                        | 211 |
| Displaying the extended properties overview                     | 212 |

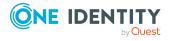

| centers, and locations                                              | 213    |
|---------------------------------------------------------------------|--------|
| Appendix: Configuration parameters for managing identities          | 215    |
| Appendix: Configuration parameters for managing devices and workdes | sks218 |
| About us                                                            | 220    |
| Contacting us                                                       | 220    |
| Technical support resources                                         | 220    |
| Index                                                               | 221    |

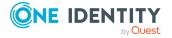

## Basics for mapping company structures in One Identity Manager

One Identity Manager supplies identities in a company with company resources. For example, permissions, or software, according to their function. To do this, the company structures are represented in hierarchical role form in One Identity Manager.

Roles are objects through which company resources can be assigned. Identities, devices, and workdesks are assigned to roles as members. Members can obtain their company resources through these roles when One Identity Manager is appropriately configured.

Company resource assignments are not made to individual identities, devices or workdesks but centrally and then inherited automatically through a predefined distribution list.

In One Identity Manager, the following roles are defined for mapping company structures:

- Departments, cost centers, and locations
   Departments, cost centers, locations, and business roles are each mapped to their own hierarchy under **Organizations**. This is due to their special significance for daily work schedules in many companies.
- Business roles

Business roles map company structures with similar functionality that exist in addition to departments, cost centers, and locations. This might be projects groups, for example. For more information about business roles, see the *One Identity Manager Business Roles Administration Guide*.

NOTE: This function is only available if the Business Roles Module is installed.

Application roles

Application roles are used to grant One Identity Manager object permissions to One Identity Manager users. For more information about application roles, see the *One Identity Manager Authorization and Authentication Guide*.

#### **Detailed information about this topic**

- Hierarchical role structure basic principles on page 11
- Basic principles for assigning company resources on page 15

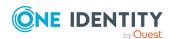

- Basics of calculating inheritance on page 20
- Preparing hierarchical roles for company resource assignments on page 24

## Hierarchical role structure basic principles

Departments, cost centers, locations, and application roles are arranged hierarchically. Assigned company resources are inherited by members through these hierarchies. Company resource assignments are not made to individual identities, devices or workdesks but centrally and then inherited automatically through a predefined distribution list.

Hierarchies can either be created following the top-down or the bottom-up model in One Identity Manager. In the top-down model, roles are defined based on the area of activity and the company resources required to fulfill the activities are assigned to the roles. In the case of the bottom-up model, company resource assignments are analyzed and the roles result from this.

#### **Detailed information about this topic**

- Inheritance directions within a hierarchy on page 11
- Discontinuing inheritance on page 13

### Inheritance directions within a hierarchy

The direction of inheritance decides the distribution of company resources within a hierarchy. One Identity Manager basically recognizes two directions of inheritance:

- Top-down inheritance
  - In One Identity Manager, top-down inheritance maps the default structure within a company. With its help, a company's multilevel form can be represented with main departments and respective subdepartments.
- Bottom-up inheritance
  - Whereas in top-down inheritance, assignments are inherited in the direction of more detailed classifications, bottom-up inheritance operates in the other direction. This inheritance direction was introduced to map project groups in particular. The aim being, to provide someone coordinating several project groups with the company resources in use by each of the project groups.

NOTE: The direction of inheritance is only taken into account in relation to the inheritance of company resources. The direction of inheritance does not have any effect on the selection of the manager responsible. The manager with a parent role is always responsible for all child roles.

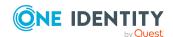

The effect on the allocation of company resources is explained in the following example for assigning an application.

#### **Example: Assigning company resources top-down**

In the diagram above a section of a company's structure is illustrated. In addition, software applications are listed that are assigned to the respective department. An identity in dealer sales is assigned all the software applications that are allocated to their department and all those on the entire organization path. In this case, they are email, text processing, address management and internet software.

Figure 1: Assignment through top-down inheritance

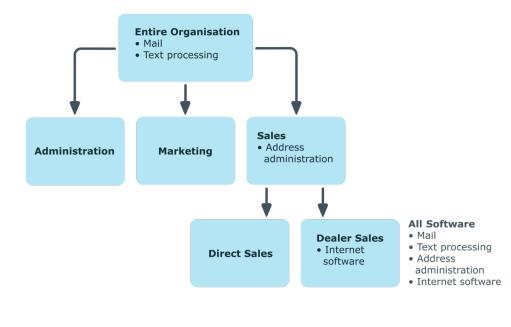

#### **Example: Assigning company resources bottom-up**

The next figure shows bottom-up inheritance based on a project framework. In addition, software applications are listed that are assigned to the respective project group. An identity from the "Project lead" project group receives software applications from the project group as well as those from the projects groups below. In this case, it is project management, CASE tool, development environment, assembler tool, and prototyping tool.

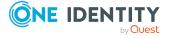

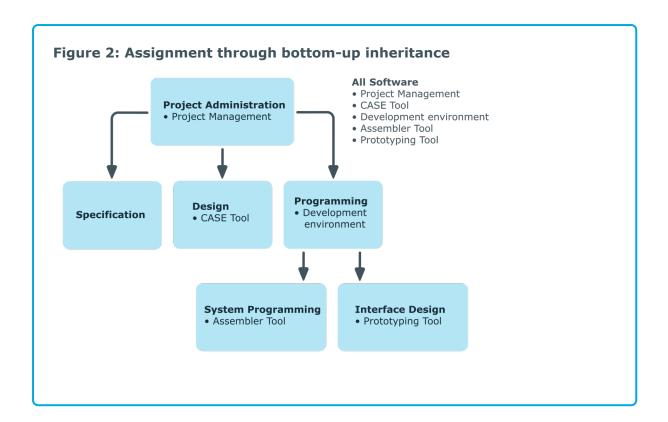

### **Discontinuing inheritance**

There are particular cases where you may not want to have inheritance over several hierarchical levels. That is why it is possible to discontinue inheritance within a hierarchy. The point at which the inheritance should be discontinued within a hierarchy is specified by the **Block inheritance** option. The effects of this depend on the chosen direction of inheritance.

- Roles marked with the **Block inheritance** option do not inherit any assignments from parent levels in top-down inheritance. It can, however, pass on its own directly assigned company resources to lower level structures.
- In bottom-up inheritance, the role labeled with the "Block inheritance" option inherits all assignments from lower levels in the hierarchy. However, it does not pass any assignments further up the hierarchy.

The **Block inheritance** option does not have any effect on the calculation of the manager responsible.

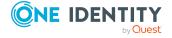

#### **Example: Discontinuing inheritance top-down**

If the **Block inheritance** option is set for the "Sales" department in the top-down example, it results in sales identities only being assigned the "Address management" software and identities in the "Dealer sales" department inherit the "Address management" and "Internet" software. Software applications in the "Entire organization" department are however, assigned to identities in the "Sales" and "Dealer sales" departments.

**Entire Organisation** Mail Text processing Sales Address Administration Marketing administration All Software **Dealer Sales**  Address administration • Internet **Direct Sales** • Internet software software

Figure 3: Discontinuing inheritance top-down

#### **Example: Discontinuing inheritance bottom-up**

An identity from the "Programming" project group receives software applications from the project group as well as those from the projects groups below. In this case, the development environment, assembler tool and the prototyping tool. If the "Programming" project group has labeled with the **Block inheritance** option, it no longer passes down inheritance. As a result, only the CASE tool is assigned to identities in the "Project lead" project group along with the software application project management. Software applications from the "Programming", "System programming", and "Interface design" projects groups are not distributed to the project lead.

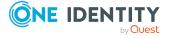

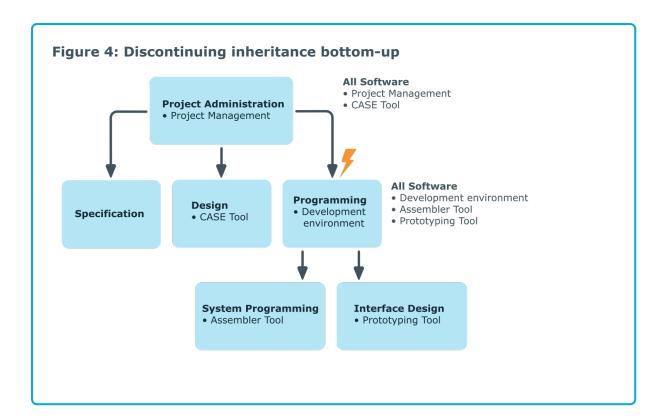

#### **Related topics**

• Blocking inheritance using roles on page 30

## Basic principles for assigning company resources

You can assign company resources to identities, devices, and workdesks in One Identity Manager. You can use different assignments types to assign company resources.

#### Assignments types are:

- Direct company resource assignments
- Indirect company resource assignments
- · Assigning company resources through dynamic roles
- Assigning company resources through IT Shop requests

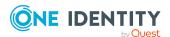

### **Direct company resource assignments**

Direct assignment of company resources results from the assignment of a company resource to an identity, device, or workdesk, for example. Direct assignment of company resources makes it easier to react to special requirements.

Figure 5: Schema of a direct assignment based on the example of an identity

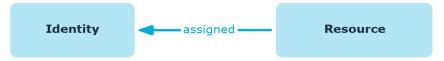

### Indirect company resource assignments

In the case of indirect assignment of company resources, identities, devices, and workdesks are arranged in departments, cost centers, locations, business roles, or application roles. The total of assigned company resources for an identity, device, or workdesk is calculated from the position within the hierarchies, the direction of inheritance (top-down or bottom-up) and the company resources assigned to these roles. In the Indirect assignment methods a difference between primary and secondary assignment is taken into account.

Figure 6: Schema of an indirect assignment based on the example of an identity

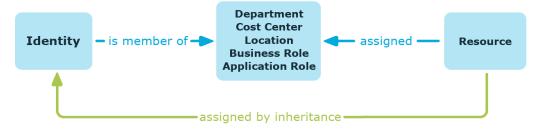

#### **Related topics**

- Secondary assignment of company resources on page 16
- Primary assignment of company resources on page 17

### Secondary assignment of company resources

You make a secondary assignment by classifying an identity, a device, or a workdesk within a role hierarchy. Secondary assignment is the default method for assigning and inheriting company resources through roles. In the role classes for departments, locations, cost

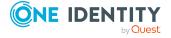

centers, business roles, and application roles, specify whether a secondary assignment of company resources to identities, device, and workdesk is possible.

Identity

--- secondary assignment

Department

Cost Center

Location

Business Role

Application Role

assigned by inheritance

Figure 7: Secondary assignment inheritance schema

#### **Related topics**

• Permitting assignments of identities, devices, workdesks, and company resources to roles on page 29

### **Primary assignment of company resources**

You make a primary assignment using a department, cost center, or location foreign key reference in identity, device and workdesk objects. To do this, use the role fields on the identity, device, and workdesk main data forms. Primary assignment inheritance can be enabled through configuration parameters. Primary assignment is enabled for identities by default.

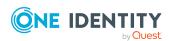

Figure 8: A primary assignment schema

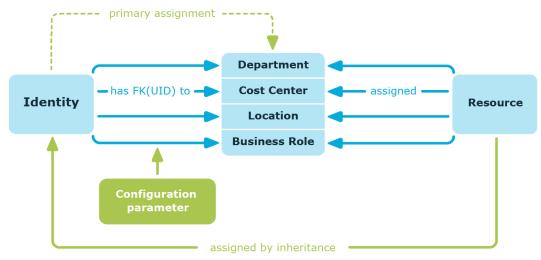

NOTE: Changes to the configuration parameter result in the inheritance data being recalculated! That means: if the primary assignment is disabled at a later date, the inheritance data created in this way will be removed from the database.

Table 1: Configuration parameters for primary assignment

| Configuration parameter                                      | Effect when set                                                                          |
|--------------------------------------------------------------|------------------------------------------------------------------------------------------|
| QER   Structures   Inherite  <br>Person                      | Identities can inherit through primary assignment.                                       |
| QER   Structures   Inherite  <br>Person   GroupExclusion     | Identities inherit assignments from their primary department (Person.UID_Department).    |
| QER   Structures   Inherite  <br>Person   FromLocality       | Identities inherit assignments from their primary location (Person.UID_Locality).        |
| QER   Structures   Inherite  <br>Person   FromProfitCenter   | Identities inherit assignments from their primary cost center (Person.UID_ProfitCenter). |
| QER   Structures   Inherite  <br>Hardware                    | Devices can inherit through primary assignment.                                          |
| QER   Structures   Inherite  <br>Hardware   FromDepartment   | Devices inherit assignments from their primary department (Hardware.UID_Department).     |
| QER   Structures   Inherite  <br>Hardware   FromLocality     | Devices inherit assignments from their primary location (Hardware.UID_Locality).         |
| QER   Structures   Inherite  <br>Hardware   FromProfitCenter | Devices inherit assignments from their primary cost center(Hardware.UID_ProfitCenter).   |
| QER   Structures   Inherite  <br>Workdesk                    | Workdesks can inherit though primary assignment.                                         |
| QER   Structures   Inherite                                  | Workdesks inherit assignments from their primary                                         |

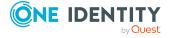

| Configuration parameter                                      | Effect when set                                                                           |
|--------------------------------------------------------------|-------------------------------------------------------------------------------------------|
| Workdesk   FromDepartment                                    | department (Workdesk.UID_Department).                                                     |
| QER   Structures   Inherite  <br>Workdesk   FromLocality     | Workdesks inherit assignments from their primary location (Workdesk.UID_Locality).        |
| QER   Structures   Inherite  <br>Workdesk   FromProfitCenter | Workdesks inherit assignments from their primary cost center (Workdesk.UID_ProfitCenter). |

## Assigning company resources through dynamic roles

Assignment through dynamic roles is a special case of indirect assignment. Dynamic roles are used to specify role memberships dynamically. Identities, devices, and workdesks are not permanently assigned to a role, just when they fulfill certain conditions. A check is performed regularly to assess which identities, devices, or workdesks fulfill these conditions. This means the role memberships change dynamically. For example, company resources can be assigned dynamically to all identities in a department in this way; if an identity leaves the department they immediately lose the resources assigned to them.

#### **Related topics**

• Dynamic roles on page 35

## **Assigning company resources through IT Shop requests**

Assignment through the IT Shop is a special case of indirect assignment. Add identities to a shop as customers so that company resources can be assigned through IT Shop requests. All company resources assigned as product to this shop can be requested by the customers. Requested company resources are assigned to the identities after approval is granted. Role memberships can be requested through the IT Shop as well as company resources.

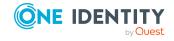

Figure 9: Schema of assignment by requests

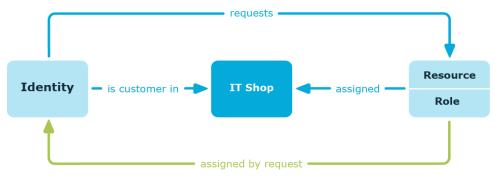

## **Basics of calculating inheritance**

Objects assigned through inheritance are calculated by the DBQueue Processor. Tasks are added to the DBQueue when assignments relevant to inheritance are made. These tasks are processed by the DBQueue Processor and result in follow-on tasks for the DBQueue or in processes for process component HandleObjectComponent in the Job queue. Resulting assignments of permissions to user accounts in the target system are inserted, modified, or deleted during process handling.

Figure 10: Overview of inheritance calculation

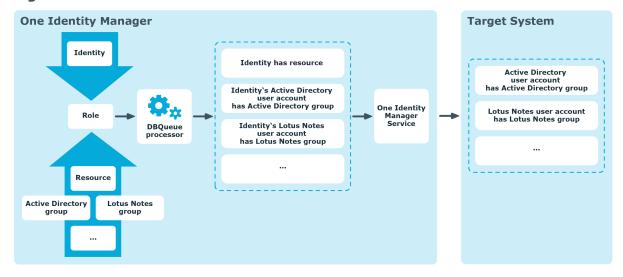

#### **Detailed information about this topic**

- Calculating inheritance by hierarchical roles on page 21
- Calculation of assignments on page 22

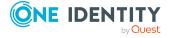

### Calculating inheritance by hierarchical roles

Identities, devices, and workdesks can only be members in roles that are extensions of the BaseTree table. These role are display in views, each of which represents a certain of the BaseTree table. To map company structures, the One Identity Manager data model obtains the following views:

Table 2: BaseTree table views

| View         | Meaning                                    |
|--------------|--------------------------------------------|
| Department   | Graphical representation of departments    |
| Locality     | Graphical representation of locations      |
| PROFITCENTER | Graphical representation of cost centers   |
| ORG          | Graphical representation of business roles |
| AERole       | Application role mapping                   |

NOTE: Because the views are subsets of the BaseTree table, all the inheritance mechanisms described below also apply to the views.

Inheritance comes from the BaseTree table. The BaseTree table can map any number of hierarchical role structures using the UID\_Org - UID\_ParentOrg relationship. These are stored in the BaseTreeCollection table. All the roles inherited from the given role are listed and, depending on their subset of the table BaseTree there is a corresponding, so-called \*Collection table containing a subset of the role hierarchy.

The following relations apply in the BaseTreeCollection table:

- UID\_Org is the role that inherits.
- UID ParentOrg is the role that passes down inheritance.

This principle also applies to bottom-up trees that pass inheritance from bottom to top, even if the parent relationship from the BaseTree table appears to be reversed.

Each role inherits from itself.

Each role in a role hierarchy must be related to the OrgRoot table (Role classes). OrgRoot is the anchor for role hierarchies. A role hierarchy is always mapped for one role class only. Roles from different role classes may not be in one and the same role hierarchical or point to each other through a parent-child relationship.

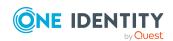

Figure 11: Hierarchical role structure based on an OrgCollection

A role inherits everything that is assigned to its parents in the role hierarchy including those it assigned to itself. If the number of roles from which the role has inherited something changes, the assigned objects are recalculated for all members of this role. If the number of assigned objects of one class changes, the objects assigned in this class are recalculated for all members of the role. If a software application is assigned to a parent role, the members of the BaseTreeHasApp table are recalculated.

The members of a role inherit all their assignments through primary and secondary role structures in accordance with the BaseTree table and also previous structures in accordance with the BaseTreeCollection table.

### Calculation of assignments

When inheritance is calculated, an entry is made for each assignment in the corresponding assignment table. Each table, in which assignments are mapped, has an XOrigin column. The origin of an assignment is stored in this column as a bit field. Each time an entry is made in the assignment table, the bit position is changed according to the assignment type. Each assignment type changes only its allocated bit position.

#### That means:

- Bit 0: direct assignment.
- Bit 1: indirect assignment but not through a dynamic role.

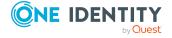

- Bit 2: assignment through a dynamic role.
- Bit 3: assignment through an assignment request.
- Bit 4: module specific bit. For more information, see the administration guide of the module in which the bit is used.

**Table 3: Possible values for column XOrigin** 

| Bit<br>3 | Bit<br>2 | Bit<br>1 | Bit<br>0 | Value in<br>XOrigin | Meaning                                                                |
|----------|----------|----------|----------|---------------------|------------------------------------------------------------------------|
| 0        | 0        | 0        | 1        | 1                   | Only directly assigned.                                                |
| 0        | 0        | 1        | 0        | 2                   | Only indirectly assigned.                                              |
| 0        | 0        | 1        | 1        | 3                   | Directly and indirectly assigned.                                      |
| 0        | 1        | 0        | 0        | 4                   | Assigned through dynamic roles.                                        |
| 0        | 1        | 0        | 1        | 5                   | Assigned directly and through dynamic roles.                           |
| 0        | 1        | 1        | 0        | 6                   | Assigned indirectly and through dynamic roles.                         |
| 0        | 1        | 1        | 1        | 7                   | Assigned directly, indirectly, and through dynamic roles.              |
| 1        | 0        | 0        | 0        | 8                   | Assignment request.                                                    |
| 1        | 0        | 0        | 1        | 9                   | Assigned by assignment request and directly.                           |
| 1        | 0        | 1        | 0        | 10                  | Assigned by assignment request and indirectly.                         |
| 1        | 0        | 1        | 1        | 11                  | Assigned by assignment request, directly, and indirectly.              |
| 1        | 1        | 0        | 0        | 12                  | Assigned by assignment request and through dynamic roles.              |
| 1        | 1        | 0        | 1        | 13                  | Assigned by assignment request, directly, and through dynamic roles.   |
| 1        | 1        | 1        | 0        | 14                  | Assigned by assignment request, indirectly, and through dynamic roles. |
| 1        | 1        | 1        | 1        | 15                  | Assignment request, direct, indirect, and through dynamic roles.       |

#### Special features of inheriting assignments though a role hierarchy

NOTE: If an assignment is inherited through a role hierarchy, **bit 1** is set on the inherited assignment. Inherited assignments are consequently, always assigned indirectly even if they were originally created directly though dynamic role or an assignment request.

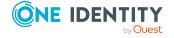

#### **Example:**

An Active Directory group assignment was requested for the "Europe" location. The "Madrid" sub-location inherits this assignment. In the LocalityHasADSGroup table, XOrigin is set as follows:

- Location "Europe": XOrigin='8' (assignment resource)
- Location "Madrid": XOrigin='2' (indirect assignment)

#### **Effectiveness of assignments**

The XIsInEffect column shows whether an assignment is in effect. For example, if an identity is deactivated, marked for deletion, or classified as a security risk, inheritance of company resources can be prohibited for this identity. The assignment of company resources is maintained but the assignment has no effect.

DBQueue Processor monitors changes to the XOrigin column. The XIsInEffect column is recalculated when changes are made to the value in XOrigin.

## Preparing hierarchical roles for company resource assignments

One Identity Manager supplies a configuration, which support immediate usage of hierarchical roles for departments, cost centers, locations, and application roles. However, it may be necessary to make additional role assignments depending on the company structure.

You should check the following settings and make adjustments as required:

- Specify whether identities, devices, and workdesks and company resources may be assigned to roles.
  - Identity, device, workdesk, and company resource assignments are predefined for departments, cost centers, location, and application roles. The configuration of application role assignments cannot be changed.
- Define the direction of inheritance with the hierarchy.
  - Top down inheritance is defined for departments, cost centers, locations, and application roles.
- Limit inheritance for specific roles if necessary.
  - You can specify whether inheritance of company resources can be limited for single identities, devices, or workdesks.
- If required, define roles that are mutually exclusive.

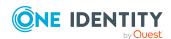

By specifying conflicting roles, you can prevent identities, devices, or workdesks being added to roles which contain mutually excluding company resources.

#### **Detailed information about this topic**

- Possible assignments of company resources through roles on page 25
- Permitting assignments of identities, devices, workdesks, and company resources to roles on page 29
- Blocking inheritance using roles on page 30
- Preventing identities, devices, or workdesks from inheriting individual roles on page 31
- Preventing inheritance to individual identities, devices, or workdesks on page 31
- Inheritance exclusion: Specifying conflicting roles on page 33

## Possible assignments of company resources through roles

Identities, devices, and workdesks can inherit company resources though indirect assignment. To do this, identities, devices, and workdesks may be members of as many roles as required. Identities, devices, and workdesks obtain the necessary company resources through defined rules.

To assign company resources to roles, apply the appropriate tasks to the roles.

The following table shows the possible assignments of company resources to identities, workdesks, and devices using roles.

NOTE: Company resources are defined in the One Identity Manager modules and are not available until the modules are installed.

Table 4: Possible assignments of company resources through roles

| Assignable Company                           | Members in Roles                                                                                                    |           |  |
|----------------------------------------------|----------------------------------------------------------------------------------------------------|-----------|--|
| Resource                                     | Identities                                                                                                    | Workdesks |  |
| Resources                                    | Possible                                                                                                    | -         |  |
| Account definitions                          | Possible                                                                                                    |           |  |
| Groups of custom target systems              | Possible (assigns to all an identity's custom defined target systems user accounts, for which group inheritance is authorized) | -         |  |
| System entitlements of custom target systems | Possible (assigns to all an identity's custom defined target systems user                                                      | -         |  |

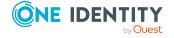

| Assignable Company<br>Resource | Members in Roles                                                                                                    |           |
|--------------------------------|----------------------------------------------------------------------------------------------------|-----------|
|                                | Identities                                                                                                    | Workdesks |
|                                | accounts, for which system entitlement inheritance is authorized)                                                                                                |           |
| Active Directory groups        | Possible (assigns to all an identity's Active Directory user accounts and Active Directory contacts, for which Active Directory group inheritance is authorized) | -         |
| SharePoint groups              | Possible (assigns to all an identity's SharePoint user accounts for which SharePoint group inheritance is authorized)                                            | -         |
| SharePoint roles               | Possible (assigns to all an identity's SharePoint user accounts for which SharePoint role inheritance is authorized)                                             | -         |
| LDAP groups                    | Possible (assigns to all an identity's LDAP user accounts for which LDAP group inheritance is authorized)                                                        | -         |
| Notes groups                   | Possible (assigns to all an identity's Notes user accounts for which Notes group inheritance is authorized)                                                      | -         |
| SAP groups                     | Possible (assigns to all an identity's SAP user accounts, in the same SAP system and for which SAP group inheritance is authorized)                              | -         |
| SAP profiles                   | Possible (assigns to all an identity's SAP user accounts, in the same SAP system and for which SAP profile inheritance is authorized)                            | -         |
| SAP roles                      | Possible (assigns to all an identity's SAP user accounts, in the same SAP system and for which SAP role inheritance is authorized)                               | -         |
| SAP parameters                 | Possible (assigns to all an identity's SAP user accounts in the same SAP system)                                                                                 | -         |
| Structural profiles            | Possible (assigns to all an identity's SAP user accounts, in the same SAP system and for which structural profile                                                | -         |

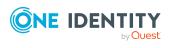

| Assignable Company                                  | Members in Roles                                                                                                    |           |
|-----------------------------------------------------|----------------------------------------------------------------------------------------------------|-----------|
| Resource                                            | Identities                                                                                                    | Workdesks |
|                                                     | inheritance is authorized)                                                                                                    |           |
| BI analysis authorizations                          | Possible (assigns to all an identity's BI user accounts, in the same system and for which group inheritance is authorized)                                                              | -         |
| Azure Active Directory groups                       | Possible (assigns to all an identity's Azure Active Directory user accounts for which Azure Active Directory group inheritance is authorized)                                           | -         |
| Azure Active Directory administrator roles          | Possible (assigns to all an identity's Azure Active Directory user accounts for which Azure Active Directory administrator role inheritance is authorized)                              | -         |
| Azure Active Directory subscriptions                | Possible (assigns to all an identity's Azure Active Directory user accounts for which Azure Active Directory subscription inheritance is authorized)                                    | -         |
| Disabled<br>Azure Active Directory service<br>plans | Possible (assigns to all an identity's Azure Active Directory user accounts for which disabled Azure Active Directory service plans inheritance is authorized)                          | -         |
| Cloud groups                                        | Possible (assigns to all an identity's user accounts for which cloud group inheritance is authorized)                                                                                   | -         |
| Cloud system entitlements                           | Possible (assigns to all an identity's user accounts for which cloud system entitlement inheritance is authorized)                                                                      | -         |
| Unix groups                                         | Possible (assigns to all an identity's Unix user accounts for which Unix group inheritance is authorized)                                                                               | -         |
| E-Business Suite permissions                        | Possible (assigns to all an identity's E-<br>Business Suite user accounts, in the<br>same E-Business Suite system and for<br>which E-Business Suite group<br>inheritance is authorized) | -         |
| PAM user groups                                     | Possible (assigns to all an identity's PAM user accounts for which PAM group inheritance is authorized)                                                                                 | -         |

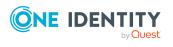

| Assignable Company<br>Resource                       | Members in Roles                                                                                                    |           |
|------------------------------------------------------|----------------------------------------------------------------------------------------------------|-----------|
|                                                      | Identities                                                                                                    | Workdesks |
| Google Workspace products<br>and SKUs                | Possible (assigns to all an identity's Google Workspace user accounts, in the same customer and for which Google Workspace products and SKU inheritance is authorized)                                              | -         |
| Google Workspace groups                              | Possible (assigns to all an identity's Google Workspace user accounts, in the same customer and for which Google Workspace group inheritance is authorized)                                                         | -         |
| SharePoint Online groups                             | Possible (assigns to all an identity's SharePoint Online user accounts for which SharePoint Online group inheritance is authorized)                                                                                 | -         |
| SharePoint Online roles                              | Possible (assigns to all an identity's SharePoint Online user accounts for which SharePoint Online role inheritance is authorized)                                                                                  | -         |
| Office 365 groups                                    | Possible (assigns to all an identity's Azure Active Directory user accounts for which Office 365 group inheritance is authorized)                                                                                   | -         |
| Exchange Online mail-<br>enabled distribution groups | Possible (assigns to all an identity's Exchange Online mailboxes, Exchange Online mail users and Exchange Online mail contacts for which Exchange Online mail-enabled distribution group inheritance is authorized) | -         |
| OneLogin roles                                       | Possible (assigns to all an identity's<br>OneLogin user accounts for which<br>OneLogin role inheritance is authorized)                                                                                              |           |
| System roles                                         | Possible                                                                                                    | Possible  |
| Subscribable reports                                 | Possible                                                                                                    | -         |
| Software                                             | Possible                                                                                                    | Possible  |

#### **Related topics**

• Assigning company resources to departments, cost centers, and locations on page 83

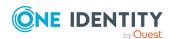

# Permitting assignments of identities, devices, workdesks, and company resources to roles

The default method for assigning company resources is through secondary assignment. For this, identities, devices, and workdesks as well as company resources are added to roles through secondary assignment.

Use role classes to specify how and if identities, devices, workdesks, and company resource are permitted as secondary assignments to roles. Role classes form the basis of mapping hierarchical roles in One Identity Manager. Role classes are used to group similar roles together. The following role classes are available by default in the One Identity Manager:

- Department
- Cost center
- Location
- Application role

Secondary assignment of objects to role in a role class is defined by the following options:

- **Assignments allowed**: This option specifies whether assignments of respective object types to roles of this role class are allowed in general.
- **Direct assignments allowed**: Use this option to specify whether respective object types can be assigned directly to roles of this role class. Set this option if, for example, resources are assigned to departments, cost centers, or locations over the assignment form in the Manager.

NOTE: If this option is not set, the assignment of each object type is only possible through requests in the IT Shop, dynamic roles, or system roles.

#### **Example:**

To assign identities directly to a department in the Manager, enable the **Assignment allowed** and the **Direct assignment allowed** options on the **Identities** entry in the **Department** role class.

If identities can only obtain membership in a department through the IT Shop, enable the **Assignment allowed** option but not the **Direct assignment allowed** option on the **Identities** entry in the **Department** role class. A corresponding assignment resource must be available in the IT Shop.

NOTE: Identity, device, workdesk ,and company resource assignments are predefined for departments, cost centers, location, and application roles. The configuration of application role assignments cannot be changed.

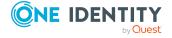

#### To configure assignments to roles of a role class

- In the Manager, select role classes in the Organizations > Basic configuration data > Role classes category.
- 2. Select the Configure role assignments task.
- 3. Use the **Allow assignments** column to specify whether assignment is generally allowed.

NOTE: You can only reset the **Assignment allowed** option if there are no assignments of the respective objects to roles of this role class and none can arise through existing dynamic roles.

4. Use the **Allow direct assignments** column to specify whether a direct assignment is allowed.

NOTE: You can only reset the **Direct assignment allowed** option if there are no direct assignments of the respective objects to roles of this role class.

5. Save the changes.

### **Blocking inheritance using roles**

There are particular cases where you may not want to have inheritance over several hierarchical levels. That is why it is possible to discontinue inheritance within a hierarchy. The effects of this depend on the chosen direction of inheritance.

- Roles marked with the **Block inheritance** option do not inherit any assignments from parent levels in top-down inheritance. It can, however, pass on its own directly assigned company resources to lower level structures.
- In bottom-up inheritance, the role labeled with the **Block inheritance** option inherits all assignments from lower levels in the hierarchy. However, it does not pass any assignments further up the hierarchy.

#### To discontinue inheritance for departments, cost centers, or locations

- 1. In the Manager, in the **Organizations** category, select a department, cost center or location.
- 2. Select the **Change main data** task.
- 3. Set the **Block inheritance** option.
- 4. Save the changes.

NOTE: In the case of application roles, inheritance can only be discontinued for custom application roles. For more information about application roles, see the *One Identity Manager Authorization and Authentication Guide*.

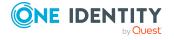

#### **Related topics**

- Discontinuing inheritance on page 13
- Preventing identities, devices, or workdesks from inheriting individual roles on page 31
- Preventing inheritance to individual identities, devices, or workdesks on page 31

## Preventing identities, devices, or workdesks from inheriting individual roles

Company resource inheritance for single roles can be temporarily prevented. You can use this behavior, for example, to assign all required company resources to a role. Inheritance of company resources does not take place, however, unless inheritance is permitted for the role, for example, by running a defined approval process.

#### To prevent inheritance for departments, cost centers, or locations

- 1. In the Manager, in the **Organizations** category, select a department, cost center or location.
- 2. Select the Change main data task.
- 3. Set one or more of the following options:
  - To prevent identities from inheriting, set the Identities do not inherit
    option.
  - To prevent devices from inheriting, set the **Devices do not inherit** option.
  - To prevent workdesks from inheriting, set the Workdesks do not inherit option.
- 4. Save the changes.

NOTE: This option cannot be configured for application roles. For more information about application roles, see the *One Identity Manager Authorization and Authentication Guide*.

#### **Related topics**

- Blocking inheritance using roles on page 30
- Preventing inheritance to individual identities, devices, or workdesks on page 31

## Preventing inheritance to individual identities, devices, or workdesks

Inheritance of company resources can be prevented for single identities, devices, or workdesks. For example, you can use this behavior after importing to correct the imported

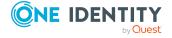

data first and then apply inheritance afterward.

#### To prevent an identity from inheriting

- 1. In the Manager, select the identity in the **Identities** category.
- 2. Select the **Change main data** task.
- 3. Set the No inheritance option.

The identity does not inherit company resources through roles.

NOTE: This option does not have any effect on direct assignments. Company resource direct assignments remain assigned.

4. Save the changes.

#### To prevent an device from inheriting

- In the Manager, select the device in the Devices & Workdesks > Devices category.
- 2. Select the Change main data task.
- 3. Set the **No inheritance** option.

The device does not inherit company resources through roles.

NOTE: This option does not have any effect on direct assignments. Company resource direct assignments remain assigned.

4. Save the changes.

#### To prevent a workdesk from inheriting

- In the Manager, select the workdesk in the Devices & Workdesks > Workdesks category.
- Select the Change main data task.
- 3. Set the **No inheritance** option.

The workdesk does not inherit company resources through roles.

NOTE: This option does not have any effect on direct assignments. Company resource direct assignments remain assigned.

4. Save the changes.

#### **Related topics**

- Blocking inheritance using roles on page 30
- Preventing identities, devices, or workdesks from inheriting individual roles on page 31

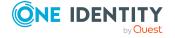

## Inheritance exclusion: Specifying conflicting roles

You can define conflicting roles to prevent identities, devices, or workdesks from being assigned to several roles at the same time and from obtaining mutually exclusive company resources through these roles. At the same time, specify which departments, cost centers, and locations are mutually exclusive. This means you may not assign these roles to one and the same identity (device, workdesk).

NOTE: Only roles, which are defined directly as conflicting roles cannot be assigned to the same identity (device, workdesk). Definitions made on parent or child roles do not affect the assignment.

#### **Example:**

Cost center B is named as conflicting role to cost center A. Alex User1 and Jo Identity are members of cost center A. Toni User2 is a member of cost center B. Jo Identity cannot be assigned to cost center B. Apart from that, One Identity Manager prevents Alex User1 and Toni User2 from being assigned to cost center A.

Figure 12: Members in conflicting roles

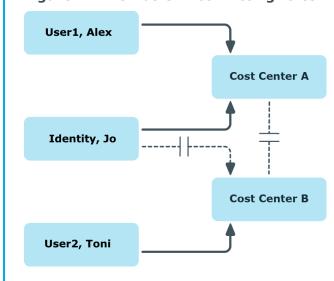

#### To configure inheritance exclusion

• In the Designer, set the **QER | Structures | ExcludeStructures** configuration parameter and compile the database.

NOTE: If you disable the configuration parameter at a later date, model components and scripts that are no longer required, are disabled. SQL procedures and

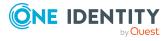

triggers are still carried out. For more information about the behavior of preprocessor relevant configuration parameters and conditional compiling, see the *One Identity Manager Configuration Guide*.

#### **Related topics**

 Specifying inheritance exclusion for departments, cost centers, and locations on page 88

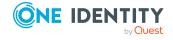

## **Dynamic roles**

Dynamic roles are used to dynamically assign memberships to departments, cost centers, location, business roles, application roles, and IT Shop nodes. Identities, devices, and workdesks are not permanently assigned to these roles, just when they fulfill certain conditions. A check is performed regularly to assess which identities (devices or workdesks) fulfill these conditions. This means the role memberships change dynamically. For example, company resources can be assigned dynamically to all identities in a department in this way; if an identity leaves the department they immediately lose the resources assigned to them.

#### **Example: Dynamic role functionality**

All external identities are added to a new dynamic role. These identities should be assigned to a company resource ABC. The dynamic role is initially defined with the following data:

| Dynamic role | External identities     |
|--------------|-------------------------|
| Description  | All external identities |
| Object class | Identity                |
| Condition    | IsExternal = 1          |
| Department   | A_1                     |

The department A\_1 is now assigned the resource ABC. All identities that fulfill the condition at the time the dynamic role was defined are assigned to department A\_1 and therefore inherit the resource ABC. Identities that fulfill the condition at a later date, are assigned to department A\_1 from that moment. Conversely, identities in department A\_1 are removed the moment they are no longer known as external identities by One Identity Manager. The resource ABC is no longer available to those identities assuming they have not been assigned the resource through other channels.

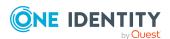

Role memberships through dynamic roles are implemented as indirect, secondary assignments. Therefore secondary assignment of identities, devices, and workdesks to role classes must be permitted. If necessary, further configuration settings need to be made.

Identities can be excluded automatically from dynamic roles on the basis of a denied attestation or a rule violation. An excluded list is maintained to do this. Excluded lists can also be defined for individual identities. In addition, identities can also become members of the role directly or by assignment request or delegation. These memberships are not restricted by the exclusion list.

For more information on automatic exclusion in the event of a denied attestation, see the One Identity Manager Attestation Administration Guide. For more information on automatic exclusion in the event of a rule violation, see the One Identity Manager Web Designer Web Portal User Guide.

#### **Detailed information about this topic**

- Creating and editing dynamic roles on page 36
- Tips about conditions for dynamic roles on page 37
- Testing dynamic role conditions on page 38
- Calculating role memberships for dynamic roles on page 39
- Excluding identities from dynamic roles on page 48
- Displaying the dynamic role overview on page 49
- Main data for dynamic roles on page 50

#### **Related topics**

- Basic principles for assigning company resources on page 15
- Permitting assignments of identities, devices, workdesks, and company resources to roles on page 29

### Creating and editing dynamic roles

You can create dynamic roles for departments, cost centers, locations, business roles, application roles, and IT Shop nodes. This allows you to specify memberships in these roles.

#### To create a dynamic role

- 1. In the Manager, select the role for which you want to create a dynamic role.
- 2. Select the Create dynamic role task.
- 3. Enter the required main data.
- 4. Save the changes.

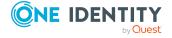

#### To edit a dynamic role

- 1. In the Manager, select the role for which the dynamic role was created.
- 2. Open the role's overview form.
- 3. Select the **Dynamic roles** form element and click on the dynamic role.
- 4. Select the Change main data task.
- 5. Edit the data and then save the changes.

#### **Related topics**

- Tips about conditions for dynamic roles on page 37
- Testing dynamic role conditions on page 38
- Main data for dynamic roles on page 50
- Creating dynamic roles for departments, cost centers, and locations on page 85

### Tips about conditions for dynamic roles

IMPORTANT: If the condition includes a large number of objects to assign, calculating memberships can place a heavy load on the DBQueue Processor and consequently on the database server.

A dynamic role condition is defined as a valid Where clause for database queries and must relate to the selected **Identity**, **Hardware**, or **Workdesk** object class.

In the Manager, you have different ways of creating conditions:

- You can enter it directly as an SQL query.
- You can use the Where clause wizard to create the conditions.
- Alternatively, you can enter conditions for identities with the filter designer.

NOTE: If you select the **For the account with the target system type** or **For the entitlement with target system type** condition type in the filter designer, only columns that are mapped in Unified Namespace and for which the **Display in the filter designer** column property is enabled can be selected.

Using the @UID\_Org variable, you can access the role or organization referenced by the dynamic role.

#### **Example:**

The condition for the dynamic role for identities only takes effect if the identity's location (Person.UID\_Locality) matches the location of the assigned role or the

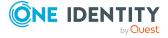

```
organization (BaseTree.UID.UID_OrgLocality).
Where clause extension:
...
and uid_locality = (select b.UID_OrgLocality from BaseTree b where b.UID_Org
= @UID_Org)
```

#### **Example:**

The condition for the dynamic role for identities is only effective if the assigned role or organization have a certain property.

Where clause extension:

```
and exists (select top 1 1
from BaseTree b
where b.UID_Org = @UID_Org
and b.CustomProperty01 = '123'
)
```

NOTE: If you add comments to the condition using the comment characters --, // or %, the DBQueue Processor cannot correctly calculate the dynamic role. The calculation quits with an error. Always use the comment characters /\* ... \*/ to enclose comments.

#### **Related topics**

Testing dynamic role conditions on page 38

### **Testing dynamic role conditions**

NOTE: To perform the task, users require the **Common\_AllowRiskyWhereClauses** program function.

NOTE: This task is only visible when the dynamic role condition is displayed as an SQL query.

You should test which objects fulfill the given condition before you save a dynamic role.

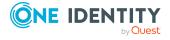

#### To test the SQL condition for a dynamic role

- 1. In the Manager, select the role for which the dynamic role was created.
- 2. Open the role's overview form.
- 3. Select **Dynamic roles** and click on the dynamic role.
- 4. Select Change main data.
- 5. Click (Edit SQL) on the form.

This displays the condition as SQL query.

6. Select the **Test condition** task.

On the main data form, in the **Test result** field, all objects determined by the condition are displayed.

#### **Related topics**

• Tips about conditions for dynamic roles on page 37

# Calculating role memberships for dynamic roles

To calculate the role memberships, One Identity Manager tests every dynamic role to ensure that:

- There is at least one object that satisfies the condition but is not assigned to the role
- There is at least one object that does not satisfy the condition but is assigned to the role
- The exclusion list was changed

If one of the conditions is fulfilled, a request to add or delete memberships is sent to the DBQueue Processor.

NOTE: When the dynamic roles are tested, identities that are marked for deletion are:

- Not added to roles through dynamic roles even if the miscellaneous condition is fulfilled.
- Removed from the role even if the miscellaneous condition should be fulfilled

The calculation of role memberships in dynamic roles can be triggered by different methods.

- Cyclical checking using a schedule
- · Recalculation when objects are changed
- Start recalculation manually

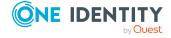

#### **Related topics**

- Schedules for calculating dynamic roles on page 40
- Calculating dynamic roles immediately if objects change on page 44
- Calculating role memberships for dynamic roles immediately on page 46
- Excluding dynamic roles from recalculation on page 47
- Excluding identities from dynamic roles on page 48

### Schedules for calculating dynamic roles

NOTE: When a schedule is started, all dynamic roles that have this schedule assigned and where the **No recalculation of assignments** option is not set are recalculated.

In the standard installation of One Identity Manager, the **Dynamic roles check** schedule is already defined. This schedule is used when creating a new dynamic role. All dynamic role memberships are checked using this schedule and recalculation tasks are sent to the DBQueue Processor if necessary. Checks are made at predefined intervals. If necessary, you can change the default schedule for dynamic roles or create new schedules.

For more information about schedules, see the One Identity Manager Operational Guide.

#### **Related topics**

- Creating and editing dynamic role schedules on page 40
- Starting dynamic role schedules immediately on page 43
- Assigning dynamic roles to schedules on page 43
- Calculating dynamic roles immediately if objects change on page 44
- Editing properties for immediate recalculation on page 46
- Calculating role memberships for dynamic roles immediately on page 46
- Main data for dynamic roles on page 50

### Creating and editing dynamic role schedules

If necessary, you can change the default schedule for dynamic roles or create new schedules.

#### To edit a schedule

- In the Manager, select the Organizations > Basic configuration data > Schedules category.
  - The result list shows all the schedules configured for dynamic roles.
- 2. Select a schedule in the result list and run the **Change main data** task.

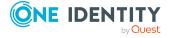

- 3. Edit the schedule's main data.
- 4. Save the changes.

#### To create a schedule

- 1. In the Manager, select the **Organizations > Basic configuration data > Schedules** category.
- 2. Click in the result list.
- 3. Edit the schedule's main data.
- 4. Save the changes.

Edit the following schedule properties.

**Table 5: Schedule properties** 

| Property     | Meaning                                                                                                    |
|--------------|----------------------------------------------------------------------------------------------------|
| Name         | Schedule ID.                                                                                                    |
| Description  | Detailed description of the schedule.                                                                                                    |
| Enabled      | Specifies whether the schedule is enabled.                                                                                                    |
| Time zones   | Unique identifier for the time zone that is used for running the schedule. Choose between <b>Universal Time Code</b> or one of the time zones in the menu.                                |
| Start (date) | The day on which the schedule should be run for the first time. If this day conflicts with the defined interval type, the first run is on the next available day based on the start date. |
| Validity     | Period within which the schedule is run.                                                                                                    |
| period       | <ul> <li>If the schedule will be run for an unlimited period, select the<br/>Unlimited duration option.</li> </ul>                                                                        |
|              | <ul> <li>To set a validity period, select the Limited duration option and<br/>enter the day the schedule will be run for the last time in End<br/>(date).</li> </ul>                      |
| Occurs       | Interval in which the task is run. Other settings may be required depending on the settings.                                                                                              |
|              | <ul> <li>Hourly: The schedule is run at defined intervals of a multiple of<br/>hours such as every two hours.</li> </ul>                                                                  |
|              | <ul> <li>Under Repeat every, specify after how many hours the<br/>schedule is run again.</li> </ul>                                                                                       |
|              | <ul> <li>The starting point is calculated from the rate of occurrence<br/>and the interval type.</li> </ul>                                                                               |
|              | <ul> <li>Daily: The schedule is run at specified times in a defined interval of<br/>days such as every second day at 6am and 6pm.</li> </ul>                                              |

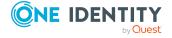

- Under **Start time**, specify the times to run the schedule.
- Under **Repeat every**, specify after how many days the schedule is run again.
- Weekly: The schedule is run at a defined interval of weeks, on a specific day, at a specified time such as every second week on Monday at 6am and 6pm.
  - Under **Start time**, specify the times to run the schedule.
  - Under **Repeat every**, specify after how many weeks the schedule is run again.
  - Specify the set day of the week for running the schedule.
- **Weekly**: The schedule is run at a defined interval of months, on a specific day, at a specified time such as every second month on the 1st and the 15th at 6am and 6pm.
  - Under **Start time**, specify the times to run the schedule.
  - Under **Repeat every**, specify after how many months the schedule is run again.
  - Specify the days of the month (1st 31st of the month).

NOTE: If the **Monthly** interval type with the sub interval **29**, **30** or **31** does not exist in this month, the last day of the month is used.

#### Example:

A schedule that is run on the 31st day of each month is run on April 30th. In February, the schedule is run on the 28th (or 29th in leap year).

- **Yearly**: The schedule is run at a defined interval of years, on a specific day, at a specified time such as every year on the 1st, the 100th, and the 200th day at 6am and 6pm.
  - Under **Start time**, specify the times to run the schedule.
  - Under **Repeat every**, specify after how many years the schedule is run again.
  - Specify the days of the year (1st 366th day of the year).
    - NOTE: If you select the 366th day of the year, the schedule is only run in leap years.
- Monday, Tuesday, Wednesday, Thursday, Friday, Saturday, Sunday: The schedule is run on a defined day of the week, in specified months, at specified times such as every second Saturday in January and June at 10am.
  - Under **Start time**, specify the times to run the schedule.

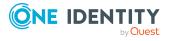

| Property        | Meaning                                                                                                    |
|-----------------|----------------------------------------------------------------------------------------------------|
|                 | <ul> <li>Under Repeat every, specify after how many days of the<br/>month the schedule is run again. The values 1 to 4, -1 (last<br/>day of the week), and -2 (last day but one of the week) are<br/>permitted.</li> </ul> |
|                 | <ul> <li>Specify in which month to run the schedule. The values 1 to<br/>12 are permitted. If the value is empty, the schedule is run<br/>each month.</li> </ul>                                                           |
| Start time      | Fixed start time Enter the time in local format for the chosen time zone. If there is a list of start times, the schedule is started at each of the given times.                                                           |
| Repeat<br>every | Rate of occurrence for running the schedule within the selected time interval.                                                                                                    |

#### **Related topics**

- Assigning dynamic roles to schedules on page 43
- Starting dynamic role schedules immediately on page 43
- Main data for dynamic roles on page 50

### Starting dynamic role schedules immediately

NOTE: When a schedule is started, all dynamic roles that have this schedule assigned and where the **No recalculation of assignments** option is not set are recalculated.

#### To start a schedule immediately

- In the Manager, select the Organizations > Basic configuration data > Schedules category.
- 2. Select the schedule in the result list.
- Select the Start immediately task.

A message appears confirming that the schedule was started.

### Assigning dynamic roles to schedules

Use this task to assign dynamic roles to the selected schedule that will run them. The assignment form displays all the dynamic roles that are assigned this selected schedule.

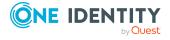

#### To assign dynamic roles to a schedule

- In the Manager, select the Organizations > Basic configuration data > Schedules category.
- 2. Select the schedule in the result list.
- 3. Select the **Assign dynamic roles** task.
- 4. In the **Add assignments** pane, double-click the dynamic roles you want to assign.
- 5. Save the changes.

#### To change an assignment

- In the Manager, select the Organizations > Basic configuration data > Schedules category.
- 2. Select the schedule in the result list.
- 3. Select the **Assign dynamic roles** task.
- 4. Select the **Show objects already assigned to other objects** menu item in the assignment form's context menu.
  - This shows dynamic roles that are already assigned to other schedules.
- 5. In the **Add assignments** pane, double-click on one of these dynamic roles. This dynamic role is assigned to the currently selected schedule.
- 6. Save the changes.

NOTE: Assignments cannot be removed. Dynamic roles must be assigned a schedule. It is compulsory.

#### **Related topics**

• Main data for dynamic roles on page 50

# Calculating dynamic roles immediately if objects change

Memberships can be checked immediately by the DBQueue Processor and changed as necessary when object properties are changed. For each dynamic role, you can define which properties trigger a recalculation of role memberships if they are changed.

#### **Requirements for immediate recalculation**

• The configuration parameters for immediate recalculation are set. Check the following configuration parameters in the Designer and set them if necessary.

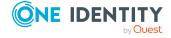

- **QER | Structures | DynamicGroupCheck**: The configuration parameter controls the generation of calculation tasks for dynamic roles.
  - If the configuration parameter is not set, the subparameters do not apply.
- QER | Structures | DynamicGroupCheck |
   CalculateImmediatelyPerson: If the configuration parameter is set, a
   calculation task is immediately queued for the DBQueue Processor when
   changes are made to identities or identity-related objects.
- QER | Structures | DynamicGroupCheck |
   CalculateImmediatelyHardware: If the configuration parameter is set, a
   calculation task is immediately queued for the DBQueue Processor when
   changes are made to devices or device-related objects.
- QER | Structures | DynamicGroupCheck |
   CalculateImmediatelyWorkdesk: If the configuration parameter is set, a
   calculation task is immediately queued for the DBQueue Processor when
   changes are made to workstations or workstation-related objects.
- The **Immediate recalculation of assignments** option is enabled for the dynamic roles. The properties that trigger recalculation are defined.
- The **No recalculation of assignments** option is not enabled for the dynamic roles.

#### To enable immediate recalculation of a dynamic role

- 1. In the Manager, select the role for which the dynamic role was created.
- 2. Open the role's overview form.
- 3. Select **Dynamic roles** and click on the dynamic role.
- 4. Select the **Change main data** task.
- 5. Enable the **Immediate recalculation of assignments** option.
- 6. On the **Recalculation properties** tab, add the properties that trigger recalculation of the dynamic role.
  - a. Click Add.
  - b. Next to the **Property** field, click .
  - c. Under **Property**, select the table and column to trigger recalculation.
  - d. Click OK.
  - e. Repeat these steps for all properties.
- 7. Save the changes.

- Editing properties for immediate recalculation on page 46
- Main data for dynamic roles on page 50
- Calculating role memberships for dynamic roles on page 39
- Calculating role memberships for dynamic roles immediately on page 46

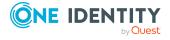

# Calculating role memberships for dynamic roles immediately

You can make a single dynamic role calculation immediately

#### To calculate role membership immediately

- 1. In the Manager, select the role for which the dynamic role was created.
- 2. Open the role's overview form.
- 3. Select **Dynamic roles** and click on the dynamic role.
- 4. Select the Change main data task.
- 5. Select the **Start recalculation immediately** task and close the prompt with **OK**. A processing task for the DBQueue Processor is set in the DBQueue.

#### Related topics

- Calculating role memberships for dynamic roles on page 39
- Calculating dynamic roles immediately if objects change on page 44
- Editing properties for immediate recalculation on page 46

# **Editing properties for immediate recalculation**

For individual dynamic roles, you can define which properties trigger a recalculation of role memberships if they are changed.

#### To add a property

- 1. In the Manager, select the role for which the dynamic role was created.
- 2. Open the role's overview form.
- 3. Select **Dynamic roles** and click on the dynamic role.
- 4. Select the **Change main data** task.
- 5. On the **Recalculation Properties** tab, add the properties.
  - a. Click Add.
  - b. Next to the **Property** field, click **>**.
  - c. Under **Property**, select the table and column to trigger recalculation.
  - d. Click OK.
- 6. Save the changes.

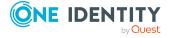

#### To disable a property

- 1. In the Manager, select the role for which the dynamic role was created.
- 2. Open the role's overview form.
- 3. Select **Dynamic roles** and click on the dynamic role.
- 4. Select the **Change main data** task.
- 5. On the **Recalculation properties** tab, select the column in the list and check the **Disabled** option.
- 6. Save the changes.

#### To remove a property

- 1. In the Manager, select the role for which the dynamic role was created.
- 2. Open the role's overview form.
- 3. Select **Dynamic roles** and click on the dynamic role.
- 4. Select the Change main data task.
- 5. On the **Recalculation Properties** tab, select the column in the list and click **Remove**.
- 6. Save the changes.

### **Excluding dynamic roles from recalculation**

You can exclude individual dynamic roles from recalculation. In this case, role memberships are not automatically recalculated. Existing role memberships remain as they are.

#### To exclude a dynamic role from recalculation

- 1. In the Manager, select the role for which the dynamic role was created.
- 2. Open the role's overview form.
- 3. Select **Dynamic roles** and click on the dynamic role.
- 4. Select the Change main data task.
- 5. Enable the **No recalculation of assignments** option.
- 6. Save the changes.

- Calculating role memberships for dynamic roles on page 39
- Main data for dynamic roles on page 50

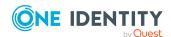

## **Excluding identities from dynamic roles**

Identities can be excluded automatically from dynamic roles on the basis of a denied attestation or a rule violation. An excluded list is maintained to do this. Excluded lists can also be defined for individual identities.

#### To add an identity to the excluded list

- 1. In the Manager, select the role for which the dynamic role was created.
- 2. Open the role's overview form.
- 3. Select **Dynamic roles** and click on the dynamic role.
- 4. Select the **Exclude identities** task.
- 5. Click **Add** and select the identity from the **Identity** menu.
- 6. (Optional) Enter a reason for the exclusion.
- 7. Save the changes.

#### **Related topics**

- Main data of exclude lists for dynamic roles on page 49
- Removing identities from the exclusion list on page 48
- Dynamic roles with incorrectly excluded identities on page 86

### Removing identities from the exclusion list

Identities that are incorrectly listed in the exclusion list of a dynamic role can be removed from the exclusion list.

#### To remove an identity from the exclusion list

- 1. In the Manager, select the role for which the dynamic role was created.
- 2. Open the role's overview form.
- 3. Select **Dynamic roles** and click on the dynamic role.
- 4. Select the **Exclude identities** task.
- 5. Select the identity and click **Remove**.
- 6. Save the changes.

- Main data of exclude lists for dynamic roles on page 49
- Excluding identities from dynamic roles on page 48

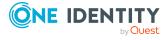

• Dynamic roles with incorrectly excluded identities on page 86

### Main data of exclude lists for dynamic roles

The following main data is displayed for an identity in the exclusion list of a dynamic role.

Table 6: Main data of exclude lists for dynamic roles

| Property                           | Description                                                                                                    |
|------------------------------------|----------------------------------------------------------------------------------------------------|
| Identity                           | Unique identifier of the excluded identity.                                                                                                    |
| Description                        | Reason for excluding the identity. If the identity is excluded because attestation was denied or due to a rule violation, a standard reason is entered here.           |
| Condition<br>not applic-<br>able   | Specifies whether the dynamic role condition applies to the excluded person. If the option is disabled, the condition applies.                                         |
|                                    | TIP: If the option is enabled, the identity can be removed from the exclusion list. For more information, see Removing identities from the exclusion list on page 48.  |
| Not assigned<br>by dynamic<br>role | Specifies whether the excluded identity is still assigned to the role by another way.                                                                                  |
|                                    | Identities can, in addition, also become members of the role directly or by assignment request or delegation. The exclusion list does not influence these assignments. |

#### Related topics

- Excluding identities from dynamic roles on page 48
- Removing identities from the exclusion list on page 48
- Dynamic roles with incorrectly excluded identities on page 86

### Displaying the dynamic role overview

You can display the most important information about a dynamic role on the overview form.

#### To obtain an overview of a dynamic role

- 1. In the Manager, select the role for which the dynamic role was created. The department, for example.
- 2. Open the role's overview form.

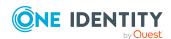

- 3. Select **Dynamic roles** and click on the dynamic role.
- 4. Select the **Dynamic role overview** task.
- 5. Select the report **Show overview**.

The report provides a summary of key information about a dynamic role, including the schedule, excluded identities, and recalculation properties.

# Main data for dynamic roles

Enter the following data for a dynamic role.

**Table 7: Dynamic role main data** 

| Property                                         | Description                                                                                                    |
|--------------------------------------------------|----------------------------------------------------------------------------------------------------|
| Role/Organization                                | Role (department, cost center, location, business role, IT Shop node, application node) referenced by the dynamic role. This data is preset with the selected role.            |
| Object class                                     | Object class that the dynamic role applies to. Choose between <b>Identity</b> , <b>Device</b> , and <b>Workdesk</b> .                                                          |
|                                                  | NOTE: The combination of object class and role must be unique. It is not possible that two dynamic roles from the same object class to refer to one role.                      |
| Dynamic role                                     | Name of the dynamic role.                                                                                                    |
| Calculation schedule                             | Schedule, which triggers cyclical recalculation of the role membership.                                                                                                    |
|                                                  | To create a schedule, click 🖥. Enter the schedule's main data.                                                                                                    |
| Description                                      | Text field for additional explanation.                                                                                                    |
| Condition                                        | Defines which objects of the object class become members of the selected role. For more information, see Tips about conditions for dynamic roles on page 37.                   |
|                                                  | For more information, see Tips about conditions for dynamic roles on page 37.                                                                                                  |
| No recalculation of assignments                  | Specifies whether to recalculate memberships. If the option is enabled, role memberships will not be recalculated automatically. Existing role memberships remain as they are. |
| Immediate recal-<br>culation of assign-<br>ments | Specifies whether the dynamic role is recalculated if changes are made to specified properties. If the option is enabled, specify the properties for recalculation.            |
| Recalculation                                    | Property whose change triggers an immediate recalculation of the                                                                                                    |

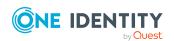

| Property                         | Description                                                            |
|----------------------------------|------------------------------------------------------------------------|
| property: Property               | dynamic role.                                                          |
| Recalculation property: Disabled | Specifies whether immediate recalculation of the property is disabled. |

- Creating and editing dynamic roles on page 36
- Testing dynamic role conditions on page 38
- Schedules for calculating dynamic roles on page 40
- Assigning dynamic roles to schedules on page 43
- Calculating role memberships for dynamic roles immediately on page 46
- Excluding dynamic roles from recalculation on page 47

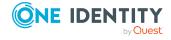

# Departments, cost centers, and locations

Departments, cost centers, locations, and business roles are each mapped to their own hierarchy under **Organizations**. This is due to their special significance for daily work schedules in many companies. Various company resources can be assigned to organizations, for example, permissions in different SAP systems or Azure Active Directory tenants. You can add identities to single roles as members. Identities obtain their company resources through these assignments when One Identity Manager is appropriately configured.

#### **Detailed information about this topic**

- One Identity Manager users for managing departments, cost centers, and locations on page 53
- Basic information for departments, cost centers, and locations on page 55
- Creating and editing departments on page 63
- Creating and editing cost centers on page 68
- Creating and editing locations on page 72
- Setting up IT operating data for departments, cost centers, and locations on page 77
- Preparing hierarchical roles for company resource assignments on page 24
- Assigning identities, devices, and workdesks to departments, cost centers, and locations on page 82
- Assigning company resources to departments, cost centers, and locations on page 83
- Creating dynamic roles for departments, cost centers, and locations on page 85
- Assign organizations on page 87
- Specifying inheritance exclusion for departments, cost centers, and locations on page 88
- Assigning extended properties to departments, cost centers, and locations on page 90
- Reports about departments, cost centers, and locations on page 91

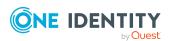

• Configuration parameters for managing departments, cost centers, and locations on page 213

# One Identity Manager users for managing departments, cost centers, and locations

The following users are used for the administration of departments, cost centers, and locations.

**Table 8: Users** 

| User                             | Tasks                                                                                                    |
|----------------------------------|----------------------------------------------------------------------------------------------------|
| Administrators for organizations | Administrators must be assigned to the <b>Identity Management</b>   <b>Organizations</b>   <b>Administrators</b> application role.                                |
|                                  | Users with this application role:                                                                                                    |
|                                  | <ul> <li>Set up and edit departments, cost centers, and locations.</li> </ul>                                                                                     |
|                                  | <ul> <li>Assign company resources to departments, cost centers,<br/>and locations.</li> </ul>                                                                     |
|                                  | <ul> <li>Attest the main data of departments, cost centers, and<br/>locations.</li> </ul>                                                                         |
|                                  | <ul> <li>Administrate application roles for role approvers, role<br/>approvers (IT), and attestors.</li> </ul>                                                    |
|                                  | <ul> <li>Set up other application roles as required.</li> </ul>                                                                                                   |
| Additional managers              | The additional managers must be assigned to the <b>Identity Management   Organizations   Additional managers</b> application role or to a child application role. |
|                                  | Users with this application role:                                                                                                    |
|                                  | <ul> <li>Have permission to manage departments, cost centers<br/>and locations.</li> </ul>                                                                        |
| Approvers for organizations      | Attestors must be assigned to the <b>Identity Management   Organizations   Attestors</b> application role or a child application role.                            |
|                                  | Users with this application role:                                                                                                    |
|                                  | <ul> <li>Attest correct assignment of company resources to<br/>departments, cost centers, and locations for which they<br/>are responsible.</li> </ul>            |

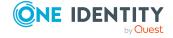

| User                                | Tasks                                                                                                    |
|-------------------------------------|----------------------------------------------------------------------------------------------------|
|                                     | <ul> <li>Can view main data for departments, cost centers, and<br/>locations but cannot edit them.</li> </ul>                                                                               |
|                                     | NOTE: This application role is available if the module Attestation Module is installed.                                                                                                    |
| Approvers for organizations         | Role approvers must be assigned to the <b>Identity Management   Organizations   Role approvers</b> application role or a child application role.  Users with this application role:         |
|                                     | Are approvers for the IT Shop.                                                                                                    |
|                                     |                                                                                                    |
|                                     | <ul> <li>Approve request from departments, cost centers, and<br/>locations for which they are responsible.</li> </ul>                                                                       |
| Approvers (IT) for organizations    | IT role approvers must be assigned to the <b>Identity Management   Organizations   Role approvers (IT)</b> application role or a child application role.  Users with this application role: |
|                                     | <ul> <li>Are IT role approvers for the IT Shop.</li> </ul>                                                                                                    |
|                                     | <ul> <li>Approve request from departments, cost centers, and<br/>locations for which they are responsible.</li> </ul>                                                                       |
| One Identity Manager administrators | One Identity Manager administrator and administrative system users Administrative system users are not added to application roles.                                                          |
|                                     | One Identity Manager administrators:                                                                                                    |
|                                     | <ul> <li>Create customized permissions groups for application<br/>roles for role-based login to administration tools in the<br/>Designer as required.</li> </ul>                            |
|                                     | <ul> <li>Create system users and permissions groups for non role-<br/>based login to administration tools in the Designer as<br/>required.</li> </ul>                                       |
|                                     | <ul> <li>Enable or disable additional configuration parameters in<br/>the Designer as required.</li> </ul>                                                                                  |
|                                     |                                                                                                    |

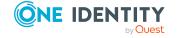

• Create custom processes in the Designer as required.

• Create and configure password policies as required.

• Create and configure schedules as required.

# Basic information for departments, cost centers, and locations

The following basic information is relevant for building up hierarchical roles in One Identity Manager.

#### Configuration parameters

Use configuration parameters to configure the behavior of the system's basic settings. One Identity Manager provides default settings for various configuration parameters. Check the configuration parameters and modify them as necessary to suit your requirements.

Configuration parameters are defined in the One Identity Manager modules. Each One Identity Manager module can also install configuration parameters. In the Designer, you can find an overview of all configuration parameters in the **Base data** > **General** > **Configuration parameters** category.

#### Role classes

Role classes form the basis of mapping hierarchical roles in One Identity Manager. Role classes are used to group similar roles together.

#### Role types

Create role types in order to classify roles. Roles types can be used to map roles in the user interface, for example.

#### Functional areas

To analyze rule checks for different areas of your company in the context of identity audit, you can set up functional areas. Functional areas can be assigned to roles. You can enter criteria that provide information about risks from rule violations for functional areas and roles. Moreover, functional areas can be used during peer group analysis of requests or attestation cases.

#### Attestors

In One Identity Manager you can assign departments, cost centers, and locations to identities who can be brought in as attestors in attestation cases, provided that the approval workflow is set up accordingly. To do this, assign the departments, cost centers, and locations to application roles for attestors. For more information about attestation, see the *One Identity Manager Attestation Administration Guide*.

A default application role for attestors is available in One Identity Manager. You may create other application roles as required. For more information about application roles, see the *One Identity Manager Authorization and Authentication Guide*.

#### • Role approvers and role approvers (IT)

In One Identity Manager you can assign departments, cost centers and locations to identities who can be brought in as approvers in approval processes for IT Shop requests, provided that the approval workflow is set up accordingly. To do this, assign the departments, cost centers, and locations to application roles for role approvers. For more information, see the *One Identity Manager IT Shop* 

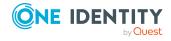

Administration Guide.

Default application roles for approvers and approvers (IT) are available in One Identity Manager. You may create other application roles as required. For more information about implementing and editing application roles, see the One Identity Manager Authorization and Authentication Guide.

#### **Detailed information about this topic**

- Role classes for departments, cost centers, and locations on page 56
- Role types for departments, cost centers, and locations on page 57
- Functional areas for departments, cost centers, and locations on page 59
- Attestors for departments, cost centers, and locations on page 61
- Approvers and approvers (IT) for departments, cost centers, and locations on page 62
- Configuration parameters for managing departments, cost centers, and locations on page 213

# Role classes for departments, cost centers, and locations

Role classes form the basis of mapping hierarchical roles in One Identity Manager. Role classes are used to group similar roles together. The direction of inheritance is specified by the role class. In addition, assignments that are allowed to be made to individual roles of this role class are specified in a role class.

The following role classes are provided by default for mapping organizations in One Identity Manager:

- Department
- Cost center
- Location

Top down inheritance is defined for departments, cost centers, locations, and application roles. Identities, devices, workdesks, and company resource assignments are predefined for departments, cost centers, and locations. You can edit these role class assignments.

- Inheritance directions within a hierarchy on page 11
- Permitting assignments of identities, devices, workdesks, and company resources to roles on page 29

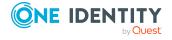

# Assigning role types to role classes for departments, cost centers, and locations

For additional classification, you can define role types and assign them to role classes. Note the restrictions given under Role types for departments, cost centers, and locations on page 57.

#### To assign a role type to a role class

- 1. In the Manager, select the **Organizations > Basic configuration data > Role classes** category.
- 2. In the result list, select the role class.
- 3. Select the **Assign role types** task.
- 4. In the **Add assignments** pane, assign role types.

TIP: In the **Remove assignments** pane, you can remove assigned role types.

#### To remove an assignment

#### **Related topics**

- Role types for departments, cost centers, and locations on page 57
- Creating role types for departments, cost centers, and locations on page 58
- Assigning role classes to role types for departments, cost centers, and locations on page 59

# Role types for departments, cost centers, and locations

To achieve better classification, you can define role types and assign them to role classes and roles. The following restrictions apply:

- You can assign a role type to several role classes.
- If you assign role types to a role class you can only select these role types for the roles of this role class. Other role types are not available for selection.
- If you do not assign a role type to a role class, you can only use role types that are not assigned to any other role class for roles in this role class.
- The **Business role** role type is predefined. This role type cannot be assigned to the **Department**, **Cost center**, or **Location** role classes. Assign this role type to role classes that map business roles.

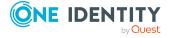

#### **Example:**

The **Business role** role type is predefined. The **Region**, **Country**, **Sales**, and **Development** role types are also created.

- The Business roles role type is assigned to the External projects role class.
   The Business roles role type can also be given to roles of this role class.
- The **Business roles**, **Region**, and **Country** role types are assigned to the **Employee** role class.

The **Business roles**, **Region**, and **Country** role types can also be given to roles of this role class.

- The Region and Country role types are assigned to the Location role class.
   The Region and Country role types can also be given locations.
- The **Cost center** and **Department** role classes are not assigned any role types.

The **Sales** and **Development** role types can also be given to cost centers and departments.

# Creating role types for departments, cost centers, and locations

For additional classification, you can create and edit role types. You cannot edit default role types.

#### To create role types

- In the Manager, select the Organizations > Basic configuration data > Role types category.
- 2. Click in the result list.
- 3. Enter the following information:
  - Role type: Role type name. Translate the given text using the © button.
  - **Description**: (Optional) Text field for additional explanation.
  - **No multiple assignment of identities**: This option does not work for departments, cost centers, and locations.
- 4. Save the changes.

#### To create role types

1. In the Manager, select the **Organizations > Basic configuration data > Role types** category.

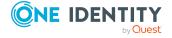

- 2. Select the role type in the result list.
- 3. Select the **Change main data** task.
- 4. Edit the main data.
- 5. Save the changes.

# Assigning role classes to role types for departments, cost centers, and locations

For additional classification, you can define role types and assign them to role classes. Note the restrictions given under Role types for departments, cost centers, and locations on page 57.

#### To assign role classes to a role type

- 1. In the Manager, select the **Organizations > Basic configuration data > Role types** category.
- 2. Select the role type in the result list.
- 3. Select the **Assign role classes** task.
- 4. In the **Add assignments** pane, assign the organizations:
  - On the **Departments** tab, assign departments.
  - On the **Locations** tab, assign locations.
  - On the **Cost centers** tab, assign cost centers.

TIP: In the **Remove assignments** pane, you can remove assigned organizations.

#### To remove an assignment

- Select the organization and double-click 

  ✓.
- 5. Save the changes.

#### **Related topics**

- Role types for departments, cost centers, and locations on page 57
- Assigning role types to role classes for departments, cost centers, and locations on page 57

# Functional areas for departments, cost centers, and locations

To analyze rule checks for different areas of your company in the context of identity audit, you can set up functional areas. Functional areas can be assigned to hierarchical roles and service items. You can enter criteria that provide information about risks from rule

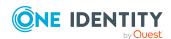

violations for functional areas and hierarchical roles. To do this, you specify how many rule violations are permitted in a functional area or a role. You can enter separate assessment criteria for each role, such as a risk index or transparency index.

Moreover, functional areas can be replaced by peer group analysis during request approvals or attestation cases.

#### **Example: Use of functional areas**

To assess the risk of rule violations for cost centers. Proceed as follows:

- 1. Set up functional areas.
- 2. Assign cost centers to the functional areas.
- 3. Define assessment criteria for the cost centers.
- 4. Specify the number of rule violations allowed for the functional area.
- 5. Assign compliance rules required for the analysis to the functional area.
- 6. Use the One Identity Manager report function to create a report that prepares the result of rule checking for the functional area by any criteria.

#### To create or edit a functional area

- 1. In the Manager, select the **Organizations > Basic configuration data > Functional areas** category.
- 2. In the result list, select a function area and run the **Change main data** task.
  - OR -
  - Click in the result list.
- 3. Edit the function area main data.
- 4. Save the changes.

Enter the following data for a functional area.

**Table 9: Functional area properties** 

| Property                       | Description                                                                                               |
|--------------------------------|----------------------------------------------------------------------------------------------------|
| Functional area                | Description of the functional area                                                                        |
| Parent Functional              | Parent functional area in a hierarchy.                                                                    |
| area                           | Select a parent functional area from the list for organizing your functional areas hierarchically.        |
| Max. number of rule violations | List of rule violation valid for this functional area. This value can be evaluated during the rule check. |
|                                | NOTE: This property is available if the Compliance Rules Module is installed.                             |

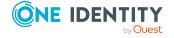

| Property    | Description                            |
|-------------|----------------------------------------|
| Description | Text field for additional explanation. |

For more detailed information about rule checking, see the *One Identity Manager Compliance Rules Administration Guide*. For more information about peer group analysis, see the *One Identity Manager IT Shop Administration Guide* and the *One Identity Manager Attestation Administration Guide*.

# Attestors for departments, cost centers, and locations

NOTE: This function is only available if the Attestation Module is installed.

In One Identity Manager you can assign departments, cost centers, and locations to identities who can be brought in as attestors in attestation cases, provided that the approval workflow is set up accordingly. To do this, assign the departments, cost centers, and locations to application roles for attestors. For more information about attestation, see the *One Identity Manager Attestation Administration Guide*.

A default application role for attestors is available in One Identity Manager. You may create other application roles as required. For more information about application roles, see the *One Identity Manager Authorization and Authentication Guide*.

**Table 10: Default application roles for attestors** 

| User                        | Tasks                                                                                                    |
|-----------------------------|----------------------------------------------------------------------------------------------------|
| Attestors for organizations | Attestors must be assigned to the <b>Identity Management</b>   <b>Organizations</b>   <b>Attestors</b> application role or a child application role. |
|                             | Users with this application role:                                                                                                    |
|                             | <ul> <li>Attest correct assignment of company resources to departments,<br/>cost centers, and locations for which they are responsible.</li> </ul>   |
|                             | <ul> <li>Can view main data for departments, cost centers, and locations<br/>but cannot edit them.</li> </ul>                                        |
|                             | NOTE: This application role is available if the module Attestation Module is installed.                                                              |

#### To add identities to default application roles for attestors

- In the Manager, select the Organizations > Basic configuration data > Attestors category.
- 2. Select the **Assign identities** task.
- 3. In the **Add assignments** pane, add identities.

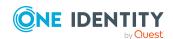

TIP: In the **Remove assignments** pane, you can remove assigned identities.

#### To remove an assignment

- 4. Save the changes.

# Approvers and approvers (IT) for departments, cost centers, and locations

In One Identity Manager you can assign departments, cost centers and locations to identities who can be brought in as approvers in approval processes for IT Shop requests, provided that the approval workflow is set up accordingly. To do this, assign the departments, cost centers, and locations to application roles for role approvers. For more information, see the *One Identity Manager IT Shop Administration Guide*.

Default application roles for approvers and approvers (IT) are available in One Identity Manager. You may create other application roles as required. For more information about implementing and editing application roles, see the One Identity Manager Authorization and Authentication Guide.

**Table 11: Default application roles for approvers** 

| User                             | Tasks                                                                                                    |
|----------------------------------|----------------------------------------------------------------------------------------------------|
| Approvers for organizations      | Role approvers must be assigned to the <b>Identity Management   Organizations   Role approvers</b> application role or a child application role.         |
|                                  | Users with this application role:                                                                                                    |
|                                  | <ul> <li>Are approvers for the IT Shop.</li> </ul>                                                                                                    |
|                                  | <ul> <li>Approve request from departments, cost centers, and locations<br/>for which they are responsible.</li> </ul>                                    |
| Approvers (IT) for organizations | IT role approvers must be assigned to the <b>Identity Management   Organizations   Role approvers (IT)</b> application role or a child application role. |
|                                  | Users with this application role:                                                                                                    |
|                                  | <ul> <li>Are IT role approvers for the IT Shop.</li> </ul>                                                                                               |
|                                  | <ul> <li>Approve request from departments, cost centers, and locations<br/>for which they are responsible.</li> </ul>                                    |

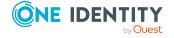

#### To specify a role approver or role approver (IT)

- 1. In the Manager, select the **Organizations > Basic configuration data > Role approvers** category.
  - OR -

In the Manager, select the **Organizations > Basic configuration data > Role approvers (IT)** category.

- 2. Select the **Assign identities** task.
- 3. In the **Add assignments** pane, add identities.

TIP: In the **Remove assignments** pane, you can remove assigned identities.

#### To remove an assignment

- 4. Save the changes.

### Creating and editing departments

Create new departments or edit the master data of existing departments.

#### To create a department

- 1. In the Manager, select the **Organizations > Departments** category.
- 2. Click in the result list.
- 3. On the main data form, edit the main data of the department.
- 4. Save the changes.

#### To edit the main data of a department

- 1. In the Manager, select the **Organizations > Departments** category.
- 2. In the result list, select a department and run the **Change main data** task.
- 3. Edit the department's main data.
- 4. Save the changes.

#### **Detailed information about this topic**

- General main data for departments on page 64
- Contact data for departments on page 66
- Functional area and risk assessment for departments on page 67
- Setting up IT operating data for departments, cost centers, and locations on page 77

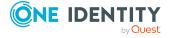

# **General main data for departments**

Enter the following data for a department.

Table 12: General main data of a department

| Property              | Description                                                                                                    |
|-----------------------|----------------------------------------------------------------------------------------------------|
| Department            | Name of the department Translate the given text using the 🤄 button.                                                                                                    |
| Short name            | Short name of the department                                                                                                    |
| Object ID             | Unique department object ID. The object ID is required, for example, in SAP systems for assigning employees to departments.                                                 |
| Parent                | Parent of department in the hierarchy.                                                                                                    |
| department            | To organize departments hierarchically, select the parent department in the menu. Leave this field empty if the department is at the top level of the department hierarchy. |
| Full name             | Complete name of the department including parent departments. Translate the given text using the $\bigcirc$ button.                                                         |
| Role type             | Role types for more detailed classification.                                                                                                    |
| Location              | Location to which the department is primary assigned.                                                                                                    |
| Manager               | Manager responsible for the department.                                                                                                    |
| 2nd Manager           | Assistant manager of the department.                                                                                                    |
| Additional<br>manager | Application role for a group of managers and deputies who manage this department.                                                                                           |
|                       | To create a new application role, click $\frac{\blacksquare}{\blacksquare}$ . Enter the application role name and assign a parent application role.                         |
| Attestors             | Applications role whose members are authorized to approve attestation cases for this department.                                                                            |
|                       | To create a new application role, click $\buildrel 1$ . Enter the application role name and assign a parent application role.                                               |
|                       | NOTE: This property is available if the Attestation Module is installed.                                                                                                    |
| Cost center           | Cost center to which the department is primary assigned.                                                                                                    |
| Role approver         | Application role whose members approve IT Shop requests for members of this department.                                                                                     |
|                       | To create a new application role, click $\frac{1}{4}$ . Enter the application role name and assign a parent application role.                                               |
| Role approver (IT)    | Application role whose members approve IT Shop requests for members of this department.                                                                                     |

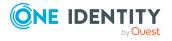

| Property                  | Description                                                                                                    |
|---------------------------|----------------------------------------------------------------------------------------------------|
|                           | To create a new application role, click . Enter the application role name and assign a parent application role.                                                           |
| Description               | Text field for additional explanation.                                                                                                    |
| Comment                   | Text field for additional explanation.                                                                                                    |
| Remarks                   | Text field for additional explanation.                                                                                                    |
| Certification status      | Certification status of the department. You can select the following certification statuses:                                                                              |
|                           | <ul> <li>New: The department was newly added to the<br/>One Identity Manager database.</li> </ul>                                                                         |
|                           | <ul> <li>Certified: The department main data was granted approval by<br/>the manager.</li> </ul>                                                                          |
|                           | <ul> <li>Denied: The department data was denied approval by the<br/>manager.</li> </ul>                                                                                   |
|                           | The certification status can be set depending on the result of regular attestations.                                                                                      |
| Import data source        | Target system or data source, from which the data set was imported.                                                                                                    |
| Full name                 | Full name of the department include parent departments.                                                                                                    |
| Deactivated               | Specifies whether the department is actively used. Set this option if the department is not used. This option does not have any effect on the calculation of inheritance. |
| Block<br>inheritance      | Specifies whether inheritance for this department can be discontinued. Set this option to discontinue inheritance within the department hierarchy.                        |
| X500 nodes                | Select this option to label a department for exporting to an X500 schema.                                                                                                 |
| Identities do not inherit | Specifies whether identity inheritance should be temporarily prevented for this department.                                                                               |
| Devices do not inherit    | Specifies whether device inheritance should be temporarily prevented for this department.                                                                                 |
| Workdesks do not inherit  | Specifies whether workdesk inheritance should be temporarily prevented for this department.                                                                               |
| Dynamic roles not allowed | Specifies whether a dynamic role can be created for the department.                                                                                                    |
| Spare field no.           | Additional company-specific information. Use the Designer to customize                                                                                                    |

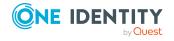

| Property                            | Description                                                                                                    |
|-------------------------------------|----------------------------------------------------------------------------------------------------|
| 01 Spare field no. 10               | display names, formats, and templates for the input fields.                                                                        |
| Spare date no. 01 Spare date no. 03 | Additional company-specific information. Use the Designer to customize display names, formats, and templates for the input fields. |

#### **Related topics**

- Role types for departments, cost centers, and locations on page 57
- Attestors for departments, cost centers, and locations on page 61
- Approvers and approvers (IT) for departments, cost centers, and locations on page 62
- Blocking inheritance using roles on page 30
- Preventing identities, devices, or workdesks from inheriting individual roles on page 31
- Creating dynamic roles for departments, cost centers, and locations on page 85
- Certifying departments, cost centers, and locations on page 90

### **Contact data for departments**

Enter the following contact data for departments Select the department button next to the input field to activate it and add data. Use the button to remove data from a list.

**Table 13: Contact data for departments** 

| Property         | Description                         |
|------------------|-------------------------------------|
| Email addresses  | Email addresses for the department. |
| Visitors address | Department address for visitors.    |
| Visiting hours   | Department hours for visitors.      |
| Phone hours      | Department telephone hours.         |
| Business hours   | Department business hours.          |
| Zip code         | Department's zip code.              |

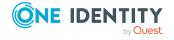

# Functional area and risk assessment for departments

Here, you can enter values to classify the department, which analyzes the risk of a department with respect to identity audit.

Table 14: Main data of a department's functional area

| Property                       | Description                                                                                                    |
|--------------------------------|----------------------------------------------------------------------------------------------------|
| Country                        | Country. You require this to determine the identity's language and working hours.                                                                                                    |
| State                          | State. You require this to determine the identity's language and working hours.                                                                                                    |
| Functional area                | Department functional area This data is required for department's risk assessment.                                                                                                    |
| Risk index<br>(calculated)     | A risk index is calculated for the department risk assessment based on assigned company resources. This field is only visible if the <b>QER</b>   <b>CalculateRiskIndex</b> configuration parameter is set. For more information about risk assessment, see the <i>One Identity Manager Risk Assessment Administration Guide</i> . |
| Transparency index             | Specifies how well you can trace department assignments. Use the slider to enter a value between ${\bf 0}$ and ${\bf 1}$ .                                                                                                    |
|                                | O: no transparency                                                                                                    |
|                                | 1: full transparency                                                                                                    |
| Max. number of rule violations | Number of rule violations allowed in this department. The value can be evaluated when compliance rules are checked. For more information, see the <i>One Identity Manager Compliance Rules Administration Guide</i> .                                                                                                    |
|                                | NOTE: This property is only available if the Compliance Rules Module is installed.                                                                                                    |
| Turnover for this unit         | Turnover for this department.                                                                                                    |
| Earnings for this unit         | Earnings for this department.                                                                                                    |

- Determining the language for identities on page 131
- Determining identities working hours on page 132
- Functional areas for departments, cost centers, and locations on page 59

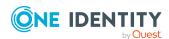

## Creating and editing cost centers

Create new cost centers or edit the main data of existing cost centers.

#### To create a cost center

- 1. In the Manager, select the **Organizations > Cost centers** category.
- 2. Click in the result list.
- 3. On the main data form, edit the main data of the cost center.
- 4. Save the changes.

#### To edit main data of a cost center

- 1. In the Manager, select the **Organizations > Cost centers** category.
- 2. In the result list, select a cost center and run the **Change main data** task.
- 3. Edit the cost center's main data.
- 4. Save the changes.

#### **Detailed information about this topic**

- General main data for cost centers on page 68
- Functional area and risk assessment for cost centers on page 71
- Setting up IT operating data for departments, cost centers, and locations on page 77

### General main data for cost centers

Enter the following data for a cost center.

Table 15: General main data of a cost center

| Property              | Description                                                                                                    |
|-----------------------|----------------------------------------------------------------------------------------------------|
| Cost center           | Cost center name. Translate the given text using the 😉 button.                                                                                                    |
| Short name            | Cost center short name.                                                                                                    |
| Parent cost<br>center | Parent of cost center in the hierarchy.                                                                                                    |
|                       | To organize cost centers hierarchically, select the parent cost center in the menu. Leave this field empty if the cost center is at the top level of the cost center hierarchy. |
| Full name             | Complete name of the cost center including parent cost centers. Translate the given text using the $\mbox{\ensuremath{\mbox{$\mbox{$o$}}}}$ button.                             |

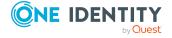

| Property              | Description                                                                                                    |
|-----------------------|----------------------------------------------------------------------------------------------------|
| Role type             | Role types for more detailed classification.                                                                                   |
| Manager               | Manager responsible for the cost center.                                                                                       |
| 2nd Manager           | Deputy cost center manager.                                                                                                    |
| Additional<br>manager | Application role for a group of managers and deputies who manage this cost center.                                             |
|                       | To create a new application role, click $\blacksquare$ . Enter the application role name and assign a parent application role. |
| Attestors             | Applications role whose members are authorized to approve attestation cases for this cost center.                              |
|                       | To create a new application role, click $\blacksquare$ . Enter the application role name and assign a parent application role. |
|                       | NOTE: This property is available if the Attestation Module is installed.                                                       |
| Department            | Department to which the cost center is primary assigned.                                                                       |
| Location              | Location to which the cost center is primary assigned.                                                                         |
| Role approver         | Application role whose members approve IT Shop requests for members of this cost center.                                       |
|                       | To create a new application role, click $\blacksquare$ . Enter the application role name and assign a parent application role. |
| Role approver (IT)    | Application role whose members approve IT Shop requests for members of this cost center.                                       |
|                       | To create a new application role, click $\blacksquare$ . Enter the application role name and assign a parent application role. |
| Description           | Text field for additional explanation.                                                                                         |
| Comment               | Text field for additional explanation.                                                                                         |
| Remarks               | Text field for additional explanation.                                                                                         |
| Certification status  | Certification status of the cost center. You can select the following certification statuses:                                  |
|                       | <ul> <li>New: The cost center was newly added to the<br/>One Identity Manager database.</li> </ul>                             |
|                       | <ul> <li>Certified: The cost center main data was granted approval by<br/>the manager.</li> </ul>                              |
|                       | <ul> <li>Denied: The cost center main data was denied approval by the<br/>manager.</li> </ul>                                  |
|                       | The certification status can be set depending on the result of regular attestations.                                           |

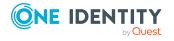

| Property                                    | Description                                                                                                    |
|---------------------------------------------|----------------------------------------------------------------------------------------------------|
| Import data source                          | Target system or data source, from which the data set was imported.                                                                                                    |
| Deactivated                                 | Specifies whether the cost center is actively used. Set this option if the cost center is not used. This option does not have any effect on the calculation of inheritance. |
| Block<br>inheritance                        | Specifies whether inheritance for this cost center can be discontinued. Set this option to discontinue inheritance within the cost center hierarchy.                        |
| X500 nodes                                  | Select this option to label a cost center for exporting to an X500 schema.                                                                                                  |
| Identities do not inherit                   | Specifies whether identity inheritance should be temporarily prevented for this cost center.                                                                                |
| Devices do not inherit                      | Specifies whether device inheritance should be temporarily prevented for this cost center.                                                                                  |
| Workdesks do not inherit                    | Specifies whether workdesk inheritance should be temporarily prevented for this cost center.                                                                                |
| Dynamic roles not allowed                   | Specifies whether a dynamic role can be created for the cost center.                                                                                                    |
| Spare field no.<br>01 Spare<br>field no. 10 | Additional company-specific information. Use the Designer to customize display names, formats, and templates for the input fields.                                          |
| Spare date no.<br>01 Spare<br>field no. 03  | Additional company-specific information. Use the Designer to customize display names, formats, and templates for the input fields.                                          |

- Role types for departments, cost centers, and locations on page 57
- Attestors for departments, cost centers, and locations on page 61
- Approvers and approvers (IT) for departments, cost centers, and locations on page 62
- Blocking inheritance using roles on page 30
- Preventing identities, devices, or workdesks from inheriting individual roles on page 31
- Creating dynamic roles for departments, cost centers, and locations on page 85
- Certifying departments, cost centers, and locations on page 90

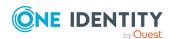

# Functional area and risk assessment for cost centers

Here, you can enter values to classify the cost center, which analyzes the risk of a cost center with respect to identity audit.

Table 16: Main data of a cost center's functional area

| Property                       | Description                                                                                                    |
|--------------------------------|----------------------------------------------------------------------------------------------------|
| Country                        | Country. You require this to determine the identity's language and working hours.                                                                                                    |
| State                          | State. You require this to determine the identity's language and working hours.                                                                                                    |
| Functional area                | Cost center's function area. This data is required for cost center's risk assessment.                                                                                                    |
| Risk index<br>(calculated)     | A risk index is calculated for the cost center risk assessment based on assigned company resources. This field is only visible if the <b>QER</b>   <b>CalculateRiskIndex</b> configuration parameter is set. For more information about risk assessment, see the <i>One Identity Manager Risk Assessment Administration Guide</i> . |
| Transparency index             | Specifies how well you can trace cost center assignments. Use the slider to enter a value between <b>0</b> and <b>1</b> . <b>0</b> : no transparency <b>1</b> : full transparency                                                                                                    |
| Max. number of rule violations | Number of rule violations allowed in this cost center. The value can be evaluated when compliance rules are checked. For more information, see the <i>One Identity Manager Compliance Rules Administration Guide</i> .  NOTE: This property is only available if the Compliance Rules Module is installed.                          |
| Turnover for this unit         | Turnover for the cost center.                                                                                                    |
| Earnings for this unit         | Earnings for the cost center.                                                                                                    |

- Determining the language for identities on page 131
- Determining identities working hours on page 132
- Functional areas for departments, cost centers, and locations on page 59

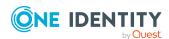

## Creating and editing locations

Create new locations or edit the master data of existing locations.

#### To create a location

- 1. In the Manager, select the **Organizations** > **Locations** category.
- 2. Click in the result list.
- 3. On the main data form, edit the main data of the location.
- 4. Save the changes.

#### To edit the main data of a location

- 1. In the Manager, select the **Organizations** > **Locations** category.
- 2. In the result list, select a location and run the **Change main data** task.
- 3. Edit the location's main data.
- 4. Save the changes.

#### **Detailed information about this topic**

- General main data for locations on page 72
- Location address information on page 75
- Configuring location networks on page 76
- Directions to location on page 76
- Functional area and risk assessment for locations on page 76
- Setting up IT operating data for departments, cost centers, and locations on page 77

### **General main data for locations**

Enter the following data for a location.

Table 17: General main data of a location

| Property        | Description                                                             |
|-----------------|-------------------------------------------------------------------------|
| Location        | Name of the location. Translate the given text using the 🤄 button.      |
| Short name      | Short name of the location.                                             |
| Name            | Additional name for the location.                                       |
| Parent location | Parent of location in the hierarchy.                                    |
|                 | To organize locations hierarchically, select the parent location in the |

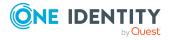

| Property              | Description                                                                                                    |  |
|-----------------------|----------------------------------------------------------------------------------------------------|--|
|                       | menu. Leave this field empty if the location is at the top level of the location hierarchy.                                    |  |
| Full name             | Complete name of the location including parent locations. Translate the given text using the $\bigcirc$ button.                |  |
| Role type             | Role types for more detailed classification.                                                                                   |  |
| Manager               | Manager responsible for the location.                                                                                          |  |
| 2nd Manager           | Assistant manager of the location.                                                                                             |  |
| Additional<br>manager | Application role for a group of managers and deputies who manage this location.                                                |  |
|                       | To create a new application role, click $\frac{1}{4}$ . Enter the application role name and assign a parent application role.  |  |
| Attestors             | Applications role whose members are authorized to approve attestation cases for this location.                                 |  |
|                       | To create a new application role, click $\blacksquare$ . Enter the application role name and assign a parent application role. |  |
|                       | NOTE: This property is available if the Attestation Module is installed.                                                       |  |
| Department            | Department to which the location is primary assigned.                                                                          |  |
| Cost center           | Cost center to which the location is primary assigned.                                                                         |  |
| Additional remarks    | Text field for additional explanation.                                                                                         |  |
| Role approver         | Application role whose members approve IT Shop requests for members of this location.                                          |  |
|                       | To create a new application role, click $\frac{1}{4}$ . Enter the application role name and assign a parent application role.  |  |
| Role approver (IT)    | Application role whose members approve IT Shop requests for members of this location.                                          |  |
|                       | To create a new application role, click $\blacksquare$ . Enter the application role name and assign a parent application role. |  |
| Description           | Text field for additional explanation.                                                                                         |  |
| Comment               | Text field for additional explanation.                                                                                         |  |
| Remarks               | Text field for additional explanation.                                                                                         |  |
| Certification status  | Certification status of the location. You can select the following certification statuses:                                     |  |

• New: The location was newly added to the One Identity Manager

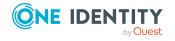

| Property                              | Description                                                                                                    |
|---------------------------------------|----------------------------------------------------------------------------------------------------|
|                                       | database.                                                                                                    |
|                                       | <ul> <li>Certified: The location main data was granted approval by the<br/>manager.</li> </ul>                                                                        |
|                                       | • <b>Denied</b> : The location data was denied approval by the manager.                                                                                               |
|                                       | The certification status can be set depending on the result of regular attestations.                                                                                  |
| Import data source                    | Target system or data source, from which the data set was imported.                                                                                                   |
| Deactivated                           | Specifies whether the location is actively used. Set this option if the location is not used. This option does not have any effect on the calculation of inheritance. |
| Block<br>inheritance                  | Specifies whether inheritance for this location can be discontinued. Set this option to discontinue inheritance within the location hierarchy.                        |
| X500 nodes                            | Select this option to label a location for exporting to an X500 schema.                                                                                               |
| Identities do not inherit             | Specifies whether identity inheritance should be temporarily prevented for this location.                                                                             |
| Devices do not inherit                | Specifies whether device inheritance should be temporarily prevented for this location.                                                                               |
| Workdesks do not inherit              | Specifies whether workdesk inheritance should be temporarily prevented for this location.                                                                             |
| Dynamic roles not allowed             | Specifies whether a dynamic role can be created for the location.                                                                                                    |
| Spare field no. 01 Spare field no. 10 | Additional company-specific information. Use the Designer to customize display names, formats, and templates for the input fields.                                    |
| Spare date no. 01 Spare date no. 03   | Additional company-specific information. Use the Designer to customize display names, formats, and templates for the input fields.                                    |

### **Related topics**

- Role types for departments, cost centers, and locations on page 57
- Attestors for departments, cost centers, and locations on page 61
- Approvers and approvers (IT) for departments, cost centers, and locations on page 62
- Blocking inheritance using roles on page 30
- Preventing identities, devices, or workdesks from inheriting individual roles on page 31

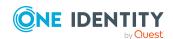

- Creating dynamic roles for departments, cost centers, and locations on page 85
- Certifying departments, cost centers, and locations on page 90

### **Location address information**

Enter the following main data of contacting the location.

Table 18: Location's address data

| Property       | Description                                                                       |
|----------------|-----------------------------------------------------------------------------------|
| Address        | Postal address of the location.                                                   |
| Street         | Street or road.                                                                   |
| Building       | Building                                                                          |
| Zip code       | Zip code.                                                                         |
| City           | City.                                                                             |
| Country        | Country. You require this to determine the identity's language and working hours. |
| State          | State. You require this to determine the identity's language and working hours.   |
| Phone          | Telephone number of the location.                                                 |
| Quick dial     | Telephone short entry (without code).                                             |
| Fax            | Fax number of the location.                                                       |
| Room           | Room.                                                                             |
| Comment (room) | Text field for additional explanation.                                            |

### **Related topics**

- Determining the language for identities on page 131
- Determining identities working hours on page 132

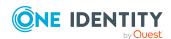

## **Configuring location networks**

Enter the location's network configuration data.

Table 19: Location network data

| Property    | Description                  |
|-------------|------------------------------|
| IP offset   | IP offset of the location.   |
| Subnet mask | Subnet mask of the location. |

### **Directions to location**

Enter another address and a description of the way to reach the location. Use the button next to the input field to enable it and enter data. Use the button to remove data from the list.

**Table 20: Directions to location** 

| Property          | Description                        |
|-------------------|------------------------------------|
| Visitors address  | Location address for visitors.     |
| Travel directions | Travel directions to the location. |

## Functional area and risk assessment for locations

Here, you can enter values to classify a location for analyzing the risk of a location in the context of identity audit.

Table 21: Main data of a location's functional area

| Property                   | Description                                                                                                    |  |
|----------------------------|----------------------------------------------------------------------------------------------------|--|
| Functional area            | Location's function area. This data is required for location's risk assessment.                                                                                                    |  |
| Risk index<br>(calculated) | A risk index is calculated for the location risk assessment based on assigned company resources. This field is only visible if the <b>QER   CalculateRiskIndex</b> configuration parameter is set. For more information about risk assessment, see the <i>One Identity Manager Risk Assessment Administration Guide</i> . |  |

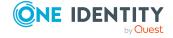

| Property                       | Description                                                                                                    |  |
|--------------------------------|----------------------------------------------------------------------------------------------------|--|
| Transparency index             | Specifies how well you can trace location assignments. Use the slider to enter a value between ${\bf 0}$ and ${\bf 1}$ .                                                                                            |  |
|                                | 0: no transparency                                                                                                    |  |
|                                | 1: full transparency                                                                                                    |  |
| Max. number of rule violations | Number of rule violations allowed in this location. The value can be evaluated when compliance rules are checked. For more information, see the <i>One Identity Manager Compliance Rules Administration Guide</i> . |  |
|                                | NOTE: This property is only available if the Compliance Rules Module is installed.                                                                                                    |  |
| Turnover for this unit         | Turnover for this location.                                                                                                    |  |
| Earnings for this unit         | Earnings for this location.                                                                                                    |  |

### **Related topics**

• Functional areas for departments, cost centers, and locations on page 59

# Setting up IT operating data for departments, cost centers, and locations

To create user accounts for an identity with the **Full managed** manage level, you need to know which IT operating data is required. The operating data required for each specific target system is defined with its departments, locations, or cost centers. An identity is assigned a primary location, primary department, or primary cost center. The necessary IT operating data is ascertained from these assignments and used in creating the user accounts. Default values are used if valid IT operating data cannot be found over the primary roles.

You can also specify IT operating data directly for a specific account definition.

### **Example:**

Normally, each identity in department A obtains a default user account in the domain A. In addition, certain identities in department A obtain administrative user accounts

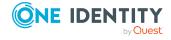

#### in the domain A.

Create an account definition A for the default user account of the domain A and an account definition B for the administrative user account of domain A. In the IT operating data mapping rule for the account definitions A and B, specify the **Department** property in order to determine the valid IT operating data.

Specify the effective IT operating data of department A for the domain A. This IT operating data is used for standard user accounts. In addition, for department A, specify the effective IT operating data of account definition B. This IT operating data is used for administrative user accounts.

For more information, see the *One Identity Manager Target System Base Module Administration Guide*.

### To define IT operating data

- 1. In the Manager, select the **Organizations** > < role class > category.
- 2. Select the role in the result list.
- 3. Select the **Edit IT operating data** task.
- 4. Click **Add** and enter the following data.
  - **Effects on**: Specify an IT operating data application scope. The IT operating data can be used for a target system or a defined account definition.

### To specify an application scope

- a. Click > next to the field.
- b. Under **Table**, select the table that maps the target system for select the TSBAccountDef table or an account definition.
- c. Select the specific target system or account definition under **Effects on**.
- d. Click OK.
- Column: Select the user account property for which the value is set.
  - In the menu, you can select the columns that use the TSB\_ITDataFromOrg script in their template. For more information about this, see the One Identity Manager Target System Base Module Administration Guide.
- **Value**: Enter a fixed value to assign to the user account's property.
- 5. Save the changes.

### It operating data for target systems

The IT operating data necessary in the One Identity Manager default configuration for automatically creating or changing identity user accounts and mailboxes in the target system is itemized in the following table.

NOTE: IT operating data is dependent on the target system and is contained in One Identity Manager modules. The data is not available until the modules are installed.

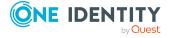

Table 22: Target system dependent IT operating data

| Target system type     | IT operating data                    |
|------------------------|--------------------------------------|
| Active Directory       | Container                            |
|                        | Home server                          |
|                        | Profile server                       |
|                        | Terminal home server                 |
|                        | Terminal profile server              |
|                        | Groups can be inherited              |
|                        | Identity type                        |
|                        | Privileged user account              |
| Microsoft Exchange     | Mailbox database                     |
| LDAP                   | Container                            |
|                        | Groups can be inherited              |
|                        | Identity type                        |
|                        | Privileged user account              |
| Domino                 | Server                               |
|                        | Certificate                          |
|                        | Template for mail file               |
|                        | Identity type                        |
| SharePoint             | Authentication mode                  |
|                        | Groups can be inherited              |
|                        | Roles can be inherited               |
|                        | Identity type                        |
|                        | Privileged user account              |
| SharePoint Online      | Groups can be inherited              |
|                        | Roles can be inherited               |
|                        | Privileged user account.             |
|                        | Authentication mode                  |
| Custom target systems  | Container (per target system)        |
|                        | Groups can be inherited              |
|                        | Identity type                        |
|                        | Privileged user account              |
| Azure Active Directory | Groups can be inherited              |
|                        | Administrator roles can be inherited |

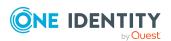

| Target system type            | IT operating data                                                                                                    |
|-------------------------------|----------------------------------------------------------------------------------------------------|
|                               | Subscriptions can be inherited Disabled service plans can be inherited Identity type Privileged user account Change password at next login           |
| Cloud target system           | Container (per target system) Groups can be inherited Identity type Privileged user account                                                          |
| Unix-based target system      | Login shell Groups can be inherited Identity type Privileged user account                                                                            |
| Oracle E-Business Suite       | Identity type Groups can be inherited Privileged user account.                                                                                       |
| SAP R/3                       | Identity type Groups can be inherited Roles can be inherited Profiles can be inherited Structural profiles can be inherited Privileged user account. |
| Exchange Online               | Groups can be inherited                                                                                                    |
| Privileged Account Management | Authentication provider Groups can be inherited Identity type Privileged user account                                                                |
| Google Workspace              | Organization Groups can be inherited Products and SKUs can be inherited Admin roles assignments can be inherited Identity type                       |

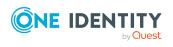

| Target system type | IT operating data             |
|--------------------|-------------------------------|
|                    | Privileged user account.      |
|                    | Change password at next login |
| OneLogin           | Roles can be inherited        |
|                    | Identity type                 |
|                    | Privileged user account.      |
|                    | Licensing state               |
|                    | OneLogin group                |

### **Modify IT operating data**

If IT operating data changes, you must transfer the changes to the existing user accounts. To do this, templates must be rerun on the affected columns. Before you can run the templates, you can check what effect a change to the IT operating data has on the existing user accounts. You can decide whether the change is transferred to the One Identity Manager database in the case of each affected column in each affected database.

### **Prerequisites**

- The IT operating data of a department, a cost center, or a location have been changed.
  - OR -
- The default values in the IT operating data template were modified for an account definition.

NOTE: If the assignment of an identity to a primary department, cost center, or to a primary location changes, the templates are automatically run.

### To run the template

- In the Manager, select the <target system type> > Basic configuration data > Account definitions > Account definitions category.
- 2. Select an account definition in the result list.
- 3. Select the **Run templates** task.

This displays a list of all user accounts that were created with the selected account definition and whose properties were changed by modifying the IT operating data. That means:

- Old value: Value of the object property before changing the IT operating data.
- New value: Value of the object property after changing the IT operating data.

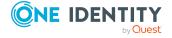

- **Selection**: Specifies whether the new value is copied to the user account.
- 4. Mark all the object properties in the **selection** column that will be given the new value.
- 5. Click Apply.

The templates are applied to all selected user accounts and properties.

# Assigning identities, devices, and workdesks to departments, cost centers, and locations

Assign identities, devices, and workdesks to departments, cost centers, and locations. Identities, devices, and workdesks can obtain their company resources through these organizations.

### To add identities, devices, and workdesks to a hierarchical role

- 1. In the Manager, select the **Organizations** > <**role class**> category.
- 2. Select the role in the result list.
- 3. Select the appropriate task.
  - Assign identities
  - · Assign devices
  - · Assign workdesks
- 4. In the **Add assignments** pane, assign objects.

TIP: In the **Remove assignments** pane, you can remove object assignments.

### To remove an assignment

- Select the object and double-click 

  ✓.
- 5. Save the changes.

TIP: Use dynamic roles to assign identities, devices, and workdesks to departments, cost centers, and locations automatically.

### **Related topics**

- Preparing hierarchical roles for company resource assignments on page 24
- Assigning company resources to departments, cost centers, and locations on page 83
- Creating dynamic roles for departments, cost centers, and locations on page 85
- Assigning identities to departments, cost centers, and locations on page 115

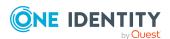

- Assigning devices to departments, cost centers, and locations on page 171
- Assigning workdesks to departments, cost centers, and locations on page 179

## Assigning company resources to departments, cost centers, and locations

The default method of assigning identities, devices, and workdesks is indirect assignment. This allocates an identity, a device or a workdesk to departments, cost centers, or locations. The total of assigned company resources for an identity, a device or workdesk is calculated from their position within the hierarchy, the direction of inheritance and the company resources assigned to these roles.

Indirect assignment is divided into:

Secondary assignment

You make a secondary assignment by classifying an identity, a device, or a workdesk within a role hierarchy. Secondary assignment is the default method for assigning and inheriting company resources through roles.

IMPORTANT: You use role classes to specify whether a secondary assignment of company resources is possible.

If an identity, device or a workdesk fulfills the requirements of a dynamic role, the object is added dynamically to the corresponding company structure and can obtain company resources through it.

Primary assignment

You make a primary assignment using a department, cost center, or location foreign key reference in identity, device and workdesk objects. Primary assignment inheritance can be enable through configuration parameters.

You must assign company resources to departments, cost centers, or locations so that identities, devices, and workdesks can inherit company resources. The following table shows the possible company resources assignments.

NOTE: Company resources are defined in the One Identity Manager modules and are not available until the modules are installed.

 Table 23: Possible company resource assignments

| Company resource    | Available in Module       |
|---------------------|---------------------------|
| Resources           | always                    |
| Account definitions | Target System Base Module |

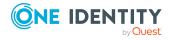

| Company resource                              | Available in Module                           |
|-----------------------------------------------|-----------------------------------------------|
| Groups of custom target systems               | Target System Base Module                     |
| System entitlements of custom target systems  | Target System Base Module                     |
| Active Directory groups                       | Active Directory Module                       |
| SharePoint groups                             | SharePoint Module                             |
| SharePoint roles                              | SharePoint Module                             |
| LDAP groups                                   | LDAP Module                                   |
| Notes groups                                  | Domino Module                                 |
| SAP groups                                    | SAP R/3 User Management Module                |
| SAP profiles                                  | SAP R/3 User Management Module                |
| SAP roles                                     | SAP R/3 User Management Module                |
| SAP parameters                                | SAP R/3 User Management Module                |
| Structural profiles                           | SAP R/3 Structural Profiles Add-on Module     |
| BI analysis authorizations                    | SAP R/3 Analysis Authorizations Add-on Module |
| E-Business Suite permissions                  | Oracle E-Business Suite Module                |
| System roles                                  | System Roles Module                           |
| Subscribable reports                          | Report Subscription Module                    |
| Software                                      | Software Management Module                    |
| Azure Active Directory groups                 | Azure Active Directory Module                 |
| Azure Active Directory administrator roles    | Azure Active Directory Module                 |
| Azure Active Directory subscriptions          | Azure Active Directory Module                 |
| Disabled Azure Active Directory service plans | Azure Active Directory Module                 |
| Unix groups                                   | Unix Based Target Systems Module              |
| Cloud groups                                  | Cloud Systems Management Module               |
| Cloud system entitlements                     | Cloud Systems Management Module               |
| PAM user groups                               | Privileged Account Governance Module          |
| Google Workspace groups                       | Google Workspace Module                       |
| Google Workspace products and SKUs            | Google Workspace Module                       |

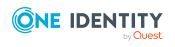

| Company resource         | Available in Module      |
|--------------------------|--------------------------|
| SharePoint Online groups | SharePoint Online Module |
| SharePoint Online roles  | SharePoint Online Module |
| OneLogin roles           | OneLogin Module          |

### To add company resources to a hierarchical role

- 1. In the Manager, select the **Organizations** > <**role class**> category.
- 2. Select the role in the result list.
- 3. Select the task to assign the corresponding company resource.
- 4. In the **Add assignments** pane, assign company resources.

TIP: In the **Remove assignments** pane, you can remove company assignments.

### To remove an assignment

- Select the company resource and double-click 

  ✓.
- 5. Save the changes.

### **Detailed information about this topic**

- Basic principles for assigning company resources on page 15
- Preparing hierarchical roles for company resource assignments on page 24
- Permitting assignments of identities, devices, workdesks, and company resources to roles on page 29

### **Related topics**

- Possible assignments of company resources through roles on page 25
- Assigning identities, devices, and workdesks to departments, cost centers, and locations on page 82
- Dynamic roles on page 35

# Creating dynamic roles for departments, cost centers, and locations

Use this task to define dynamic roles for single departments, cost centers or location. This allows you to specify memberships in these roles.

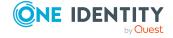

NOTE: **Create dynamic role** is only set for departments, cost centers, and locations, which do not have **Dynamic roles not allowed** set.

### To create a dynamic role

- 1. In the Manager, select the **Organizations** > <**role class**> category.
- 2. Select the role in the result list.
- 3. Select the Create dynamic role task.
- 4. Enter the required main data.
- 5. Save the changes.

### To edit a dynamic role

- In the Manager, select the Organizations > <Role class> > Dynamic roles category.
- 2. Select the role in the result list.
- 3. Open the role's overview form.
- 4. Select **Dynamic roles** and click on the dynamic role.
- 5. Select the **Change main data** task.
- 6. Edit the dynamic role's main data.
- 7. Save the changes.

### **Related topics**

- Dynamic roles on page 35
- Creating and editing dynamic roles on page 36
- General main data for departments on page 64
- General main data for cost centers on page 68
- General main data for locations on page 72

## Dynamic roles with incorrectly excluded identities

In the Manager, you can obtain an overview of all the dynamic roles with conflicting entries in the exclude list. This means that for at least one item in the list the following applies:

- The dynamic role condition does not apply.
  - For example, this might occur if the dynamic role condition was changed after an identity was entered in the exclude list.
  - OR -

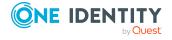

 The excluded identity is also assigned to the role in another way such as through inheritance or direct assignment.

Check these entries and correct the assignments.

## To check conflicting entries of departments, locations, or cost centers in the exclusion list

- 1. In the Manager, select the **Organizations > Troubleshooting > Dynamic roles** with potentially incorrect excluded identities category.
- 2. Select the dynamic role in the result list.
- 3. Select the **Exclude identities** task.

In the exclusion list you can see which identities are affected by the given conditions.

### **Related topics**

- Removing identities from the exclusion list on page 48
- Main data of exclude lists for dynamic roles on page 49
- Creating dynamic roles for departments, cost centers, and locations on page 85

## **Assign organizations**

Use this task to map the relationships of a department, cost center of a location to other roles. This task has the same effect as assigning a department, cost center, or location on the role main data form. The assignment is entered in the respective foreign key column in the base table.

### To assign a cost center or location to departments

- In the Manager, select the Organizations > Cost centers or the Organizations > Locations category.
- 2. Select the role in the result list.
- 3. Select the **Assign organizations** task.
- 4. Select the **Departments** tab.
- 5. In the **Add assignments** pane, assign departments.

The selected role is primarily assigned to all departments as a cost center or location.

6. Save the changes.

### To assign a department or a location to cost centers

- In the Manager, select the Organizations > Departments or the Organizations
   Locations category.
- 2. Select the role in the result list.

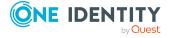

- 3. Select the **Assign organizations** task.
- 4. Select the **Cost centers** tab.
- In the Add assignments pane, assign cost centers.
   The selected role is primarily assigned to all cost centers as a department or location.
- 6. Save the changes.

### To assign a department or a cost center to locations

- 1. In the Manager, select the **Organizations** > **Departments** or the **Organizations** > **cost centers** category.
- 2. Select the role in the result list.
- 3. Select the **Assign organizations** task.
- 4. Select the **Locations** tab.
- In the Add assignments pane, assign locations.
   The selected role is primarily assigned to all locations as a department or cost center.
- 6. Save the changes.

# Specifying inheritance exclusion for departments, cost centers, and locations

You can define conflicting roles to prevent identities, devices, or workdesks from being assigned to several roles at the same time and from obtaining mutually exclusive company resources through these roles. At the same time, specify which departments, cost centers, and locations are mutually exclusive. This means you may not assign these roles to one and the same identity (device, workdesk).

NOTE: Only roles, which are defined directly as conflicting roles cannot be assigned to the same identity (device, workdesk). Definitions made on parent or child roles do not affect the assignment.

### To configure inheritance exclusion

• In the Designer, set the **QER | Structures | ExcludeStructures** configuration parameter and compile the database.

NOTE: If you disable the configuration parameter at a later date, model components and scripts that are no longer required, are disabled. SQL procedures and triggers are still carried out. For more information about the behavior of preprocessor relevant configuration parameters and conditional compiling, see the *One Identity Manager Configuration Guide*.

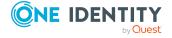

### To define inheritance exclusion for a departments

- 1. In the Manager, select the **Organizations > Departments** category.
- 2. Select the department in the result list.
- 3. Select Edit conflicting departments.
- 4. In the **Add assignments** pane, assign departments that are mutually exclusive to the selected department.
  - OR -

In the **Remove assignments** pane, remove the departments that are no longer mutually exclusive.

5. Save the changes.

#### To define inheritance exclusion for a cost center

- 1. In the Manager, select the **Organizations > Cost centers** category.
- 2. Select the cost center in the result list.
- 3. Select Edit conflicting cost centers.
- 4. In the **Add assignments** pane, assign cost centers that are mutually exclusive to the selected cost center.
  - OR -

In the **Remove assignments** pane, remove the cost centers that are no longer mutually exclusive.

5. Save the changes.

### To define inheritance exclusion for a cost center

- 1. In the Manager, select the **Organizations** > **Locations** category.
- 2. Select the location in the result list.
- 3. Select **Edit conflicting locations**.
- 4. In the **Add assignments** pane, assign locations that are mutually exclusive to the selected location.
  - OR -

In the **Remove assignments** pane, remove the locations that are no longer mutually exclusive.

5. Save the changes.

### **Detailed information about this topic**

• Inheritance exclusion: Specifying conflicting roles on page 33

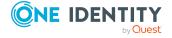

## Assigning extended properties to departments, cost centers, and locations

You can assign extended properties to departments, cost centers, and locations. Extended properties are meta objects, such as operating codes, cost codes, or cost accounting areas that cannot be mapped directly in One Identity Manager.

### To set extended properties

- 1. In the Manager, select the **Organizations** > <**role class**> category.
- 2. Select the role in the result list.
- 3. Select Assign extended properties.
- 4. In the **Add assignments** pane, assign extended properties.

TIP: In the **Remove assignments** pane, you can remove assigned extended properties.

### To remove an assignment

- Select the extended property and double-click 

  ✓.
- 5. Save the changes.

### **Related topics**

• Setting up extended properties on page 206

## Certifying departments, cost centers, and locations

NOTE: This function is only available if the Attestation Module is installed.

The certification status of departments, cost centers, and locations can be set manually or by regular attestation. To set certification status by attesting, configure the attestation policies accordingly.

## To manually change the certification status of a department, cost center, or location

- 1. In the Manager, edit the main data of the department, cost center, and location.
- 2. In the **Certification status** field, enter the required value.
- 3. Save the changes.

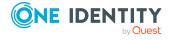

## To change the certification status of departments, cost centers, or locations by attestation

- In the Manager, select the Attestation > Attestation policies category.
- 2. In the result list, select the attestation policy whose attestation runs will adjust the certification status.
- 3. If the certification status is to change to **Certified** when attestation is approved, enable the **Set certification status to "Certified"**.
- 4. If the certification status is to be changed to **Denied** when attestation is denied, enable **Set certification status to "Denied"**.
- 5. Save the changes.

One Identity Manager provides default procedures for managers to quickly attest and certify the main data of newly added departments, cost centers, and locations in the One Identity Manager database. Attestation is performed only for organizations with the **New** certification status. If the attestation is approved, the certificate status of the attested organization is set to **Certified** and otherwise, to **Denied**. If attestation was granted approval, it disables the **Identities do not inherit** option.

NOTE: If the attestation was denied, only the certification status changes. Other behavioral changes, for example in the inheritance calculation, are not associated with this and can be implemented on a custom basis.

This function is only available if the Target System Base Module is installed. For more information about certifying new roles and organizations, see the *One Identity Manager Attestation Administration Guide*.

### **Detailed information about this topic**

- Creating and editing departments on page 63
- Creating and editing cost centers on page 68
- Creating and editing locations on page 72

## Reports about departments, cost centers, and locations

One Identity Manager makes various reports available containing information about the selected base object and its relations to other One Identity Manager database objects. The following reports are available for departments, cost centers, and locations.

NOTE: Other sections may be available depending on the which modules are installed.

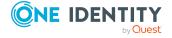

Table 24: Reports about departments, cost centers, and locations

| Report                                                   | Description                                                                                                    |
|----------------------------------------------------------|----------------------------------------------------------------------------------------------------|
| Overview of all assignments                              | This report finds all the roles in which identities from the selected department, cost center, or location are also members.                                                                                                 |
| Data quality of department members (cost center members) | This report evaluates the data quality of identity data. It takes all identities in the department or cost center into account.                                                                                              |
| Show historical memberships                              | This report lists all members of the selected department, cost center, or location and the duration of their membership.                                                                                                    |
| Identities per<br>department                             | This report contains the number of identity per department. The primary and secondary assignments to organizations are taken into account. You can find this report in the Manager in the My One Identity Manager category.  |
| Identities per<br>cost center                            | This report contains the number of identity per cost center. The primary and secondary assignments to organizations are taken into account. You can find this report in the Manager in the My One Identity Manager category. |
| Identities per<br>location                               | This report contains the number of identity per location. The primary and secondary assignments to organizations are taken into account. You can find this report in the Manager in the My  One Identity Manager category.   |

### **Related topics**

• Analyzing role memberships and identity assignments on page 123

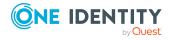

## **Identity administration**

The main component of One Identity Manager maps identities with their main data and all available company resources. Identities usually represent real people but they can also be used for machines and services in One Identity Manager. IT resources, such as devices, software, and access permissions in various target systems, qualify as company resources. Resources such as mobile phones, company cars, or keys can be mapped to identities, as well.

Identities obtain company resources according to their function and their position with the company structure. In One Identity Manager, departments, cost centers, and locations or even business roles as well memberships of the identities are mapped in these company structures. Once company resources are assigned to the company structures, they are inherited by all the members of the company structures. This way, identities automatically be supplied with all the necessary company resources.

If you manage access permissions on all One Identity Manager tools using the application role, you obtain all of the information about current access permissions and identity responsibilities with One Identity Manager. For more information about application roles, see the *One Identity Manager Authorization and Authentication Guide*.

One Identity Manager components for managing identities are available when the **QER** | **Person** configuration parameter is set.

• In the Designer, check if the configuration parameter is set. If not, set the configuration parameter.

### **Detailed information about this topic**

- Basics for managing identities on page 95
- Main identities and subidentities on page 97
- Identity's central user account on page 98
- Identity's default email address on page 98
- Identity's central password on page 99
- Password policies for identities on page 142
- Creating and editing identities on page 100
- Deactivating and deleting identities on page 124

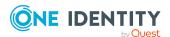

- Deleting all personal data on page 127
- Limited access to One Identity Manager on page 128
- Assigning company resources to identities on page 110
- Displaying the origin of identities' roles and entitlements on page 120
- Analyzing role memberships and identity assignments on page 123
- Reports about identities on page 134
- Configuration parameters for managing identities on page 215

## **One Identity Manager users for** managing identities

Following users are used for identity administration.

| Table 25: Users                |                                                                                                    |
|--------------------------------|----------------------------------------------------------------------------------------------------|
| User                           | Tasks                                                                                                    |
| Identity administrators        | Identity administrators must be assigned to the <b>Identity</b> Management   <b>Identities</b>   <b>Administrators</b> application role                                                                                 |
|                                | Users with this application role:                                                                                                    |
|                                | <ul> <li>Can edit any identity's main data</li> </ul>                                                                                                    |
|                                | <ul> <li>Assign managers to identities.</li> </ul>                                                                                                    |
|                                | <ul> <li>Can assign company resources to identities.</li> </ul>                                                                                                    |
|                                | <ul> <li>Check and authorize identity main data.</li> </ul>                                                                                                    |
|                                | <ul> <li>Create and edit risk index functions.</li> </ul>                                                                                                    |
|                                | <ul> <li>Edit password policies of identities' passwords.</li> </ul>                                                                                                    |
|                                | <ul> <li>Delete identity's security keys (WebAuthn)</li> </ul>                                                                                                    |
|                                | <ul> <li>Can see everyone's requests, attestations, and<br/>delegations and edit delegations in the Web Portal.</li> </ul>                                                                                              |
| Responsibilities of identities | The <b>Base roles   Identity managers</b> application role is automatically assigned to a user if the user is a manager or supervisor of identities, departments, locations, cost centers, business roles, or IT Shops. |
|                                | Users with this application role:                                                                                                    |
|                                | <ul> <li>Can edit main data for the objects they are responsible for<br/>and assign company resources to them.</li> </ul>                                                                                               |
|                                | Can add new identities to the Web Portal and edit the                                                                                                    |
|                                |                                                                                                    |

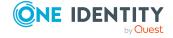

| User                                | Tasks                                                                                                    |  |
|-------------------------------------|----------------------------------------------------------------------------------------------------|--|
|                                     | main data of their identities.                                                                                                    |  |
|                                     | <ul> <li>Can add their identities to the IT Shop.</li> </ul>                                                                       |  |
|                                     | <ul> <li>Can view their identities' compliance rule violations in the<br/>Web Portal.</li> </ul>                                   |  |
|                                     | <ul> <li>Can create delegations for their identities the Web Portal.</li> </ul>                                                    |  |
|                                     | <ul> <li>Can see and edit their identities' delegations in the<br/>Web Portal.</li> </ul>                                          |  |
|                                     | Members of this application role are determined through a dynamic role.                                                            |  |
| One Identity Manager administrators | One Identity Manager administrator and administrative system users Administrative system users are not added to application roles. |  |
|                                     | One Identity Manager administrators:                                                                                               |  |
|                                     | <ul> <li>Create customized permissions groups for application</li> </ul>                                                           |  |

- roles for role-based login to administration tools in the Designer as required.
- Create system users and permissions groups for non rolebased login to administration tools in the Designer as required.
- Enable or disable additional configuration parameters in the Designer as required.
- Create custom processes in the Designer as required.
- · Create and configure schedules as required.
- Create and configure password policies as required.

## **Basics for managing identities**

The following terminology is used in connection with managing identities in One Identity Manager.

**Table 26: Terms for managing identities** 

| Term     | Explanation                                                                                                    |
|----------|----------------------------------------------------------------------------------------------------|
| Identity | An identity usually represents a real person. In addition, identities that do not represent real people, such as machine identities or service identities, can be mapped in One Identity Manager. |
| Main     | Describes how an identity is associated to another identity. Here,                                                                                                    |

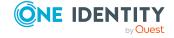

| Term                                      | Explanation                                                                                                    |
|-------------------------------------------|----------------------------------------------------------------------------------------------------|
| identity/subidentity                      | the main identity is the parent identity and the subidentity is the child identity. A main identity is a primary identity and always represents a real person. A subidentity is a virtual identity that is set up for a specific purpose.                                                            |
| Primary identity                          | A primary identity represents a real person. The identity can have user accounts and permissions assigned to it. Primary identities can be used as main identities.                                                                                                    |
| Organizational identity                   | A virtual identity for mapping different organizational role of an employee in the company, such as subcontracts with other functional areas. The identity can have user accounts and permissions assigned to it. An organizational identity must be assigned a main identity.                       |
| Personalized<br>administrator<br>identity | A virtual identity for mapping administrative roles of an employee in the company. This identity requires allocation of administrative user accounts and permissions. A main identity must be assigned to a personal administrator identity.                                                         |
| Sponsored identity                        | Virtual identity that represents an additional, functionally related identity. This identity requires allocation of user accounts and permissions that are tied to an additional function, such as permissions in a training or test environment. An additional identity must be assigned a manager. |
| Shared identity                           | Virtual identity for mapping function-related, cross-organizational roles in a company, such as the IT support group or the IT representatives of an company. A group identity can be used as a subidentity of mulitple main identities. An group identity must be assigned a manager.               |
| Service identity                          | Virtual identity that maps to a system administrative role in an organization. Service identities are assigned to service accounts and permissions. A service identity must be assigned a manager.                                                                                                   |
| Machine identity                          | Virtual identity that represents a machine or a non-human entity. A machine identity can have user accounts and permissions assigned to it. An machine identity must be assigned a manager.                                                                                                    |

### **Detailed information about this topic**

- Main identities and subidentities on page 97
- Identity's central user account on page 98
- Identity's default email address on page 98
- Identity's central password on page 99

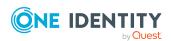

### Main identities and subidentities

Sometimes, in large companies, employees may to have different identities for their work such as ones that result from different contracts for different branches. These identities can differ in their affiliation to departments, or cost centers, or in their access permissions for example. External employees at different locations can also be used and represented with different identities in the system.

To map individual identities and group them at a central location, you can define main identities and subidentities in One Identity Manager. For example, if an identity has several user accounts in one target system that must be assigned to different groups, create a separate subidentity for each user account with a link to the main identity.

It is possible to test the identity's permitted permissions per subidentity or for the main identity within the bounds of an identity audit by including all subidentities. For more information, see the *One Identity Manager Compliance Rules Administration Guide*.

Main identities and subidentities can be used to log in to One Identity Manager via various authentication modules. For more information, see the *One Identity Manager Authorization and Authentication Guide*.

### **Main identity**

- A main identity can be assigned to one or more machine roles.
- A main identity is a primary identity and always represents a real person.
- A main identity is the central location where identities are brought together for different purposes.
- Main identities can be assigned user accounts and permissions and can initiate requests in the IT Shop.

### **Subidentity**

- A subidentity is always connected to a main identity.
- A subidentity is a virtual identity that is set up for a specific purpose, such as for an administrative user account or to map different roles in the company.
- Enter a main identity for the subidentity using **Main identity** on the identity's main data form.
- A subidentity can be assigned user accounts and permissions and can initiate requests in the IT Shop.
- In order to improve the assignment of authorizations to the target systems, the subidentities can be divided into different identity types.

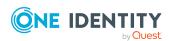

## Identity's central user account

The identity's central user account is used to form the user account login name in the active system. The central user account is still used for logging into the One Identity Manager tools.

In the One Identity Manager default installation, the central user account is made up of the first and the last name of the identity. If only one of these is known, then it is used for the central user account. There is always a check to see if a central user account with that value already exists. If this is the case, an incremental number is added to the end of the value.

Table 27: Example of forming of central user accounts

| First name | Last name | Central user account |  |
|------------|-----------|----------------------|--|
| Alex       |           | ALEX                 |  |
|            | Miller    | MILLER               |  |
| Alex       | Miller    | ALEXM                |  |
| Alex       | Meyer     | ALEXM1               |  |

Use the **QER | Person | CentralAccountGlobalUnique** configuration parameter to define how to map the central user account.

- If this configuration parameter is set, the central user account for an identity is formed uniquely in relation to the central user accounts of all identities and the user account names of all permitted target systems.
- If the configuration parameter is not set, it is only formed uniquely related to the central user accounts of all identities. This is the default.

## **Identity's default email address**

The identity's default email address is displayed on the mailboxes in the activated target system. In the One Identity Manager default installation, the default email address is formed from the identity's central user account and the default mail domain of the active target system.

The default mail domain is determined using the **QER | Person | DefaultMailDomain** configuration parameter.

• In the Designer, set the configuration parameter and enter the default mail domain name as a value.

### **Related topics**

Identity's central user account on page 98

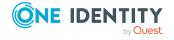

### **Identity's central password**

An identity's central password can be used for logging into the target systems and for logging in to One Identity Manager. Depending on the configuration, an identity's central password is replicated to their user accounts and their system user password.

- To publish the change in an identity's central user password to all existing user accounts of the identity, check in the Designer if the QER | Person | UseCentralPassword configuration parameter is set. If not, set the configuration parameter.
- To copy an identity's central password to their system user password for logging in, in the Designer, check if the QER | Person | UseCentralPassword | SyncToSystemPassword configuration parameter is set. If not, set the configuration parameter.
- If an identity's system user account has to be unlocked when the central password is provided, use the Designer to check if the QER | Person | UseCentralPassword | SyncToSystemPassword | UnlockByCentralPassword configuration parameter is set. If not, set the configuration parameter.

#### NOTE:

- The **Password policy for central password of identities** password policy is applied to an identity's central password. Ensure that the password policy does not violate the target system's specific password policies.
- Use the **QER | Person | UseCentralPassword | CheckAllPolicies** configuration parameter to specify whether the identity's central password is tested against all the target system's password policies in which the identity has user accounts. This test is only carried out in the Password Reset Portal.
- An identity's central password is published to a user account only if the user account's target system is synchronized by the One Identity Manager.
- If a target system is read-only, an identity's central password is not propagated to user accounts in that target system.
- An identity's central password is not replicated to privileged user accounts of the identity.
- If a password cannot be changed due to an error, the identity receives a corresponding email notification.
- To replicate an identity's central password to a password column of a customer-specific user account table, in the Designer, define a ViewAddOn for the QERVPersonCentralPwdColumn view. The database view returns the password column of the user account tables. The user account table must have a reference to the identity (UID\_Person) and a XMarkedForDeletion column. For more information about customizing the One Identity Manager schema, see the One Identity Manager Configuration Guide.
- If you want to map additional user-specific features, overwrite the QER\_Publish\_ CentralPassword script. For more information about working with scripts, see the

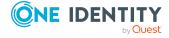

One Identity Manager Configuration Guide.

• The central password, the system user password, and the user account passwords can be changed by using the Password Reset Portal. For more information, see the One Identity Manager Web Designer Web Portal User Guide and the One Identity Manager Web Application Configuration Guide.

### **Related topics**

- Miscellaneous main data of identities on page 107
- Password policies for identities on page 142
- Displaying locked identities and system users on page 154

## Creating and editing identities

In the Manager, you can enter the main data of identities in the **Identities** category. The identities are filtered according to different criteria.

- **Identities**: All activated and temporarily deactivated identities.
- Inactive identities: All permanently deactivated identities.
- Locked identities: All identities that are locked due to incorrect password input.
- **Security incidents**: All identities that are classified as security threats.
- **Certification**: All identities by certification status.
- **Data source**: All identities by import data source.
- **Identity**: All identities according to their identity type.

NOTE: Identity properties loaded from a target system can only be edited to a limited degree in One Identity Manager. Certain properties are locked because this target system is the primary system. The source from which the main data is imported determines which properties are locked.

Ensure you fill out all compulsory fields when you edit the main data. Certain main data is inherited by the identity user account through templates.

### To create an identity

- 1. In the Manager, select the **Identities > Identities** category.
- 2. Click in the result list.
- 3. On the main data form, edit the main data of the identity.
- 4. Save the changes.

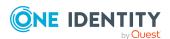

### To edit main data of an identity

- 1. In the Manager, select the **Identities > Identities** category.
- 2. Select an identity in the result list and run the **Change main data** task.
- 3. Edit the identity's main data.
- 4. Save the changes.

### **Detailed information about this topic**

- General main data of identities on page 101
- Organizational main data of identities on page 104
- Address data for identities on page 106
- Miscellaneous main data of identities on page 107

### **General main data of identities**

Enter the following general main data of an identity. This data applies to personal and jobrelated identity data.

Table 28: General main data

| Property          | Description                                                                   |
|-------------------|-------------------------------------------------------------------------------|
| First name        | Identity's first name.                                                        |
| Last name         | Identity's last name.                                                         |
| Middle name       | Second middle name.                                                           |
| Form of address   | Identity's form of address. This is automatically set depending on gender.    |
| Title             | Identity's title.                                                             |
| Surname<br>prefix | Identity's surname prefix, for example <b>du</b> , or <b>von</b> .            |
| Preferred name    | Identity's preferred name.                                                    |
| Initials          | Identity's initials. These are automatically taken from first and last names. |
| Gender            | Identity's gender.                                                            |
| Date of birth     | Identity's date of birth.                                                     |
| Name at birth     | Identity's name at date.                                                      |

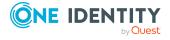

| Property                       | Description                                                                                                    |
|--------------------------------|----------------------------------------------------------------------------------------------------|
| Job<br>description             | Description of employee's job within your company.                                                                                                    |
| Generational affix             | Affix, for example <b>Senior</b> or <b>Junior</b> .                                                                                                    |
| Language                       | Language used for sending email notifications to the identity. This setting is also used for Web Portal's display.                                                                                                    |
| Language for value format-ting | Language used to display values, for example, date, time, or number formats. The setting is taken into account when email notifications are sent to the identity. This setting is also used for Web Portal's display.                                                                                                    |
| Sub-<br>organization           | Note about sub-organizations to which the Identity belongs.                                                                                                    |
| Permanently disabled           | Specifies whether identity is actively used. If an identity is permanently inactive, all its entitlements as a One Identity Manager user are revoked.                                                                                                    |
|                                | NOTE: Identities that are permanently deactivated can no longer log in to One Identity Manager.                                                                                                    |
| Certification status           | Specifies whether the identity's main data was approved by the identity's manager. Certification status is set through certification procedures. The following certification status are permitted:                                                                                                    |
|                                | <ul> <li>New: The identity was newly added to the One Identity Manager<br/>database.</li> </ul>                                                                                                    |
|                                | <ul> <li>Certified: The identity's main data was granted approval by the<br/>manager.</li> </ul>                                                                                                    |
|                                | <ul> <li>Denied: The identity's main data was denied approval by the<br/>manager. The identity is permanently disabled.</li> </ul>                                                                                                    |
| VIP                            | Labels the identity as important.                                                                                                    |
| Security risk                  | Specifies whether the identity is considered a risk for the company.                                                                                                    |
|                                | Resource inheritance can be prevented for identities that are classified as security risks. Configure the behavior in the resource properties.                                                                                                    |
|                                | Permissions inheritance can be prevented for identities that are classified as security risks. The user accounts of the identity can be locked. Configure this in the account definition properties. For more information about account definitions, see the <i>One Identity Manager Target System Base Module Administration Guide</i> . |
|                                | NOTE: Identities that are classified as a security risk are no longer be able to log in to One Identity Manager. To allow login, set the <b>QER</b>   <b>Person   AllowLoginWithSecurityIncident</b> configuration parameter.                                                                                                    |

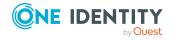

| Property                              | Description                                                                                                    |
|---------------------------------------|----------------------------------------------------------------------------------------------------|
| No inheritance                        | Specifies whether the identity inherits company resources through roles. If the option is set, inheritance is prevented. Company resources the identity receives through IT Shop requests are not assigned either. Direct assignments remain intact.                                                                                                    |
|                                       | If the configuration parameter <b>QER   Attestation   UserApproval</b> is set, this option is set depending on the option <b>Disabled permanently</b> . If the identity is permanently disabled, the option <b>No inheritance</b> is set through a formatting rule.                                                                                                    |
| External                              | Specifies whether the identity is company internal or external. If this option is set, the identity is an external employee, for example. External identities are excluded from automatic account definition assignment in the default version of One Identity Manager.                                                                                                    |
| Employee<br>type                      | More accurate classification of the identity taking their contractual relationship with the company into account. Permitted values are <b>Employee</b> , <b>Trainee</b> , <b>Contractor</b> , <b>Consultant</b> , <b>Partner</b> , <b>Customer</b> , <b>Other</b> .                                                                                                    |
| Contact email address                 | Email address to which the registration link is sent when a new user account is created using the Self-Registration Web Portal.                                                                                                    |
| Company                               | Enter a company. Use the $\stackrel{ullet}{+}$ next to the field to add a new company.                                                                                                    |
| Workdesk                              | Identity's workdesk.                                                                                                    |
| Risk index<br>(calculated)            | A risk index is calculated to evaluate the risk of an identity based on their permissions. An identity's risk index is determined from the risk indexes of their user accounts. This input field is only visible if the <b>QER</b>   <b>CalculateRiskIndex</b> configuration parameter is set. For more information about risk assessment, see the <i>One Identity Manager Risk Assessment Administration Guide</i> . |
| Description                           | Text field for additional explanation.                                                                                                    |
| Comment                               | Text field for additional explanation.                                                                                                    |
| Spare field no. 01 Spare field no. 10 | Additional company-specific information. Use the Designer to customize display names, formats, and templates for the input fields.                                                                                                    |

### **Related topics**

- Changing the certification status of identities on page 128
- Permanently deactivating identities on page 125
- Blocking inheritance using roles on page 30
- Calculation of assignments on page 22
- Creating and editing business partners for external identities on page 137

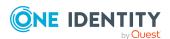

- Creating and editing workdesks on page 174
- Main data for resources on page 195

## Organizational main data of identities

Enter the following general main data of an organization.

Table 29: Organizational main data

| Property                   | Description                                                                                                    |
|----------------------------|----------------------------------------------------------------------------------------------------|
| Personnel<br>number        | Identity's personnel number.                                                                                                    |
| Primary<br>department      | Department to which the identity is primary assigned. The identity can obtain company resources through this assignment if One Identity Manager is configured respectively.                                                                                                    |
|                            | Furthermore, IT operating data for user accounts and mailboxes can be determined though the department.                                                                                                    |
| Primary cost<br>center     | Cost center to which the identity is primarily assigned. The identity can obtain company resources through this assignment if One Identity Manager is configured respectively.                                                                                                    |
|                            | Furthermore, IT operating data for user accounts and mailboxes can be determined though the cost center.                                                                                                    |
| Primary<br>business roles  | Business role to which the identity is assigned. The identity can obtain company resources through this assignment if One Identity Manager is configured respectively.                                                                                                    |
|                            | Furthermore, IT operating data for user accounts and mailboxes can be determined though the business role.                                                                                                    |
|                            | NOTE: This property is available if the Business Roles Module is installed.                                                                                                    |
| Security identification    | Security code for the identity for, for example, access permission.                                                                                                    |
| User account creation date | Date on which to create the user account in the target system. This date should be earlier than the entry date. Use custom processes to automatically create user accounts in One Identity Manager on this date.                                                                                  |
| Entry date                 | Date the identity started at the company. This is filled with the current date when the identity is added.                                                                                                    |
| End date                   | Date the identity started at the company. Enter an end date for the identity to lock their user account at a specific point in time. The end date is checked regularly by the schedule <b>Lock accounts of identities that have left the company</b> . When the end date arrives, the identity is |

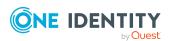

| Property                   | Description                                                                                                    |
|----------------------------|----------------------------------------------------------------------------------------------------|
|                            | locked.                                                                                                    |
| Company<br>member          | Additional information about the identity's affiliation.                                                                                                    |
| Temporarily inactive       | Specifies whether the identity is temporarily absent from the company If this option is set, enter the time period for the temporary absence.                                                                                                    |
|                            | NOTE: Identities that are temporarily deactivated can no longer log in to One Identity Manager.                                                                                                    |
| Reason for absence         | Reason for temporarily deactivating the identity.                                                                                                    |
| Temporarily inactive from  | Date from which the employee and associated user accounts are disabled.                                                                                                    |
| Temporarily inactive until | Date until which the employee and associated user accounts are disabled. A <b>Enable temporarily disabled accounts</b> schedule is implemented that monitors the end date of the temporary deactivation. When this date is reached the identity and their user accounts are reenabled. |
| Last working<br>day        | Enter the date of the last working day if, for example, an identity leaves the company on a specific day but has access to their data until this date.                                                                                                    |
|                            | NOTE: The date of the last working day is copied to the identity's user accounts as the expiration date. This overwrites the existing account expiration date.                                                                                                    |
| Manager                    | The manager of an identity can realize several tasks in One Identity Manager such as:                                                                                                    |
|                            | <ul> <li>Edit main data of the identities for which they are responsible</li> </ul>                                                                                                    |
|                            | <ul> <li>Certify the main data of the identities for which they are<br/>responsible</li> </ul>                                                                                                    |
|                            | <ul> <li>Attest company resources assigned to the identities for which they are responsible</li> </ul>                                                                                                    |
|                            | <ul> <li>Granting or denying approval to requests of identities in the<br/>IT Shop for which they are responsible</li> </ul>                                                                                                    |
|                            | Identity cannot be assigned as their own manager.                                                                                                    |
| Sponsor                    | When a new identity is added through the Web Portal, you can make additional notes like the manager or sponsor.                                                                                                    |

### **Related topics**

- Preparing hierarchical roles for company resource assignments on page 24
- Permanently deactivating identities on page 125
- Temporarily deactivating identities on page 124

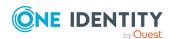

### **Address data for identities**

Enter the following data for an identity, which describes the identity's location in the company.

Table 30: Address data

| Property              | Description                                                                                                    |
|-----------------------|----------------------------------------------------------------------------------------------------|
| Primary<br>location   | Location to which the identity is primarily assigned. The identity can obtain company resources through this assignment if One Identity Manager is configured respectively.                                                                                        |
|                       | Furthermore, IT operating data for user accounts and mailboxes can be determined though the location.                                                                                                    |
| Phone                 | Identity's telephone number.                                                                                                    |
| Mobile<br>phone       | Identity's mobile number.                                                                                                    |
| Fax                   | Identity's fax number.                                                                                                    |
| Display in phone book | Specifies whether the identity are shown in the telephone book.                                                                                                    |
| Street                | Street or road.                                                                                                    |
| Building              | Building                                                                                                    |
| Office<br>mailbox     | Office mailbox.                                                                                                    |
| Zip code              | Zip code.                                                                                                    |
| City                  | City.                                                                                                    |
| Country               | Country. You require this to determine the identity's language and working hours. This data is usually stored with the identity's location or department data. You can also enter it directly by the identity. This setting is also used for Web Portal's display. |
| State                 | State. You require this to determine the identity's language and working hours. This data is usually stored with the identity's location or department data. You can also enter it directly by the identity.                                                       |
| Floor                 | Floor.                                                                                                    |
| Room                  | Room.                                                                                                    |
| Image                 | You can import a picture of the identity into the database. To do this, use the button next to the picture box to browse the image to be displayed.                                                                                                    |

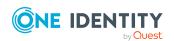

### **Related topics**

- Preparing hierarchical roles for company resource assignments on page 24
- Determining the language for identities on page 131
- Determining identities working hours on page 132

### Miscellaneous main data of identities

Enter the following miscellaneous main data of an identity. This data applies to the target system login, identity types, One Identity Manager login data, and identity import data.

Table 31: Miscellaneous main data

| Property                                    | Description                                                                                                    |
|---------------------------------------------|----------------------------------------------------------------------------------------------------|
| Central user account                        | The identity's central user account is used to form the user account login name in the active system. The central user account is still used for logging into the One Identity Manager tools.                                           |
|                                             | In One Identity Manager default installation, the central user account is made up of the first and the last name of the identity.                                                                                                    |
| Central SAP<br>user account                 | Name used to form the user account name in the SAP R/3 target system. In the One Identity Manager default installation, the central user account is made up of the first and the last name of the identity.                             |
|                                             | NOTE: This property is only available if the SAP R/3 User Management Module is installed.                                                                                                    |
| E-<br>Business Suite<br>user account        | Name used to form the user account name in the Oracle E-<br>Business Suite target system. In the One Identity Manager default<br>installation, the E-Business Suite user account is formed from the<br>identity's central user account. |
|                                             | NOTE: This property is only available if the Oracle E-Business Suite Module is installed.                                                                                                    |
| E-<br>Business Suite                        | Unique ID for the HR person, the AP customer, the AP supplier or the AR parties in the Oracle E-Business Suite.                                                                                                    |
| ID                                          | NOTE: This property is only available if the Oracle E-Business Suite Module is installed.                                                                                                    |
| E-<br>Business Suite<br>personnel<br>number | Personnel number of the HR person in the Oracle E-Business Suite.  NOTE: This property is only available if the Oracle E-Business Suite Module is installed.                                                                            |
| Central<br>password and<br>password         | An identity's central password can be used for logging into the target systems and for logging in to One Identity Manager. Depending on the configuration, an identity's central password is replicated to their user                   |

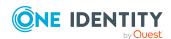

| Property                                | Description                                                                                                    |
|-----------------------------------------|----------------------------------------------------------------------------------------------------|
| confirmation                            | accounts and their system user password.                                                                                                    |
|                                         | Use the Password Reset Portal to change the central password. For more information, see the <i>One Identity Manager Web Designer Web Portal User Guide</i> .                                                                                                    |
| Decentralized identity and confirmation | Identifier of the decentralized identity to identify the identity. This identifier can be used to log in to One Identity Manager.                                                                                                    |
| Default email<br>address                | Default email address for setting up the identity's mailboxes in the individual target systems. This data is absolutely necessary for automatically creating mailboxes. In the One Identity Manager default installation, the default email address is composed of the identity's central user account and the default mail domain of the active target system. |
| Identity type                           | Type of the identity. To map the different purposes, you can differentiate identities by identity type.                                                                                                    |
|                                         | Permitted values are <b>Primary identity</b> , <b>Organizational identity</b> , <b>Personalized administrator identity</b> , <b>Sponsored identity</b> , <b>Shared identity</b> , <b>Service identity</b> , and <b>Machine identity</b> .                                                                                                    |
|                                         | If the identity type is <b>Organizational identity</b> or <b>Personalized administrator identity</b> , assign a main identity.                                                                                                    |
|                                         | If the identity type is <b>Sponsored identity Shared identity</b> , <b>Service identity</b> , or <b>Machine identity</b> , enable the <b>Virtual identity</b> option and assign a <b>Manager</b> . Only the manager can initiate requests in the IT Shop for these identities.                                                                                  |
| Main identity                           | Reference to the main identity.                                                                                                    |
|                                         | If the identity type is <b>Organizational identity</b> or <b>Personalized administrator identity</b> , assign a main identity.                                                                                                    |
| Virtual identity                        | Specifies whether the identity represents a real identity or a virtual identity. A virtual identity does not represent a real person.                                                                                                    |
|                                         | If the identity type is <b>Sponsored identity Shared identity</b> , <b>Service identity</b> , or <b>Machine identity</b> , enable this option.                                                                                                    |
| Real identity                           | If the identity is marked as virtual, You can assign an identity here that is not labeled as a virtual identity. For example, this can be an identity that represents a real person.                                                                                                    |
| Virtual X500<br>identity                | Specifies whether the identity is managed as an virtual X500 identity in One Identity Manager. If an identity has several X500 entries with different properties, you can also use virtual identities here. Label the identity with the option <b>Virtual X500 identity</b> for the user case and configure a link to the real X500 identity.                   |

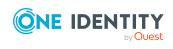

| Property                                                   | Description                                                                                                    |
|------------------------------------------------------------|----------------------------------------------------------------------------------------------------|
| X500 identity                                              | A virtual X500 identity have a real X500 identity assigned to it.                                                                                                    |
| Logins                                                     | Logins with which the identity can log in to the One Identity Manager. Enter the login in the form: Domain\User.                                                                                                    |
|                                                            | This information is required if the authentication modules <b>User account</b> and <b>User account (role-based)</b> are used for logging in to One Identity Manager tools. For more information about One Identity Manager authentication modules, see the One Identity Manager Authorization and Authentication Guide. |
| System users                                               | System user with which the identity can log in to the One Identity Manager administration tools. The login data is analyzed by the authentication module in use. For more information about One Identity Manager authentication modules, see the One Identity Manager Authorization and Authentication Guide.           |
| System user password and                                   | Identity's system user password. Password with which the identity logs in to the One Identity Manager tools.                                                                                                    |
| password<br>confirmation                                   | Use the Password Reset Portal to change the system user password. For more information, see the <i>One Identity Manager Web Portal User Guide</i> .                                                                                                    |
| User account name (mainframe)                              | If an identity is permitted access to the mainframe with their user account, enter the login name here.                                                                                                    |
| Notebook user                                              | Specifies whether the identity uses a notebook.                                                                                                    |
| Company car                                                | Specifies whether the identity uses a company car.                                                                                                    |
| Login permitted on terminal server                         | Specifies whether this identity is permitted to log in on the terminal server with their user account.                                                                                                    |
| Remote access permitted                                    | Specifies whether the identity can dial in to the network with their user account.                                                                                                    |
| Resetting the password through the help desk is permitted. | Specifies whether the password can be reset with the help the help desk. If this option is enabled, the password of the identity can be reset in the Operations Support Web Portal. For more information, see the One Identity Manager Operations Support Web Portal User Guide.                                        |
| Help desk staff<br>member                                  | Specifies whether the identity can handle help desk tickets. For more information about the help desk, see <i>One Identity Manager Help Desk Module User Guide</i> .                                                                                                    |
|                                                            | NOTE: This option is only available if the Helpdesk Module is installed.                                                                                                    |

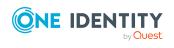

| Property           | Description                                                                                                    |
|--------------------|----------------------------------------------------------------------------------------------------|
| Import data source | Target system or data source respectively, from which the identity's data was imported. This property is also set by scripts for automatically assigning identities to user accounts. |
| Distinguished name | Distinguished name of the imported identity. This property should be set by the import.                                                                                               |
| Canonical name     | Fully qualified name of the imported identity. This property should be set by the import.                                                                                             |

- Identity's central user account on page 98
- · Identity's central password on page 99
- Identity's default email address on page 98
- Main identities and subidentities on page 97

# Assigning company resources to identities

One Identity Manager uses different assignment types to assign company resources.

Indirect assignment

In the case of indirect assignment of company resources, identities, devices, and workdesks are arranged in departments, cost centers, locations, business roles, or application roles. The total of assigned company resources for an identity, device, or workdesk is calculated from the position within the hierarchies, the direction of inheritance (top-down or bottom-up) and the company resources assigned to these roles. In the Indirect assignment methods a difference between primary and secondary assignment is taken into account.

Direct assignment

Direct assignment of company resources results from the assignment of a company resource to an identity, device, or workdesk, for example. Direct assignment of company resources makes it easier to react to special requirements.

Assignment by dynamic roles

Assignment through dynamic roles is a special case of indirect assignment. Dynamic roles are used to specify role memberships dynamically. Identities, devices, and workdesks are not permanently assigned to a role, just when they fulfill certain conditions. A check is performed regularly to assess which identities, devices, or workdesks fulfill these conditions. This means the role memberships change dynamically. For example, company resources can be assigned dynamically to all

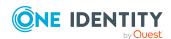

identities in a department in this way; if an identity leaves the department they immediately lose the resources assigned to them.

· Assigning through IT Shop requests

Assignment through the IT Shop is a special case of indirect assignment. Add identities to a shop as customers so that company resources can be assigned through IT Shop requests. All company resources assigned as product to this shop can be requested by the customers. Requested company resources are assigned to the identities after approval is granted. Role memberships can be requested through the IT Shop as well as company resources.

The following table shows the possible company resources assignments to identities.

NOTE: Company resources are defined in the One Identity Manager modules and are not available until the modules are installed.

Table 32: Possible assignments of company resources to identities

| Company Resource                             | Direct assign-<br>ment<br>permitted | Indirect assignment permitted | Comment                                                                                                    |
|----------------------------------------------|-------------------------------------|-------------------------------|----------------------------------------------------------------------------------------------------|
| Resources                                    | +                                   | +                             |                                                                                                    |
| System roles                                 | +                                   | +                             |                                                                                                    |
| Subscribable reports                         | +                                   | +                             |                                                                                                    |
| Software                                     | +                                   | +                             |                                                                                                    |
| Account definitions                          | +                                   | +                             |                                                                                                    |
| Groups of custom target systems              | -                                   | +                             | All the identity's user accounts of the custom target systems, which permit group inheritance, are assigned to the groups.                                                    |
| System entitlements of custom target systems | -                                   | +                             | All the identity's custom target system user accounts, which permit system entitlement inheritance, are assigned to the custom target system entitlements.                    |
| Active Directory groups                      | -                                   | +                             | All the identity's Active Directory user accounts and Active Directory contacts of the identity, which permit group inheritance, are assigned to the Active Directory groups. |
| SharePoint groups                            | -                                   | +                             | All the identity's SharePoint                                                                                                    |

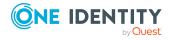

| Company Resource    | Direct assign-<br>ment<br>permitted | Indirect assignment permitted | Comment                                                                                                    |
|---------------------|-------------------------------------|-------------------------------|----------------------------------------------------------------------------------------------------|
|                     |                                     |                               | user accounts, which permit group inheritance, are assigned to the SharePoint groups.                                                                  |
| SharePoint roles    | -                                   | +                             | All the identity's SharePoint user accounts, which permit group inheritance, are assigned to the SharePoint roles.                                     |
| LDAP groups         | -                                   | +                             | All the identity's LDAP user accounts, which permit group inheritance, are assigned to the LDAP groups.                                                |
| Notes groups        | -                                   | +                             | All the identity's Notes user accounts, which permit group inheritance, are assigned to the Notes groups.                                              |
| SAP groups          | +                                   | +                             | All the identity's SAP user accounts, which are in the same SAP client and for which group inheritance is permitted, are assigned to the SAP groups.   |
| SAP profiles        | +                                   | +                             | All the identity's SAP user accounts, which are in the same SAP client and for which group inheritance is permitted, are assigned to the SAP profiles. |
| SAP roles           | +                                   | +                             | All the identity's SAP user accounts, which are in the same SAP client and for which group inheritance is permitted, are assigned to the SAP roles.    |
| Structural profiles | -                                   | +                             | All the identity's SAP user accounts, which are in the same SAP client and for which group inheritance is permitted, are assigned to the               |

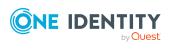

| Company Resource                                    | Direct assign-<br>ment<br>permitted | Indirect assignment permitted | Comment                                                                                                    |
|-----------------------------------------------------|-------------------------------------|-------------------------------|----------------------------------------------------------------------------------------------------|
|                                                     |                                     |                               | structural profiles.                                                                                                    |
| BI analysis<br>authorizations                       | -                                   | +                             | All the identity's BI user accounts, which permit group inheritance, are assigned to the BI analysis authorizations.                                                                        |
| E-Business Suite permissions                        | -                                   | +                             | All the identity's E-Business Suite user accounts, which are in the same E-Business Suite system and for which group inheritance is permitted, are assigned to the E-Business Suite groups. |
| Azure Active Directory groups                       | -                                   | +                             | All the identity's Azure Active Directory user accounts, which permit group inheritance, are assigned to the Azure Active Directory groups.                                                 |
| Azure Active Directory administrator roles          | -                                   | +                             | All the identity's Azure Active Directory user accounts, which permit group inheritance, are assigned to the Azure Active Directory administrator roles.                                    |
| Azure Active Directory subscriptions                | -                                   | +                             | All the identity's Azure Active Directory user accounts, which permit group inheritance, are assigned to the Azure Active Directory subscriptions.                                          |
| Disabled<br>Azure Active Directory<br>service plans | -                                   | +                             | All the identity's Azure Active Directory user accounts, which permit group inheritance, are assigned to the disabled Azure Active Directory service plans.                                 |
| Unix groups                                         | -                                   | +                             | All the identity's Unix user                                                                                                    |

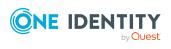

| Company Resource                   | Direct assign-<br>ment<br>permitted | Indirect<br>assignment<br>permitted | Comment                                                                                                    |
|------------------------------------|-------------------------------------|-------------------------------------|----------------------------------------------------------------------------------------------------|
|                                    |                                     |                                     | accounts, which permit group inheritance, are assigned to the Unix groups.                                                                 |
| PAM user groups                    | -                                   | +                                   | All the identity's PAM user accounts, which permit group inheritance, are assigned to the PAM user groups.                                 |
| SharePoint Online groups           | -                                   | +                                   | All the identity's SharePoint Online user accounts, which permit group inheritance, are assigned to the SharePoint Online groups.          |
| SharePoint Online roles            | -                                   | +                                   | All the identity's SharePoint Online user accounts, which permit group inheritance, are assigned to the SharePoint Online roles.           |
| Google Workspace products and SKUs | -                                   | +                                   | All the identity's Google Workspace user accounts, which permit group inheritance, are assigned to the Google Workspace products and SKUs. |
| Google Workspace<br>groups         | -                                   | +                                   | All the identity's Google Workspace user accounts, which permit group inheritance, are assigned to the Google Workspace groups.            |
| Cloud groups                       | -                                   | +                                   | All the identity's cloud user accounts, which permit group inheritance, are assigned to the cloud groups.                                  |
| Cloud system entitlements          | -                                   | +                                   | All the identity's cloud user accounts, which permit system entitlement inheritance, are assigned to the cloud system entitlements.        |

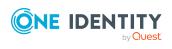

| Company Resource | Direct assign-<br>ment<br>permitted | Indirect assignment permitted | Comment                                                                                                  |
|------------------|-------------------------------------|-------------------------------|----------------------------------------------------------------------------------------------------|
| OneLogin roles   | -                                   | +                             | All the identity's OneLogin user accounts that permit group inheritance, are assigned to OneLogin roles. |

#### **Detailed information about this topic**

- Basic principles for assigning company resources on page 15
- Permitting assignments of identities, devices, workdesks, and company resources to roles on page 29

#### **Related topics**

- Possible assignments of company resources through roles on page 25
- Assigning identities to departments, cost centers, and locations on page 115
- Assigning identities to business roles on page 116
- Assigning identities, devices, and workdesks to departments, cost centers, and locations on page 82
- Assigning company resources to departments, cost centers, and locations on page 83
- Dynamic roles on page 35

## Assigning identities to departments, cost centers, and locations

Assign the identity to departments, cost centers, and locations so identities obtain their company resources through these organizations. To assign company resources to departments, cost centers, and locations, use the appropriate organization tasks.

## To assign an identity to departments, cost centers, and locations (secondary assignment; default method)

- 1. In the Manager, select the **Identities > Identities** category.
- 2. Select the identity in the result list.
- 3. Select the **Assign organizations** task.
- 4. In the **Add assignments** pane, assign the organizations:
  - On the **Departments** tab, assign departments.
  - On the **Locations** tab, assign locations.

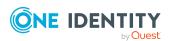

• On the **Cost centers** tab, assign cost centers.

TIP: In the **Remove assignments** pane, you can remove assigned organizations.

#### To remove an assignment

- Select the organization and double-click 

  ✓.
- 5. Save the changes.

## To assign an identity to departments, cost centers, and locations (primary assignment)

- 1. In the Manager, select the **Identities > Identities** category.
- 2. Select the identity in the result list.
- 3. Select the Change main data task.
- 4. Adjust the following main data on the **Organizational** tab.
  - · Primary department
  - · Primary cost center
  - · Primary location
- 5. Save the changes.

#### **Related topics**

- Assigning company resources to identities on page 110
- Assigning company resources to departments, cost centers, and locations on page 83
- Dynamic roles on page 35
- Adding identities to IT Shop custom nodes on page 117
- Assigning identities to business roles on page 116
- Assigning identities, devices, and workdesks to departments, cost centers, and locations on page 82

## **Assigning identities to business roles**

NOTE: This function is only available if the Business Roles Module is installed.

Assign identities to business roles so that identities obtain their company resources through these business roles. To assign company resources to business roles use the corresponding business role tasks. For more information about working with business roles, see the *One Identity Manager Business Roles Administration Guide*.

#### To assign an identity to business roles (secondary assignment; default method)

- 1. In the Manager, select the **Identities > Identities** category.
- 2. Select the identity in the result list.

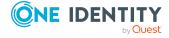

- 3. Select the **Assign business roles** task.
- 4. In the **Add assignments** pane, select the role class and assign business roles.

TIP: In the **Remove assignments** pane, you can remove assigned business roles.

#### To remove an assignment

- Select the business role and double-click .
- 5. Save the changes.

#### To assign an identity to business roles (primary assignment)

- 1. In the Manager, select the **Identities > Identities** category.
- 2. Select the identity in the result list.
- 3. Select the Change main data task.
- 4. On the **Organizational** tab, enter the primary business role.
- 5. Save the changes.

#### **Related topics**

Assigning company resources to identities on page 110

## Adding identities to IT Shop custom nodes

When identities are added to a custom node they are entitled to make IT Shop requests. Access permissions to the IT Shop and the assignments allocated to them through product requests in the IT Shop are displayed on the identity's overview. For more information, see the *One Identity Manager IT Shop Administration Guide*.

#### To add an identity to the IT Shop

- 1. In the Manager, select the **Identities > Identities** category.
- 2. Select the identity in the result list.
- 3. Select the **Assign IT Shop memberships** task.
- 4. In the **Add assignments** pane, assign custom nodes.
  - OR -

In the **Remove assignments** pane, remove the custom nodes.

5. Save the changes.

## Assigning application roles to identities

For more information about implementing and editing application roles, see the *One Identity Manager Authorization and Authentication Guide*.

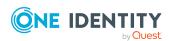

Assigned identities obtain all the permissions of the permission group to which the application role (or a parent application role) is assigned. In addition, identities obtain the company resources assigned to the application role.

If there are no identities directly assigned to an application role, the identities of the parent application role inherit the permissions.

NOTE: The application roles for Base roles | Everyone (Change), Base roles | Everyone (Lookup), Base roles | Identity Managers, and Base roles | Birthright Assignments are automatically assigned to identities. Do not make any manually assignments to these application roles.

#### To assign application to an identity

- 1. In the Manager, select the **Identities > Identities** category.
- 2. Select the identity in the result list.
- 3. Select the **Assign One Identity Manager application roles** task.
- 4. In the **Add assignments** pane, assign the application roles.

TIP: In the **Remove assignments** pane, you can remove application role assignments.

#### To remove an assignment

- Select the application role and double-click 

  ✓.
- 5. Save the changes.

## Assigning resources directly to identities

Resources can be assigned directly or indirectly to identities. Indirect assignment is carried out by allocating identities and resources in company structures, like departments, cost centers, locations, or business roles.

To react quickly to special requests, you can assign resources directly to an identity.

#### To assign resources directly to an identity

- 1. In the Manager, select the **Identities > Identities** category.
- 2. Select the identity to whom the resources will be assigned, from the result list.
- 3. Select the **Assign resources** task.
- 4. In the **Add assignments** pane, assign resources.

TIP: In **Remove assignments**, you can remove assigned resources.

#### To remove an assignment

- Select the resource and double-click .
- 5. Save the changes.

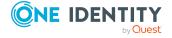

- Assigning resources directly to identities on page 198
- Managing resources on page 191

## Assigning system roles directly to identities

NOTE: This function is only available if the System Roles Module is installed.

System roles can be assigned directly or indirectly to identities. Indirect assignment is carried out by allocating the identities and system roles in company structures, such as departments, cost centers, locations, or business roles. For more information about working with system roles, see the *One Identity Manager System Roles Administration Guide*.

To react quickly to special requests, you can assign system roles directly to an identity.

#### To assign system roles directly to an identity

- 1. In the Manager, select the **Identities** > **Identities** category.
- 2. Select the identity in the result list.
- 3. Select the **Assign system roles** task.
- 4. In the **Add assignments** pane, assign system roles.

TIP: In the **Remove assignments** pane, you can remove assigned system roles.

#### To remove an assignment

- Select the system role and double-click ♥.
- 5. Save the changes.

## Assigning subscribable reports directly to identities

NOTE: This function is only available if the Report Subscription Module is installed.

You can assign subscribable reports directly or indirectly to identities. Indirect assignment is carried out by assigning the identity and subscribable report to company structures, like departments, cost centers, locations, or business roles. For more information about subscribable reports, see the *One Identity Manager Report Subscriptions Administration Guide*.

In order to react quickly to special requests, you can also assign subscribable reports directly to identities.

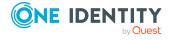

#### To assign user accounts to an identity

- 1. In the Manager, select the **Identities > Identities** category.
- 2. Select the identity in the result list.
- 3. Select the **Assign subscribable reports** task.
- 4. In the **Add assignments** pane, assign reports.

TIP: In the **Remove assignments** pane, you can remove report assignments.

#### To remove an assignment

- Select the report and double-click 

  ✓.
- 5. Save the changes.

## Assigning software directly to identities

NOTE: This function is only available if the Software Management Module is installed.

You can assign software directly or indirectly to identities. Indirect assignment is carried out by allocating identities and software in company structures, like departments, cost centers, locations, or business roles. For more information about working with software, see the *One Identity Manager Software Management Administration Guide*.

To react quickly to special requests, you can assign software directly to an identity.

#### To assign software directly to an identity

- 1. In the Manager, select the **Identities > Identities** category.
- 2. Select the identity to whom the software will be assigned, from the result list.
- 3. Select the **Assign software** task.
- 4. In the **Add assignments** pane, assign software.

TIP: In the **Remove assignments** pane, you can remove assigned software.

#### To remove an assignment

- Select the software and double-click 

  ✓.
- 5. Save the changes.

# Displaying the origin of identities' roles and entitlements

The **Show entitlements origin** report allows you to determine which entitlements an identity owns and where they come from. You can establish whether the identity obtained an entitlements directly or indirectly. For example, in the case of an indirect assignment,

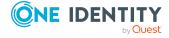

you can determine whether the entitlement resulted from a department memberships or a request,

You can also use the report to discover which departments, cost centers, locations, and business roles are assigned to an identity and how the membership evolved.

#### To use the origin report

• In the Designer, set the **SysConfig | Display | SourceDetective** configuration parameter and compile the database.

NOTE: If you disable the configuration parameter at a later date, model components and scripts that are no longer required, are disabled. SQL procedures and triggers are still carried out. For more information about the behavior of preprocessor relevant configuration parameters and conditional compiling, see the *One Identity Manager Configuration Guide*.

#### To display the origin of an identity's entitlements

- 1. In the Manager, select the **Identities > Identities** category.
- 2. Select an identity in the result list and run the **Show entitlements origin** report.
- 3. Under **Assigned objects**, you will see the identity's entitlements, departments, cost centers, locations, and business roles. Select an entry by double-clicking on it to view more details.
- 4. The **Origin** area displays the details for the selected entry in a hierarchical structure.

You can display whether the assignment was a direct assignment, dynamic assignment, or a request.

- You can use the **Details** button to switch to the dynamic role or to the request.
- Double-click on some of the entries in the detail view to go to the object.
- Choose the **Inspect** button for further information about the assignment of authorizations.

#### **Example: Report on an entitlement's origin**

The **Show entitlements origin** report establishes that Jo User1 is assigned to the Active Directory "Finance" group.

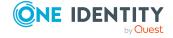

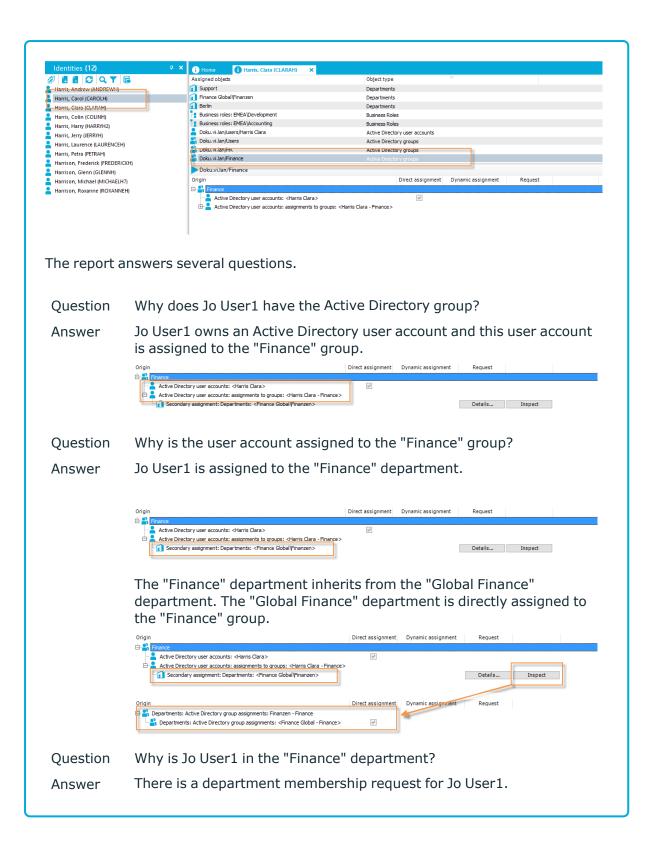

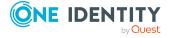

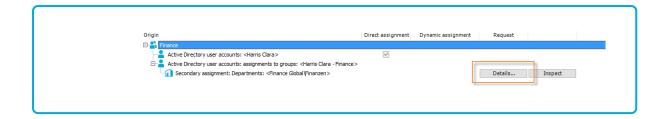

# Analyzing role memberships and identity assignments

The **Overview of all assignments** report is displayed for some objects, such as authorizations, compliance rules, or roles. The report finds all the roles, for example, departments, cost centers, locations, business roles, and IT Shop structures in which there are identities who own the selected base object. In this case, direct as well as indirect base object assignments are included.

#### **Example:**

- If the report is created for a resource, all roles are determined in which there are identities with this resource.
- If the report is created for a group or another system entitlement, all roles are determined in which there are identities with this group or system entitlement.
- If the report is created for a compliance rule, all roles are determined in which there are identities who violate this compliance rule.
- If the report is created for a department, all roles are determined in which identities of the selected department are also members.
- If the report is created for a business role, all roles are determined in which identities of the selected business role are also members.

#### To display detailed information about assignments

- To display the report, select the base object from the navigation or the result list and select the **Overview of all assignments** report.
- Click the **!= Used by** button in the report toolbar to select the role class for which you want to determine whether roles exist that contain identities with the selected base object.

All the roles of the selected role class are shown. The color coding of elements identifies the role in which there are identities with the selected base object. The meaning of the report control elements is explained in a separate legend. To access the legend, click the i icon in the report's toolbar.

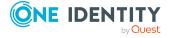

- Double-click a control to show all child roles belonging to the selected role.
- By clicking the 

  button in a role's control, you display all identities in the role with the base object.
- Use the small arrow next to 

  to start a wizard that allows you to bookmark this
  list of identities for tracking. This creates a new business role to which the identities
  are assigned.

#### Figure 13: Toolbar of the Overview of all assignments report.

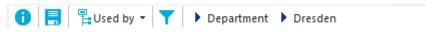

Table 33: Meaning of icons in the report toolbar

| Icon | Meaning                                                         |
|------|-----------------------------------------------------------------|
| 0    | Show the legend with the meaning of the report control elements |
|      | Saves the current report view as a graphic.                     |
|      | Selects the role class used to generate the report.             |
| T    | Displays all roles or only the affected roles.                  |

## **Deactivating and deleting identities**

How identities are handled, particularly in the case of permanent or partial withdrawal of an identity, varies between individual companies. There are companies that never delete identities, and only deactivate them when they leave the company.

#### Detailed information about this topic

- Temporarily deactivating identities on page 124
- Permanently deactivating identities on page 125
- Reactivate permanently deactivated identities on page 126
- Deferred deletion of identities on page 127

## **Temporarily deactivating identities**

NOTE: Identities that are temporarily deactivated can no longer log in to One Identity Manager.

The identity has temporarily left the company and is expected to return at a predefined date. The desired course of action could be to disable the user account and remove all

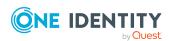

group memberships. Or the user accounts could be deleted and restored on reentry even if it is with a new system identification number (SID).

Temporary deactivation of an identity is triggered by:

- The **Temporarily inactive** option
- The start and end date for deactivation (Temporarily inactive from and Temporarily inactive until)

#### NOTE:

- Configure the **Lock accounts of identities that have left the company** schedule in the Designer. This schedule checks the start date for deactivating and sets the **Temporarily inactive** option when it is reached.
- In the Designer, configure the **Enable temporarily disabled accounts** schedule. This schedule monitors the end date of the inactive period and activates the identity with their user accounts when the period expires. Identity's user accounts that were disabled before the period of temporary absence are also re-enabled once the period has expired.

#### **Related topics**

- Permanently deactivating identities on page 125
- Deferred deletion of identities on page 127

## Permanently deactivating identities

NOTE: Identities that are permanently deactivated can no longer log in to One Identity Manager.

Identities can be deactivated permanently when, for example, they leave the company. It might be necessary, to remove access to this identity's entitlements in connected target systems and their company resources.

Effects of permanent deactivating an identity are:

- The identity cannot be assigned to identities as a manager.
- The identity cannot be assigned to roles as a supervisor.
- The identity cannot be assigned to attestation policies as an owner.
- There is no inheritance of company resources through roles, if the additional No inheritance option is set for an identity.
- The identity's user accounts are locked or deleted and then removed from group memberships.

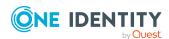

Permanent deactivation of an identity is triggered by:

The Deactivate identity permanently task

This task ensures that the **Permanently deactivates** option is enabled and the leaving date and last working day are set to the current date.

• The leaving date is reached

#### NOTE:

- In the Designer, check the Lock accounts of identities that have left the company schedule. This schedule regularly checks the leaving date and sets the Permanently deactivated option on reaching the date.
- The **Re-enable identity** task ensures that the identity is re-enabled.
- The **Denied** certification status

If an identity's certification status is set to **Denied** manually or as a result of attestation, the identity is immediately deactivated permanently. If the identity's certification status is changed to **Certified**, the identity is activated again.

NOTE: This function is only available if the Attestation Module is installed.

#### **Related topics**

- Temporarily deactivating identities on page 124
- Deferred deletion of identities on page 127
- Reactivate permanently deactivated identities on page 126
- Changing the certification status of identities on page 128

## Reactivate permanently deactivated identities

Identities that are permanently deactivated can be re-enabled if they were not disabled by certification.

#### To reactivate an identity

- 1. In the Manager, select the **Identities > Inactive identities** category.
- 2. Select the identity in the result list.
- 3. Select the **Reactivate identity** task.
- 4. Confirm the security prompt with **Yes** if the identity should be enabled.
  - On the main data form for the identity, the **Permanently deactivated** option is not set. The end date and last working day are deleted assuming the dates are past.
- 5. Save the changes.

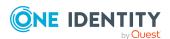

• Permanently deactivating identities on page 125

### **Deferred deletion of identities**

When an identity is deleted, it is tested to see if user accounts and company resources are still assigned, or if there are still any requests pending in the IT Shop. The identity is marked for deletion and therefore locked out of further processing.

By default, identities are finally deleted from the database after 30 days. During this period it is possible to re-activate the identity. A restore is not possible once deferred deletion has expired.

In the Designer, you can set an alternative delay on the Person table. For more information on configuring the deferred deletion, refer to the *One Identity Manager Configuration Guide*.

Before an identity can finally be deleted from the One Identity Manager database, you need to delete all company resource assignments and close all requests. You can do this manually or implement custom processes to do it.

All the user accounts linked to an identity could be deleted by default by One Identity Manager once this identity has been deleted. If no more company resources are assigned, the identity is deleted permanently. For more information, see the One Identity Manager Target System Base Module Administration Guide.

#### **Related topics**

- Temporarily deactivating identities on page 124
- Permanently deactivating identities on page 125

## **Deleting all personal data**

A procedure called QER\_PPersonDelete\_GDPR is provided to support the special process for deleting personal data, which implements the General Data Protection Regulation (GDPR) of the European Union. You can use this procedure to delete all data relating to a person from the One Identity Manager database. For certain dependencies, processes that are handled by the One Identity Manager Service are created by the procedure.

NOTE: While this procedure is running, the database does not allow any triggers. Therefore, it is recommended to only run the procedure in maintenance periods.

You can run the procedure in any program suitable for running SQL queries.

#### Calling syntax:

exec QER PPersonDelete GDPR ' <identity UID from Person table, UID Person column>'

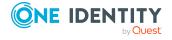

NOTE: Personal data may be subject to further regulations such as legal retention periods. Personal data from the One Identity Manager History Database is not automatically deleted by default because of this. It is recommended to operate One Identity Manager History Databases that correspond to the report periods. After a specified reporting period has expired, you can set up a new One Identity Manager History Database. You set up custom processes for deleting personal data.

## **Limited access to One Identity Manager**

NOTE: This function is only available if the Attestation Module is installed.

Users who only have temporary or limited access to the One Identity Manager can log in through the Web Portal. This functionality can be used, for example, if external employees, such as contract workers, should be provided with temporary access to the One Identity Manager. These identity can log in to the Web Portal as new workers. New identities are added for them in the One Identity Manager database.

If you make use of this functionality, take note of the following:

- In One Identity Manager, an identity with the following properties is created:
  - Certification status: New
  - Permanently deactivated: Set
  - No inheritance: Set
- If the **QER | Attestation | UserApproval** configuration parameter is set, the new identity is attested automatically.
- To assign company resources to the identity or to ensure permissions in One Identity Manager, implement custom processes.

For more information about attestation, see the *One Identity Manager Attestation Administration Guide*.

#### **Related topics**

• Changing the certification status of identities on page 128

# Changing the certification status of identities

NOTE: This function is only available if the Attestation Module is installed.

Identity's certification status is set by default through certification and recertification procedures. For more information, see the *One Identity Manager Attestation Administration Guide*.

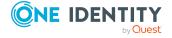

You can manually change an identity's certification status if it is necessary to do so outside the regular recertification schedule.

#### **Prerequisite**

• The QER | Attestation | UserApproval configuration parameter is set.

#### To change an identity's certification status manually

- 1. To change the certification status of an active identity, in the Manager, select the **Identities** > **Identities**. category.
  - OR -

To change the certification status of a permanently deactivated identity, in the Manager, select the **Identities** > **Inactive identities** category.

- 2. Select the identity in the result list.
- 3. Select the **Change certification status** task.
- 4. Select the certification status you want from the **Certification status** menu.
- 5. Click **OK** to accept the changes.

The new certification status for the identity is displayed on the form.

**NOTE:** The **Permanently deactivated** option is updated depending on the certification status. If an identity's certification status is set to **Denied** manually or as a result of attestation, the identity is immediately deactivated permanently. If the identity's certification status is changed to **Certified**, the identity is activated again.

#### **Related topics**

- Limited access to One Identity Manager on page 128
- Permanently deactivating identities on page 125

## Displaying the identities overview

Use this task to obtain an overview of the most important information about an identity.

#### To obtain an overview of an identity

- 1. In the Manager, select the **Identities > Identities** category.
- 2. Select the identity in the result list.
- 3. Select the **Identity overview** task.

The most important information about an identity is shown on this form, including the identity's contact data, user accounts, and affiliation to company structures. The

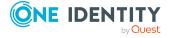

assigned company resources and access to IT Shop structures and IT Shop requests are displayed.

The identity's responsibilities within the One Identity Manager are displayed on the form. This includes the application roles that an identity has been assigned within the One Identity Manager and the functions as department manager, cost center manager, or approver within the IT Shop.

4. Select the **Identity entitlements overview** task.

This form shows the system entitlements and all the target system groups allocated to an identity.

# Displaying and deleting identities' Webauthn security keys

One Identity offers users the option to log in, simply and securely, to One Identity Manager web applications with help of (physical) security keys. These security keys support the W3C standard **WebAuthn**.

For more information about using security keys in the Web Portal, see the One Identity Manager Web Portal User Guide. For more about configuring this method, see the One Identity Manager Web Application Configuration Guide.

As identity administrator, you can view identities' security keys and delete them if necessary.

#### To display an identity's security key

- 1. In the Manager, select the **Identities** > **Identities** category.
- 2. Select the identity in the result list.
- 3. Select the **Show webauthn security keys** task.

This shows all the identity's security keys.

4. Select one of the security keys in the list to show its details.

#### To delete an identity's security key

- 1. In the Manager, select the **Identities > Identities** category.
- 2. Select the identity in the result list.
- 3. Select the **Show webauthn security keys** task.
- 4. Select the security in the list and click **Remove**.
- 5. Save the changes.

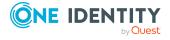

## **Determining the language for identities**

In order for email notifications within the request process in the IT Shop or during attestation to be sent in the recipients language, the identity's language has to be determined.

- States and countries and their languages already exist in the One Identity Manager default installation. Verify and edit this information in the Designer. For more information, see the *One Identity Manager Configuration Guide*.
- Add the country and state of the primary location to the primary department, the primary cost center, the primary business role, or directly to the identity. To map special cases, you can also add the language directly to the location, department, cost center, or identity.

An identity's language is determined in the following order:

- 1. Language that is directly assigned to the identity.
- 2. Language of the identity's state.
- 3. Language of the identity's country.
- 4. Language directly assigned to the identity's location.
- 5. Language of the primary location's state.
- 6. Language of the primary location's country.
- 7. Language directly assigned to the identity's primary department.
- 8. Language of the primary department's state.
- 9. Language of the primary department's country.
- 10. Language of the primary department's country.
- 11. Language of the primary cost center's state.
- 12. Language of the primary cost center's country.
- 13. Language directly assigned to an identity's primary business role
- 14. Language of the primary business role's state.
- 15. Language of the primary business role's country.
- 16. Fallback, in case the language could not be determined with this sequence:
  - a. Language from the **Common | MailNotification | DefaultCulture** configuration parameter.
  - b. Language en-US.

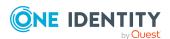

## **Determining identities working hours**

An identity's working hours need to be made public in order to determine the reaction times of approvers or attestors to request processes in the IT Shop or during attestation.

- States and countries and their time zones, public holidays, and standard working hours already exist in One Identity Manager. Verify and edit this information in the Designer. For more information, see the *One Identity Manager Configuration Guide*.
- The identity's location (state or country) must be determined so that the working hours can be calculated correctly. Add the country and state to the primary location, the primary department, the primary cost center, the primary business role, or directly to the identity.
- The correct working hours are subsequently calculated. The standard working hours in the country, rule for weekends and holidays, as well as different time zones and daylight-saving rules, are taken into account when the hours are calculated.

The identity's location and therefore valid working hours, are determined in the following order:

- 1. State that is directly assigned to the identity.
- 2. Country that is directly assigned to the identity.
- 3. State of primary location.
- 4. Country of primary location.
- 5. State of primary department.
- 6. Country of primary department.
- 7. State of primary cost center.
- 8. Country of primary cost center.
- 9. State of primary business role.
- 10. Country of primary business role.
- 11. Fallback, in case the location could not be determined with this sequence:
  - a. State or country using the secondary location, department, or cost center.
  - b. First country from all enabled countries in the database sorted by telephone number
  - c. Country entered as default in the database (DialogDatabase table, UID\_DialogCountryDefault column).
    - For more information, see the *One Identity Manager Configuration Guide*.
  - d. Country **USA**.

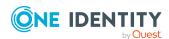

# Manually assigning user accounts to identities

An identity's overview form shows all the user accounts the identity has in each target system. You should use account definitions as the default method for creating user accounts. For more information about account definitions, see the *One Identity Manager Target System Base Module Administration Guide*.

To react quickly to special requests, you can use the relevant tasks for assigning user accounts to manually assign a user account for an identity.

NOTE: The tasks for manually assigning user accounts to persons are defined in the One Identity Manager modules and are only available when the modules have been installed. For more information, see the target system guides.

#### **Related topics**

Displaying the identities overview on page 129

## **Entering tickets for identities**

NOTE: This function is only available if the Helpdesk Module is installed.

Enter the tickets for identities through the Helpdesk Module. For more information about the help desk, see *One Identity Manager Help Desk Module User Guide*.

#### To enter help desk data for an identity

- 1. In the Manager, select the **Identities > Identities** category.
- 2. Select the identity in the result list.
- 3. Select the **Show tickets** task to display tickets entered for an identity task.
- 4. Select the **New ticket** task, to enter a new ticket.
- 5. Save the changes.

# Assigning extended properties to identities

Extended properties are meta objects, such as operating codes, cost codes, or cost accounting areas that cannot be mapped directly in One Identity Manager.

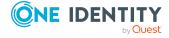

#### To specify extended properties for a group

- 1. In the Manager, select the **Identities > Identities** category.
- 2. Select the identity in the result list.
- 3. Select the **Assign extended properties** task.
- 4. In the **Add assignments** pane, assign extended properties.

TIP: In the **Remove assignments** pane, you can remove assigned extended properties.

#### To remove an assignment

- Select the extended property and double-click 

  ✓.
- 5. Save the changes.

#### **Related topics**

• Creating and editing extended properties on page 208

## **Reports about identities**

One Identity Manager makes various reports available containing information about the selected base object and its relations to other One Identity Manager database objects. The following reports are available for identities.

NOTE: Other sections may be available depending on the which modules are installed.

**Table 34: Reports about identities** 

| Report                         | Description                                                                                                    |
|--------------------------------|----------------------------------------------------------------------------------------------------|
| Entitlement<br>Origins         | The report shows an identity's entitlements and roles and the possible assignment methods.                                                                                                    |
| Request<br>history             | The report provides you with an overview of each IT Shop request made<br>by an identity. The report is divided into approved, canceled, denied, and<br>pending requests. You can trace when and why each product was<br>requested, renewed, or unsubscribed. |
|                                | View completed requests by clicking on <b>Show</b> . In the approval history you can see the approval workflow, the results of each approval step and the approver. The <b>Show</b> button shows you the current approval status of pending requests.        |
| Data quality of direct reports | This report evaluates the data quality of identity data. All identities under supervision are taken into account.                                                                                                    |
| Identities per                 | This report contains the number of identity per department. The primary                                                                                                    |

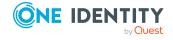

| Report                                                    | Description                                                                                                    |
|-----------------------------------------------------------|----------------------------------------------------------------------------------------------------|
| department                                                | and secondary assignments to organizations are taken into account. You can find this report in <b>My One Identity Manager</b> .                                                                                                    |
| Identities per<br>cost center                             | This report contains the number of identity per cost center. The primary and secondary assignments to organizations are taken into account. You can find this report in <b>My One Identity Manager</b> .                                                                                                    |
| Identities per<br>location                                | This report contains the number of identity per location. The primary and secondary assignments to organizations are taken into account. You can find this report in <b>My One Identity Manager</b> .                                                                                                    |
| Data quality<br>summary for<br>identity data              | The report contains different analyzes of data quality for all identities. You can find this report in <b>My One Identity Manager</b> .                                                                                                    |
| Access<br>overview at<br>specific point-<br>in-time       | This report contains detailed information about personal and organizational data as well as an overview of the company resources that the identity owned at a specific point-in-time. This includes all assigned user accounts, system entitlements, roles, account definitions, resources, and software.                                                                                                    |
| Attestation cases                                         | The report shows closed and pending attestation cases for which the identity was identified as the attestor. If the identity is logged in to the Manager, they can use the report to grant or deny attestation case approval. Use <b>Approve</b> or <b>Deny</b> to grant or deny approval. Enter the reason in <b>Approval reason</b> and click on the <b>Carry out approval</b> button. If a report has been defined for the attestation instance, you can view it using the <b>Show report</b> button in the column. |
|                                                           | Use the <b>Show attestation history</b> task to display each step in the attestation case. This allows you to track the chronological sequence and approvals in the attestation case. The attestation history is displayed for pending and closed attestations.                                                                                                    |
|                                                           | NOTE: This report is available if the Attestation Module exists.                                                                                                    |
| Overview with roles and user accounts                     | The report contains detailed information about personal and organizational data as well as user accounts, roles, and entitlements currently assigned to the identity.                                                                                                    |
|                                                           | You can decide whether to include dependent identities in the report.                                                                                                    |
| Overview with roles and user accounts (including history) | The report contains detailed information about personal and organizational data as well as user accounts, roles, and entitlements currently assigned to the identity including historical data.                                                                                                    |
|                                                           | Select the end date for displaying the history ( <b>Min. date</b> ). Older changes and assignments that were removed before this date, are not shown in the report.                                                                                                    |
|                                                           | You can decide whether to include dependent identities in the report.                                                                                                    |

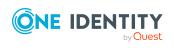

| Report                                         | Description                                                                                                    |
|------------------------------------------------|----------------------------------------------------------------------------------------------------|
|                                                | NOTE: This report is available if the Target System Base Module exists.                                                                                                    |
| Direct reports overview                        | The report shows all identities that report directly. This displays detailed information about personal and organizational data as well as current user accounts, roles, and entitlements.                                 |
|                                                | NOTE: This report is available if the Target System Base Module exists.                                                                                                    |
| Direct reports overview (including             | All identities that report directly including the history. This shows detailed information about personal and organizational data as well as current user accounts, roles, and entitlements including the historical data. |
| history)                                       | Select the end date for displaying the history ( <b>Min. date</b> ). Older changes and assignments that were removed before this date, are not shown in the report.                                                        |
| Show user accounts                             | This report returns all the user accounts with their permissions including a history.                                                                                                    |
| overview<br>(including<br>history)             | Select the end date for displaying the history ( <b>Min. date</b> ). Older changes and assignments that were removed before this date, are not shown in the report.                                                        |
|                                                | NOTE: This report is available if the Target System Base Module exists.                                                                                                    |
| User accounts of direct                        | This report returns all the user accounts with their permissions including a history.                                                                                                    |
| reports<br>(including<br>history)              | Select the end date for displaying the history ( <b>Min. date</b> ). Older changes and assignments that were removed before this date, are not shown in the report.                                                        |
|                                                | NOTE: This report is available if the Target System Base Module exists.                                                                                                    |
| Show owned system entitlements (incl. history) | This report shows the system entitlements with the assigned user accounts including a history.                                                                                                    |
|                                                | Select the end date for displaying the history ( <b>Min. date</b> ). Older changes and assignments that were removed before this date, are not shown in the report.                                                        |
|                                                | NOTE: This report is available if the Target System Base Module exists.                                                                                                    |
| Overview of identity's                         | The report contains detailed information about personal and organizational data as well as the identity's current privileged access.                                                                                       |
| privileged access.                             | NOTE: This report is available if the Privileged Account Governance Module exists.                                                                                                    |

- Displaying the origin of identities' roles and entitlements on page 120
- Analyzing role memberships and identity assignments on page 123

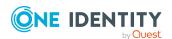

## **Basic configuration data for identities**

The following basic configuration data is required for managing identities.

Configuration parameter

Use configuration parameters to configure the behavior of the system's basic settings. One Identity Manager provides default settings for various configuration parameters. Check the configuration parameters and modify them as necessary to suit your requirements.

Configuration parameters are defined in the One Identity Manager modules. Each One Identity Manager module can also install configuration parameters. In the Designer, you can find an overview of all configuration parameters in the **Base data** > **General** > **Configuration parameters** category.

Business partners

When external identities are entered into the system, a company must be named.

Mail templates

The login data for new user accounts in a target system can be sent to a specified identity by email. In this case, two messages are sent with the user name and the initial password. Mail templates are used to generate the messages.

Password policy

An identity's central password is formed from the target system specific user accounts by respective configuration. The **Password policy for central password of identities** password policy defines the settings for the central password.

#### **Detailed information about this topic**

- Creating and editing business partners for external identities on page 137
- Mail templates for notifications about identities on page 139
- Password policies for identities on page 142
- Configuration parameters for managing identities on page 215

## Creating and editing business partners for external identities

To manage external identities you require information about the business partner. Enter data for the external company.

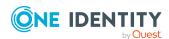

#### To create a business partner

- 1. In the Manager, select the **Identities > Basic configuration data > Business** partners category.
- 2. Click in the result list.
- 3. On the main data form, edit the main data of the company.
- 4. Save the changes.

#### To edit the main data of a business partner

- 1. In the Manager, select the **Identities > Basic configuration data > Business** partners category.
- 2. In the result list, select a company and run the **Change main data** task.
- 3. Edit the business partner's main data.
- 4. Save the changes.

Enter the following data for a company.

Table 35: General main data of a company

| Property           | Description                                                                   |
|--------------------|-------------------------------------------------------------------------------|
| Company            | Short description of the company for the views in One Identity Manager tools. |
| Name               | Full company name.                                                            |
| Surname prefix     | Additional company name.                                                      |
| Short name         | Company's short name.                                                         |
| Contact            | Contact person for the company.                                               |
| Partner            | Specifies whether this is a partner company.                                  |
| Customer<br>number | Customer number at the partner company.                                       |
| Supplier           | Specifies whether this is a supplier.                                         |
| Customer<br>number | Customers number at supplier.                                                 |
| Leasing partner    | Specifies whether this is a leasing provider or rental firm.                  |
| Manufacturer       | Specifies whether this is a manufacturer.                                     |
| Remarks            | Text field for additional explanation.                                        |

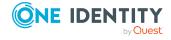

**Table 36: Company address** 

| Property         | Description                                                                                                |
|------------------|----------------------------------------------------------------------------------------------------|
| Street           | Street or road.                                                                                            |
| Building         | Building                                                                                                   |
| Zip code         | Zip code.                                                                                                  |
| City             | City.                                                                                                    |
| State            | State.                                                                                                    |
| Country          | Country.                                                                                                   |
| Phone            | Company's telephone number.                                                                                |
| Fax              | Company's fax number.                                                                                      |
| Email<br>address | Company's email address.                                                                                   |
| Website          | Company's website. Click the ${\color{red} 60}$ button to display the web page in the default web browser. |

## Mail templates for notifications about identities

One Identity Manager supplies mail templates by default. These mail templates are available in English and German. If you require the mail body in other languages, you can add mail definitions for these languages to the default mail template.

#### To edit a default mail template

 In the Manager, select the Identities > Basic configuration data > Mail templates > Predefined category.

#### **Related topics**

- Creating and editing mail definitions for identities on page 139
- Base objects for mail templates about identities on page 140
- · Editing mail templates for identities on page 141

### Creating and editing mail definitions for identities

For more information about creating and editing mail template, see the *One Identity Manager Operational Guide*.

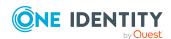

Mail texts can be defined in these different languages in a mail template. This ensures that the language of the recipient is taken into account when the email is generated.

#### To create a new mail definition

- 1. In the Manager, select the **Identities > Basic configuration data > Mail templates** category.
- 2. Select a mail template in the result list and run the **Change main data** task.
- 3. In the result list, select the language for the mail definition in the **Language** menu. All active languages are shown. To use another language, in the Designer, enable the corresponding countries. For more information, see the *One Identity Manager Configuration Guide*.
- 4. Enter the subject in **Subject**.
- 5. Edit the mail text in the **Mail definition** view with the help of the Mail Text Editor.
- 6. Save the changes.

#### To edit an existing mail definition

- In the Manager, select the Identities > Basic configuration data > Mail templates category.
- 1. Select a mail template in the result list and run the **Change main data** task.
- 2. In the **Mail definition** menu, select the language for the mail definition.
  - NOTE: If the **Common | MailNotification | DefaultCulture** configuration parameter is set, the mail definition is loaded in the default language for email notifications when the template is opened.
- 3. Edit the mail subject line and the body text.
- 4. Save the changes.

#### Related topics

• Base objects for mail templates about identities on page 140

### Base objects for mail templates about identities

Entering a base object in a mail template is only required if properties of the base object are referenced in the mail definition.

In the subject line and body text of a mail definition, you can use all properties of the object entered under **Base object**. You can also use the object properties that are referenced by foreign key relation.

To access properties use dollar notation. For more information, see the One Identity Manager Configuration Guide.

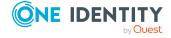

- Creating and editing mail definitions for identities on page 139
- Editing mail templates for identities on page 141

### **Editing mail templates for identities**

For more information about creating and editing mail template, see the *One Identity Manager Operational Guide*.

A mail template consists of general main data such as target format, importance, or mail notification confidentiality, and one or more mail definitions. Mail text is defined in several languages in the mail template. This ensures that the language of the recipient is taken into account when the email is generated.

#### To create and edit mail templates

- 1. In the Manager, select the **Identities > Basic configuration data > Mail templates** category.
- 2. Select a mail template in the result list and run the **Change main data** task.
  - OR -
  - Click in the result list.

This opens the mail template editor.

- 3. Edit the mail template.
- 4. Save the changes.

#### To copy a mail template

- In the Manager, select the Identities > Basic configuration data > Mail templates category.
- 2. Select the mail template that you want to copy in the result list and run the **Change** main data task.
- 3. Select the **Copy mail template** task.
- 4. Enter the name of the new mail template in the **Name of copy** field.
- 5. Click **OK**.

#### To display a mail template preview

- 1. In the Manager, select the **Identities > Basic configuration data > Mail templates** category.
- 2. Select a mail template in the result list and run the **Change main data** task.
- 3. Select the **Preview** task.

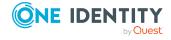

- 4. Select the base object.
- 5. Click OK.

#### To delete a mail template

- In the Manager, select the Identities > Basic configuration data > Mail templates category.
- 2. Select the template in the result list.
- 3. Click in the result list.
- 4. Confirm the security prompt with **Yes**.

#### **Related topics**

• Creating and editing mail definitions for identities on page 139

## **Password policies for identities**

One Identity Manager provides you with support for creating complex password policies, for example, for system user passwords, the identities' central password as well as passwords for individual target systems. Password polices apply not only when the user enters a password but also when random passwords are generated.

Predefined password policies are supplied with the default installation that you can use or customize if required. You can also define your own password policies.

#### **Detailed information about this topic**

- Predefined password policies on page 142
- Applying identity password policies on page 143
- Creating password policies for identities on page 146
- Custom scripts for password requirements on page 150
- Defining the excluded list for passwords on page 153
- · Checking identity passwords on page 153
- Generating passwords for testing identities on page 153
- Informing identities about expiring passwords on page 154

### **Predefined password policies**

You can customize predefined password policies to meet your own requirements if necessary.

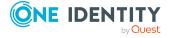

#### Password for logging in to One Identity Manager

The **One Identity Manager password policy** is applied for logging in to One Identity Manager. This password policy defines the settings for the system user passwords (DialogUser.Password and Person.DialogUserPassword) as well as the passcode for a one time log in on the Web Portal (Person.Passcode).

NOTE: The **One Identity Manager password policy** is marked as the default policy. This password policy is applied if no other password policy can be found for identities, user accounts, or system users.

#### Password policy for forming identities' central passwords

An identity's central password is formed from the target system specific user accounts by respective configuration. The **Identity central password policy** defines the settings for the (Person.CentralPassword) central password. Members of the **Identity Management** | **Identities** | **Administrators** application role can adjust this password policy.

IMPORTANT: Ensure that the **Identity central password policy** does not violate the target system-specific requirements for passwords.

#### Password policies for user accounts

Predefined password policies are provided, which you can apply to the user account password columns of the user accounts. You can define password policies for user accounts for various base objects, for example, for account definitions, manage levels, or target systems.

For more information about password policies for user accounts, see the administration guides of the target systems.

#### **Related topics**

• Identity's central password on page 99

### **Applying identity password policies**

The **One Identity Manager password policy** and **Identity central password policy** are predefined password policies for identities' central passwords.

You can assign custom password policies to identities' password columns. You can also assign the password policies to departments, cost centers, locations, or business roles, and therefore apply password policies depending on the identities' organizational classification.

Which password policy is applied to an identity is determined in the following order:

- 1. Password policy of the identity's primary business role
- 2. Password policy of the identity's primary department
- 3. Password policy of the identity's primary location

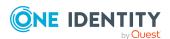

- 4. Password policy of the identity's primary cost center
- 5. General password policy for identities' passwords
- 6. The **One Identity Manager password policy** (default policy)

- Predefined password policies on page 142
- Changing the password policy for password columns on page 144
- Assigning password policies to departments, cost centers, locations, and business roles on page 144

## Changing the password policy for password columns

If you do not want to apply the predefined password policy to the password column of identities, change the password policy assignment to the base object in the Manager.

#### To change a password policy's assignment

- In the Manager, select the Identities > Basic configuration data > Password policies category.
- 2. Select the password policy in the result list.
- 3. Select the **Assign objects** task.
- 4. In the **Assignments** pane, select the assignment you want to change.
- 5. From the **Password Policies** menu, select the new password policy you want to apply.
- 6. Save the changes.

## Assigning password policies to departments, cost centers, locations, and business roles

You can assign the password policies for forming an identity's system user password, the passcode, and an identity's central password to departments, cost centers, locations, and business roles.

NOTE: If you want to use the assignment of a password policy through company structures, you need to decide whether to use either departments, cost centers, locations, or business roles. Otherwise, performance problems may occur when determining the valid password policy. A large number of hierarchy levels could also lead to performance problems when determining the password policy to apply.

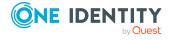

#### To reassign a password policy

- In the Manager, select the Identities > Basic configuration data > Password policies category.
- 2. Select the password policy in the result list.
- 3. Select the **Assign objects** task.
- 4. Click **Add** in **Assignments** and enter the following data.
  - Apply to: Application scope of the password policy.

#### To specify an application scope

- Click > next to the field.
- 2. Under **Table**, select the table that contains the basic objects. You have the following options:
  - **Department**: Departments.
  - Org: Business roles.

NOTE: This table is only available if the Business Roles Module is installed.

- Locality: Locations.
- Profitcenter: Cost centers.
- 3. Under **Apply to**, select the specific department, cost center, location, or business role.
- 4. Click OK.
- **Password column**: Name of the password column. You have the following options:
  - **Person CentralPassword**: Central password of the identity.
  - **Person DialogUserPassword**: System user password of the identity.
  - Person Passcode: Passcode of the identity.
- Password policy: Name of the password policy to use.
- 5. Save the changes.

### **Editing password policies for identities**

Predefined password policies are supplied with the default installation that you can use or customize if required.

#### To edit a password policy

- In the Manager, select the Identities > Basic configuration data > Password policies category.
- 2. In the result list, select the password policy.

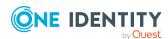

- 3. Select the Change main data task.
- 4. Edit the password policy's main data.
- 5. Save the changes.

#### **Detailed information about this topic**

- General main data for password policies on page 146
- Password policy settings on page 147
- Character classes for passwords on page 148
- Custom scripts for password requirements on page 150

## Creating password policies for identities

Predefined password policies are supplied with the default installation that you can use or customize if required. You can also define your own password policies.

#### To create a password policy

- In the Manager, select the Identities > Basic configuration data > Password policies category.
- 2. On the main data form, enter the main data of the password policy.
- 3. Save the changes.

#### **Detailed information about this topic**

- General main data for password policies on page 146
- Password policy settings on page 147
- Character classes for passwords on page 148
- Custom scripts for password requirements on page 150

## **General main data for password policies**

Enter the following main data of a password policy.

#### Table 37: main data for a password policy

| Property     | Meaning                                                                                                    |
|--------------|----------------------------------------------------------------------------------------------------|
| Display name | Password policy name. Translate the given text using the $\mbox{\ensuremath{\ensuremath{\mathbb{C}}}}$ button. |
| Description  | Text field for additional explanation. Translate the given text                                                |

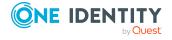

| Property                 | Meaning                                                                                                    |
|--------------------------|----------------------------------------------------------------------------------------------------|
|                          | using the 距 button.                                                                                                    |
| Error Message            | Custom error message generated if the policy is not fulfilled. Translate the given text using the © button.                                                                                                    |
| Owner (Application Role) | Application roles whose members can configure the password policies.                                                                                                    |
| Default policy           | Mark as default policy for passwords. This option cannot be changed.                                                                                                    |
|                          | NOTE: The <b>One Identity Manager password policy</b> is marked as the default policy. This password policy is applied if no other password policy can be found for identities, user accounts, or system users. |

## **Password policy settings**

Define the following settings for a password policy on the **Password** tab.

**Table 38: Policy settings** 

| Property              | Meaning                                                                                                    |
|-----------------------|----------------------------------------------------------------------------------------------------|
| Initial password      | Initial password for newly created user accounts. The initial password is used if a password is not entered when you create a user account or if a random password is not generated.                                                                                                    |
|                       | NOTE: The initial password is not used as an identity's system user password. You can implement this behavior by customizing if required.                                                                                                    |
| Password confirmation | Reconfirm password.                                                                                                    |
| Minimum Length        | Minimum length of the password. Specify the number of characters a password must have. If the value is $0$ , no password is required.                                                                                                    |
| Max. length           | Maximum length of the password. Specify the number of characters a password can have. The maximum permitted value is <b>256</b> .                                                                                                    |
| Max. errors           | Maximum number of errors. Set the number of invalid passwords attempts. The number of failed logins is only taken into account when logging in to One Identity Manager. If the value is <b>0</b> , the number of failed logins is not taken into account.  This data is only taken into account if the |

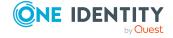

| Property                  | Meaning                                                                                                    |
|---------------------------|----------------------------------------------------------------------------------------------------|
|                           | One Identity Manager login was through a system user or identity based authentication module. If a user has exceeded the maximum number of failed logins, the identity or system user will not be able to log in to One Identity Manager.                                                                                                    |
|                           | You can use the Password Reset Portal to reset the passwords of identities and system users who have been locked. For more information, see the <i>One Identity Manager Web Designer Web Portal User Guide</i> .                                                                                                    |
| Validity period           | Maximum age of the password. Enter the length of time a password can be used before it expires. If the value is $\bf 0$ , then the password does not expire.                                                                                                    |
| Password history          | Enter the number of passwords to be saved. If, for example, a value of <b>5</b> is entered, the user's last five passwords are stored. If the value is <b>0</b> , then no passwords are stored in the password history.                                                                                                    |
| Minimum password strength | Specifies how secure the password must be. The higher the password strength, the more secure it is. The value <b>0</b> means that the password strength is not tested. The values <b>1</b> , <b>2</b> , <b>3</b> and <b>4</b> specify the required complexity of the password. The value <b>1</b> represents the lowest requirements in terms of password strength. The value <b>4</b> requires the highest level of complexity. |
| Name properties denied    | Specifies whether name properties are permitted in the password. If this option is set, name properties are not permitted in passwords. The values of these columns are taken into account if the <b>Contains name properties for password check</b> option is set. In the Designer, adjust this option in the column definition. For more information, see the <i>One Identity Manager Configuration Guide</i> .                |

## **Character classes for passwords**

Use the **Character classes** tab to specify which characters are permitted for a password.

**Table 39: Character classes for passwords** 

| Property                                      | Meaning                                                                                                    |
|-----------------------------------------------|----------------------------------------------------------------------------------------------------|
| Required<br>number of<br>character<br>classes | Number of rules for character classes that must be fulfilled so that a password adheres to the password policy. The following rules are taken into account for Min. number letters, Min. number lowercase, Min. number uppercase, Min. number digits, and Min. number special characters. |

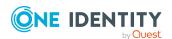

#### Meaning **Property** That means: Value 0: All character class rules must be fulfilled. Value >0: Minimum number of character class rules that must be fulfilled. At most, the value can be the number of rules with a value **>0**. NOTE: Generated passwords are not tested for this. Min. number Specifies the minimum number of alphabetical characters the password letters must contain. Min. number Specifies the minimum number of lowercase letters the password must lowercase contain. Min. number Specifies the minimum number of uppercase letters the password must uppercase contain. Min. number Specifies the minimum number of digits the password must contain. digits Min. number Specifies the minimum number of special characters the password must special contain. characters Permitted List of permitted special characters. special characters Max. Specifies the maximum number of identical characters that can be present identical in the password in total. characters in total Specifies the maximum number of identical character that can be repeated Max. after each other. identical characters in succession Denied List of special characters that are not permitted. special characters Specifies whether a generated password can contain lowercase letters. Do not This setting only applies when passwords are generated. generate lowercase letters Do not Specifies whether a generated password can contain uppercase letters.

This setting only applies when passwords are generated.

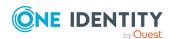

generate

| Property                                    | Meaning                                                                                                    |
|---------------------------------------------|----------------------------------------------------------------------------------------------------|
| uppercase<br>letters                        |                                                                                                    |
| Do not<br>generate<br>digits                | Specifies whether a generated password can contain digits. This setting only applies when passwords are generated.                                                                                                |
| Do not<br>generate<br>special<br>characters | Specifies whether a generated password can contain special characters. If this option is set, only letters, numbers, and spaces are allowed in passwords. This setting only applies when passwords are generated. |

## **Custom scripts for password requirements**

You can implement custom scripts for testing and generating passwords if the password requirements cannot be mapped with the existing settings options. Scripts are applied in addition to the other settings.

#### **Detailed information about this topic**

- Checking passwords with a script on page 150
- Generating passwords with a script on page 152

## Checking passwords with a script

You can implement a script if additional policies need to be used for checking a password that cannot be mapped with the available settings.

#### Syntax of check scripts

Public Sub CCC\_CustomPwdValidate( policy As VI.DB.Passwords.PasswordPolicy, spwd
As System.Security.SecureString)

With parameters:

policy = password policy object

spwd = password to check

TIP: To use a base object, take the Entity property of the PasswordPolicy class.

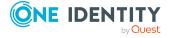

#### **Example: Script that checks a password**

A password cannot start with ? or ! . The password cannot start with three identical characters. The script checks a given password for validity.

Public Sub CCC\_PwdValidate( policy As VI.DB.Passwords.PasswordPolicy, spwd As System.Security.SecureString)

#### To use a custom script for checking a password

- 1. In the Designer, create your script in the **Script Library** category.
- 2. Edit the password policy.
  - In the Manager, select the Identities > Basic configuration data > Password policies category.
  - b. In the result list, select the password policy.
  - c. Select the **Change main data** task.
  - d. On the **Scripts** tab, enter the name of the script to be used to check a password in the **Check script** field.
  - e. Save the changes.

#### **Related topics**

Generating passwords with a script on page 152

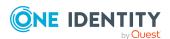

#### Generating passwords with a script

You can implement a generating script if additional policies need to be used for generating a random password, which cannot be mapped with the available settings.

#### Syntax for generating script

```
Public Sub CCC_PwdGenerate( policy As VI.DB.Passwords.PasswordPolicy, spwd As System.Security.SecureString)
With parameters:
policy = password policy object
spwd = generated password
```

TIP: To use a base object, take the Entity property of the PasswordPolicy class.

#### **Example: Script that generates a password**

In random passwords, this script replaces the invalid characters  $\ref{eq:condition}$  and  $\ref{eq:condition}$  and  $\ref{eq:condition}$  and  $\ref{eq:condition}$  and  $\ref{eq:condition}$  and  $\ref{eq:condition}$  and  $\ref{eq:condition}$  and  $\ref{eq:condition}$  and  $\ref{eq:condition}$  and  $\ref{eq:condition}$  and  $\ref{eq:condition}$  and  $\ref{eq:condition}$  and  $\ref{eq:condition}$  and  $\ref{eq:condition}$  and  $\ref{eq:condition}$  are  $\ref{eq:condition}$  and  $\ref{eq:condition}$  and  $\ref{eq:condition}$  and  $\ref{eq:condition}$  and  $\ref{eq:condition}$  and  $\ref{eq:condition}$  and  $\ref{eq:condition}$  are  $\ref{eq:condition}$  and  $\ref{eq:condition}$  and  $\ref{eq:condition}$  are  $\ref{eq:condition}$  and  $\ref{eq:condition}$  and  $\ref{eq:condition}$  and  $\ref{eq:condition}$  are  $\ref{eq:condition}$  and  $\ref{eq:condition}$  and  $\ref{eq:condition}$  and  $\ref{eq:condition}$  are  $\ref{eq:condition}$  and  $\ref{eq:condition}$  are  $\ref{eq:condition}$  and  $\ref{eq:cond$ 

Public Sub CCC\_PwdGenerate( policy As VI.DB.Passwords.PasswordPolicy, spwd As System.Security.SecureString)

#### To use a custom script for generating a password

- 1. In the Designer, create your script in the **Script Library** category.
- 2. Edit the password policy.
  - In the Manager, select the Identities > Basic configuration data > Password policies category.
  - b. In the result list, select the password policy.
  - c. Select the **Change main data** task.
  - d. On the Scripts tab, enter the name of the script to be used to generate a

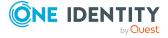

password in the **Generating script** field.

e. Save the changes.

#### **Related topics**

• Checking passwords with a script on page 150

## Defining the excluded list for passwords

You can add words to a list of restricted terms to prohibit them from being used in passwords.

NOTE: The restricted list applies globally to all password policies.

#### To add a term to the restricted list

- In the Designer, select the Base data > Security settings > Password policies category.
- 2. Create a new entry with the **Object > New** menu item and enter the term you want to exclude from the list.
- 3. Save the changes.

## **Checking identity passwords**

When you verify a password, all the password policy settings, custom scripts, and the restricted passwords are taken into account.

#### To verify if a password conforms to the password policy

- In the Manager, select the Identities > Basic configuration data > Password policies category.
- 2. In the result list, select the password policy.
- 3. Select the Change main data task.
- 4. Select the **Test** tab.
- 5. Select the table and object to be tested in **Base object for test**.
- 6. Enter a password in **Enter password to test**.
  - A display next to the password shows whether it is valid or not.

## Generating passwords for testing identities

When you generate a password, all the password policy settings, custom scripts and the restricted passwords are taken into account.

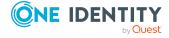

#### To generate a password that conforms to the password policy

- In the Manager, select the Identities > Basic configuration data > Password policies category.
- 2. In the result list, select the password policy.
- 3. Select the Change main data task.
- 4. Select the **Test** tab.
- Click Generate.

This generates and displays a password.

## Informing identities about expiring passwords

There are different ways to inform users that their password is going to expire:

- Users are alerted about their password expiring when they log in to One Identity Manager and can change their password if necessary.
- For identity-based authentication modules, the system sends reminder notifications in relation to expiring passwords as of seven days in advance of the password expiry date.
  - You can adjust the time in days in the Common | Authentication |
     DialogUserPasswordReminder configuration parameter. Edit the
     configuration parameter in the Designer.
  - The notifications are triggered in accordance with the Reminder system user
    password expires schedule and use the Identity system user password
    expires mail template. You can adjust the schedule and mail template in the
    Designer if required.

For more information about One Identity Manager authentication modules and about editing system users, see the *One Identity Manager Authorization and Authentication Guide*.

## Displaying locked identities and system users

If a user has exceeded the maximum number of failed logins, the identity or system user will not be able to log in to One Identity Manager.

- Locked identities are displayed in the Manager in the Identities > Locked
  identities category. An additional message referring to the locked login is also
  displayed on the overview form for an identity.
- Locked system users are displayed in the Designer in the Permissions > System users > Locked system users category. An additional message referring to the locked login is also displayed on the overview form for a system user.

You can use the Password Reset Portal to reset the passwords of employees and system users who have been locked. This unlocks the identities and system users again. For more

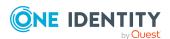

information, see the *One Identity Manager Web Portal User Guide* and the *One Identity Manager Web Application Configuration Guide*.

#### **Related topics**

• Identity's central password on page 99

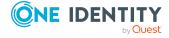

## Managing devices and workdesks

One Identity Manager offers extended device administration functionality for networks. One Identity Manager differentiates between device types, device models, and the device itself.

- Device types, such as PCs, printers, or monitors, provide the initial classification of the devices.
- Device models provide additional fine-tuning of the device types in order to obtain a more exact classification of devices.
- The actual devices as they are defined in the network are listed under devices.

Workdesks are required for assigning different devices to a workstation. The assignment of company resources can be mainly automated by assigning workdesks to business roles, departments, cost centers, locations, or dynamic roles.

#### To manage devices and workdesks in One Identity Manager

• In the Designer, set the **Hardware** configuration parameter and compile the database.

NOTE: If you disable the configuration parameter at a later date, model components and scripts that are no longer required, are disabled. SQL procedures and triggers are still carried out. For more information about the behavior of preprocessor relevant configuration parameters and conditional compiling, see the *One Identity Manager Configuration Guide*.

#### **Detailed information about this topic**

- Basic data for device admin on page 157
- Creating and editing devices on page 164
- Assigning company resources to devices on page 169
- · Creating and editing workdesks on page 174
- Assigning company resources to workdesks on page 177
- Asset data for devices on page 184

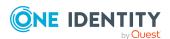

## **Basic data for device admin**

The following basic data is required for managing devices:

Configuration parameter

Use configuration parameters to configure the behavior of the system's basic settings. One Identity Manager provides default settings for various configuration parameters. Check the configuration parameters and modify them as necessary to suit your requirements.

Configuration parameters are defined in the One Identity Manager modules. Each One Identity Manager module can also install configuration parameters. In the Designer, you can find an overview of all configuration parameters in the **Base data** > **General** > **Configuration parameters** category.

Device models

Device models are required to classify devices, for example, PC, server, monitor, printer types. One Identity Manager contains predefined device models.

• Information about manufacturers and suppliers

You can store manufacturers and suppliers to help with entering device models and devices, .

Device status

Enter the possible device status for asset data about devices.

Workdesk status

You can add a status to workdesks.

Workdesk types

Provide workdesk types for further classification of workdesks,

#### **Detailed information about this topic**

- Creating and editing device models on page 157
- Creating and editing business partners on page 160
- Creating and editing device statuses on page 162
- Creating and editing workdesk statuses on page 163
- Creating and editing workdesk types on page 163
- Configuration parameters for managing devices and workdesks on page 218

## Creating and editing device models

The prerequisite for adding devices is the definition of device models. Device models are required to classify devices, for example, PC, server, monitor, printer types.

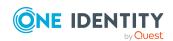

One Identity Manager contains predefined device models. You can define more device models.

#### To create a device model

- In the Manager, select the Devices & Workdesks > Basic configuration data > Device models category.
- 2. Click in the result list.
- 3. On the main data form, edit the main data of the device model.
- 4. Save the changes.

#### To edit the main data of a device model

- In the Manager, select the Devices & Workdesks > Basic configuration data > Device models category.
- 2. In the result list, select a device model and run the **Change main data** task.
- 3. Edit the device model's main data.
- 4. Save the changes.

#### **Detailed information about this topic**

- General main data for device models on page 158
- Inventory data for device models on page 159

#### General main data for device models

Enter the following general main data of a device model.

Table 40: Device model main data

| Property     | Description                                                                                                    |
|--------------|----------------------------------------------------------------------------------------------------|
| Device model | Name of the device model.                                                                                                    |
| Device type  | Type of the device. During the setup of new device, the device model's device type filters the forms that are available for handling main data. Permitted values are <b>Printer</b> , <b>Hub</b> , <b>Mobile phone</b> , <b>Modem</b> , <b>Monitor</b> , <b>Personal computer</b> , <b>Router</b> , <b>Scanner</b> , <b>Server</b> , <b>Miscellaneous devices</b> . |
|              | For additional device types, enter the permitted values for the HardwareType.Ident_HardwareBasicType column in the Designer. For more information about creating permitted values for column definition, see the One Identity Manager Configuration Guide.                                                                                                    |
|              | If you use custom device types, you can use the <b>Hardware   Display   CustomHardwareType</b> and its subparameters to specify whether the                                                                                                    |

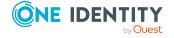

| Property            | Description                                                                                                    |
|---------------------|----------------------------------------------------------------------------------------------------|
|                     | customized main data form is shown when a new device is setup with the relevant device model and device type.                                                                                                    |
| Company             | Name of manufacturer. Use the next to the field to add a new company. For more information, see Creating and editing business partners on page 160.                                                                 |
|                     | NOTE: Only the companies that are marked as manufacturers can be selected. When a new device is added, the company named as manufacturer in the device model is used for the device.                                |
| Service item        | If you assigned a service item to the device model, the usage of the device model can be booked internally. Use the device to the field to add a new service item.                                                  |
| Website             | Manufacturers Website. Click the $\overline{0}$ button to display the manufacturer's website in the default web browser.                                                                                            |
| Description         | Text field for additional explanation.                                                                                                    |
| Additional<br>data  | Text field for additional explanation.                                                                                                    |
| PC                  | Specifies whether, in principle, the device can be used as a PC in the sense of workstation.                                                                                                    |
| Server              | Specifies whether the device is used as a server.                                                                                                    |
| Local<br>peripheral | Specifies whether this device type is a local peripheral to attach to a PC.                                                                                                    |
| Deactivated         | Specifies whether the device model is in use or not.                                                                                                    |
|                     | NOTE: Only device models which are enabled can be assigned in One Identity Manager. If a device model is deactivated, assignment of the device model is not permitted. However, existing assignments remain intact. |

## **Inventory data for device models**

You can enter the following inventory and asset data for a device model.

NOTE: Prices are given to 2 decimal places by default. The number of decimal places to enter can be modified in the Designer. For more information, see the *One Identity Manager Configuration Guide*.

Table 41: Inventory data for a device model

| Property         | Description                                                      |
|------------------|------------------------------------------------------------------|
| Default supplier | Name of supplier. For more information, see Creating and editing |

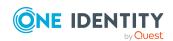

| Property                      | Description                                  |
|-------------------------------|----------------------------------------------|
|                               | business partners on page 160.               |
| Identity                      | Identity responsible for the purchase.       |
| Alternative device model      | Alternative device model.                    |
| Warranty [months]             | Standard manufacturer warranty in months.    |
| Additional guarantee [months] | Additional manufacturer guarantee in months. |
| Usage [months]                | Estimated period of use.                     |
| Minimum stock                 | Minimum level of stock in storage.           |
| Maximum stock                 | Maximum level of stock in storage.           |
| Item number                   | Article number at suppliers.                 |
| Request units                 | Measurement units for requests.              |
| Minimum request quantity      | Minimum quantity for requests.               |
| Last quote date               | Last quote date.                             |
| Price of last offer           | Price of last offer.                         |
| Last delivery date            | Last delivery date.                          |
| Price of last delivery        | Price of last delivery.                      |

## Creating and editing business partners

Enter data for external companies that might be used as manufacturers, suppliers, or leasing partners.

#### To create a business partner

- 1. In the Manager, select the **Devices & Workdesks > Basic configuration data > Business partners** category.
- 2. Click in the result list.
- 3. On the main data form, edit the main data of the company.
- 4. Save the changes.

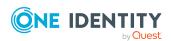

#### To edit the main data of a business partner

- 1. In the Manager, select the **Devices & Workdesks > Basic configuration data > Business partners** category.
- 2. In the result list, select a company and run the **Change main data** task.
- 3. Edit the business partner's main data.
- 4. Save the changes.

Enter the following data for a company.

Table 42: General main data of a company

| Property           | Description                                                                   |
|--------------------|-------------------------------------------------------------------------------|
| Company            | Short description of the company for the views in One Identity Manager tools. |
| Name               | Full company name.                                                            |
| Surname prefix     | Additional company name.                                                      |
| Short name         | Company's short name.                                                         |
| Contact            | Contact person for the company.                                               |
| Partner            | Specifies whether this is a partner company.                                  |
| Customer<br>number | Customer number at the partner company.                                       |
| Supplier           | Specifies whether this is a supplier.                                         |
| Customer<br>number | Customers number at supplier.                                                 |
| Leasing partner    | Specifies whether this is a leasing provider or rental firm.                  |
| Manufacturer       | Specifies whether this is a manufacturer.                                     |
| Remarks            | Text field for additional explanation.                                        |

#### **Table 43: Company address**

| Property | Description     |
|----------|-----------------|
| Street   | Street or road. |
| Building | Building        |
| Zip code | Zip code.       |
| City     | City.           |
| State    | State.          |

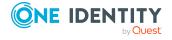

| Property         | Description                                                                                               |
|------------------|----------------------------------------------------------------------------------------------------|
| Country          | Country.                                                                                                  |
| Phone            | Company's telephone number.                                                                               |
| Fax              | Company's fax number.                                                                                     |
| Email<br>address | Company's email address.                                                                                  |
| Website          | Company's website. Click the ${\color{blue}6}$ button to display the web page in the default web browser. |

## Creating and editing device statuses

You can define the status that devices take on, for example: activated, deactivated, stored.

#### To create or edit a device status

- In the Manager, select the Devices & Workdesks > Basic configuration data > Device status category.
- 2. Click in the result list.
- 3. On the main data form, edit the main data of the device status.
- 4. Save the changes.

#### To edit the main data of a device status

- In the Manager, select the Devices & Workdesks > Basic configuration data > Device status category.
- 2. In the result list, select a device status and run the **Change main data** task.
- 3. Edit the device's main data.
- 4. Save the changes.

Enter the following data for a device status.

**Table 44: Device status general data** 

| Property          | Description                            |  |  |
|-------------------|----------------------------------------|--|--|
| Device status     | Name of the device status.             |  |  |
| Short description | Text field for additional explanation. |  |  |
| Description       | Text field for additional explanation. |  |  |

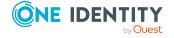

## Creating and editing workdesk statuses

Enter the statuses that workdesks are able to have, for example, activated, deactivated, stored.

#### To create a workdesk status

- In the Manager, select the Devices & Workdesks > Basic configuration data > Workdesk status category.
- 2. Click in the result list.
- 3. On the main data form, edit the main data of the workdesk status.
- 4. Save the changes.

#### To edit the main data of a workdesk status

- In the Manager, select the Devices & Workdesks > Basic configuration data > Workdesk status category.
- 2. In the result list, select a workdesk status and run the **Change main data** task.
- 3. Edit the workdesk status's main data.
- 4. Save the changes.

Enter the following data for a workdesk status.

#### Table 45: Main data for a workdesk

| Property          | Description                            |
|-------------------|----------------------------------------|
| Status            | Workdesk status name.                  |
| Short description | Text field for additional explanation. |
| Description       | Text field for additional explanation. |

## Creating and editing workdesk types

Provide workdesk types for further classification of workdesks. Enter additional device prerequisites for a workdesk.

#### To create a workdesk type

- In the Manager, select the Devices & Workdesks > Basic configuration data > Workdesk type category.
- 2. Click in the result list.
- 3. On the main data form, edit the main data of the workdesk type.
- 4. Save the changes.

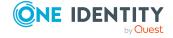

#### To edit the main data of a workdesk type

- In the Manager, select the Devices & Workdesks > Basic configuration data > Workdesk type category.
- 2. In the result list, select the workdesk type and run the **Change main data** task.
- 3. Edit the workdesk type's main data.
- 4. Save the changes.

Enter the following data for a workdesk type.

Table 46: Main data for a workdesk type

| Property                   | Description                                                        |
|----------------------------|--------------------------------------------------------------------|
| Workdesk type              | Name of the workdesk type.                                         |
| Display name               | Name for displaying in the One Identity Manager tools.             |
| Short description          | Text field for additional explanation.                             |
| Description                | Text field for additional explanation.                             |
| Leasing fee                | Leasing fee.                                                       |
| Floppy disk drive required | Specifies whether this workdesk type requires a floppy disk drive. |
| CD-ROM drive required      | Specifies whether this workdesk type requires a CD-ROM drive.      |

## **Creating and editing devices**

In the Manager, enter the main data of devices in the **Devices & workstations** category. The devices are filtered according to different criteria. When a new device is added, the filter selected defines the device model and device type and the corresponding form for editing the main data.

- **Personal Computer**: Devices are created with the **Default computer** device model and labeled with the **PC** option.
- **Server**: Devices are created with the **Default server** device model and labeled with the **Server** option.
- **Monitors**: Devices are created with the **Default monitor** device model and labeled with the **Local peripheral** option.
- **Printers**: Devices are created with the **Default printer** device model and labeled with the **Local peripheral** option.
- Mobile phones: Devices are created with the **Default mobile phone** device model.

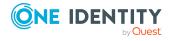

- Tablets: Devices are created with the **Default tablet** device model.
- **Miscellaneous**: Devices are created with the **Miscellaneous devices** device model and labeled with the **Local peripheral** option.

#### To create a device

- In the Manager, select the Device & Workdesks > Basic configuration data > <filter> category.
- 2. Click in the result list.
- 3. On the main data form, edit the main data of the device.
- 4. Save the changes.

#### To edit the main data of a device

- In the Manager, select the Device & Workdesks > Basic configuration data > <filter> category.
- 2. In the result list, select a device and run the **Change main data** task.
- 3. Edit the device's main data.
- 4. Save the changes.

#### **Detailed information about this topic**

- General main data for devices on page 165
- Device networking data on page 168
- Asset data for devices on page 184
- Assigning company resources to devices on page 169
- Creating and editing device models on page 157

## General main data for devices

Enter the following general main data of a device. The main data available depends on the selected device model.

Table 47: General main data of a device

| Property     | Description                                 |
|--------------|---------------------------------------------|
| Asset number | Number of the asset in the bookkeeping.     |
| Device ID    | Unique device ID.                           |
| PC           | Specifies whether the device is a computer. |
| Server       | Specifies whether the device is a server.   |

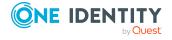

| Property                  | Description                                                                                                    |
|---------------------------|----------------------------------------------------------------------------------------------------|
| Local<br>periphery        | Specifies whether this is a local periphery such as a monitor, printer, or other periphery device.                                                                                         |
| Manufacturer              | Name of manufacturer.                                                                                                    |
| Device model              | Name of the device model. The main data available depends on the selected device model.                                                                                                    |
| Device status             | Device's status.                                                                                                    |
| Workdesk                  | The device's workdesk. This workdesk is used to assign various devices to a workstation or a server.                                                                                       |
|                           | If the <b>Hardware   Workdesk   WorkdeskAuto</b> configuration parameter is set, a workdesk bearing the same name is automatically created when a workstation or a server is set up.       |
| Parent device             | A parent device which is linked to this device.                                                                                                    |
| VM Client<br>(option)     | Specifies whether this device is a virtual machine.                                                                                                    |
| VM Host                   | Device on which a virtual machine is installed. The selection is shared if the <b>VM client</b> is set.                                                                                    |
| VM Host<br>(option)       | Specifies whether this device is a virtual machine host.                                                                                                    |
| Phone                     | Telephone number.                                                                                                    |
| Used by                   | Identity that uses this device.                                                                                                    |
| Primary<br>department     | Department to which the device is primary assigned. Company resources can be inherited by a device through these primary assignments if One Identity Manager is appropriately configured.  |
| Primary<br>location       | Location to which the device is primary assigned. Company resources can be inherited by a device through these primary assignments if One Identity Manager is appropriately configured.    |
| Primary cost<br>center    | Cost center to which the device is primary assigned. Company resources can be inherited by a device through these primary assignments if One Identity Manager is appropriately configured. |
| Primary<br>business roles | Business role to which the device is assigned. Company resources can be inherited by a device through these primary assignments if One Identity Manager is appropriately configured.       |
|                           | NOTE: This property is available if the Business Roles Module is installed.                                                                                                    |
| Investment                | Investments or investment plans for the device.                                                                                                    |

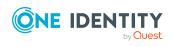

| Property                         | Description                                                                                                    |  |  |
|----------------------------------|----------------------------------------------------------------------------------------------------|--|--|
| Location<br>description          | Text field for additional explanation.                                                                                                    |  |  |
| Description                      | Text field for additional explanation.                                                                                                    |  |  |
| Remarks                          | Text field for additional explanation.                                                                                                    |  |  |
| No inheritance                   | Specifies whether the device inherits company resources through roles. If the option is set, inheritance is prevented. Direct assignments remain intact. |  |  |
| Operating system                 | Operating system identifier.                                                                                                    |  |  |
| Operating system version         | Version number of the operating system.                                                                                                    |  |  |
| Service pack operating system    | Service pack identifier.                                                                                                    |  |  |
| Hotfix<br>operating<br>system    | Hotfix identifier.                                                                                                    |  |  |
| Carrier                          | Carrier contract for the device.                                                                                                    |  |  |
| Serial number                    | Manufacturer's serial number.                                                                                                    |  |  |
| MAC address                      | The device's MAC address.                                                                                                    |  |  |
| IMEI                             | The device's IMEI number.                                                                                                    |  |  |
| ICCID                            | The device's ICCID number.                                                                                                    |  |  |
| BIOS version                     | Version of the BIOS.                                                                                                    |  |  |
| Number of processors             | Number of processors in the device.                                                                                                    |  |  |
| RAM [MB]                         | RAM in megabytes.                                                                                                    |  |  |
| 1. capacity<br>[MB]              | Capacity of the first disk in megabytes                                                                                                    |  |  |
| 2. capacity<br>[MB]              | Capacity of the second disk in megabytes                                                                                                    |  |  |
| Max. vertical resolution         | Maximum vertical image resolution.                                                                                                    |  |  |
| Max.<br>horizontal<br>resolution | Maximum horizontal image resolution.                                                                                                    |  |  |

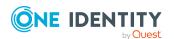

| Property                                    | Description                                                                                                    |
|---------------------------------------------|----------------------------------------------------------------------------------------------------|
| Import data source                          | Target system or data source, from which the data set was imported.                                                                |
| Spare field no.<br>01 Spare<br>field no. 10 | Additional company-specific information. Use the Designer to customize display names, formats, and templates for the input fields. |

#### **Related topics**

- Creating and editing device models on page 157
- Creating and editing business partners on page 160
- Creating and editing device statuses on page 162
- Asset data for devices on page 184
- Entering investments and investment plans for devices on page 186
- Creating and editing workdesks on page 174
- Basic principles for assigning company resources on page 15
- Preventing inheritance to individual identities, devices, or workdesks on page 31

## **Device networking data**

Enter the following information for the network configuration. The main data available depends on the selected device model.

**Table 48: Network data** 

| Property             | Description                                                                                                    |
|----------------------|----------------------------------------------------------------------------------------------------|
| IP address<br>(IPv4) | IP address in IPv4 format.                                                                                                    |
| IP address<br>(IPv6) | IP address in IPv6 format.                                                                                                    |
| Use DHCP             | Specifies whether the IP address is taken from a DHCP server. If this option is not set, enter a fixed IP address and enter the subnet mask and standard gateway. |
| Subnet<br>mask       | Subnet mask.                                                                                                    |
| Default<br>gateway   | Default gateway.                                                                                                    |
| Use WINS             | Specifies whether WINS name resolution is used. If this option is set, enter                                                                                      |

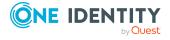

| Property            | Description                                                                                                    |
|---------------------|----------------------------------------------------------------------------------------------------|
|                     | the IP addresses of the preferred and the alternative WINS server.                                                                                                    |
| WINS<br>primary     | IP address of the preferred WINS server.                                                                                                    |
| WINS<br>secondary   | IP address of the alternative WINS server.                                                                                                    |
| Range ID            | To communicate worth one another, all computers require a TCP/IP network with the same area ID. The area ID is used for identification when the given DNS sever cannot be found. Normally, this input should be left empty. |
| Use DNS             | Specifies whether WINS name resolution is used. If this option is set, enter the IP address of the preferred and the alternative DNS server.                                                                                |
| DNS server          | IP address of the preferred DNS server.                                                                                                    |
| 2. DNS<br>server    | IP address of the alternative DNS server.                                                                                                    |
| 3. DNS<br>server    | IP address of the alternative DNS server.                                                                                                    |
| DNS name            | Suffix of DNS domain the device belongs to.                                                                                                    |
| DNS host<br>name    | DNS name of the computer.                                                                                                    |
| Remote<br>boot      | Specifies whether this device uses remote booting. The property is available if the <b>Hardware   Display   MachineWithRPL</b> configuration parameter is set.                                                              |
| Remote<br>boot type | Data for the remote boot type. The property is available if the <b>Hardware   Display   MachineWithRPL</b> configuration parameter is set.                                                                                  |

# Assigning company resources to devices

One Identity Manager uses different assignment types to assign company resources.

• Indirect assignment

In the case of indirect assignment of company resources, identities, devices, and workdesks are arranged in departments, cost centers, locations, business roles, or application roles. The total of assigned company resources for an identity, device, or workdesk is calculated from the position within the hierarchies, the direction of inheritance (top-down or bottom-up) and the company resources assigned to these

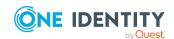

roles. In the Indirect assignment methods a difference between primary and secondary assignment is taken into account.

Direct assignment

Direct assignment of company resources results from the assignment of a company resource to an identity, device, or workdesk, for example. Direct assignment of company resources makes it easier to react to special requirements.

Assignment by dynamic roles

Assignment through dynamic roles is a special case of indirect assignment. Dynamic roles are used to specify role memberships dynamically. Identities, devices, and workdesks are not permanently assigned to a role, just when they fulfill certain conditions. A check is performed regularly to assess which identities, devices, or workdesks fulfill these conditions. This means the role memberships change dynamically. For example, company resources can be assigned dynamically to all identities in a department in this way; if an identity leaves the department they immediately lose the resources assigned to them.

NOTE: Devices also obtain company resources from their workdesks.

The following table shows the possible company resources assignments to devices.

NOTE: Company resources are defined in One Identity Manager modules and are not available until the modules are installed.

**Table 49: Possible assignments of company resources to devices** 

| Company<br>resources    | Direct assign-<br>ment<br>permitted | Indirect assignment permitted | Comment                                                                                         |
|-------------------------|-------------------------------------|-------------------------------|-------------------------------------------------------------------------------------------------|
| Active Directory groups | -                                   | +                             | All Active Directory computers that reference this device are added to Active Directory groups. |
| LDAP groups             | -                                   | +                             | All LDAP computers that reference this device are added to LDAP groups.                         |

#### **Detailed information about this topic**

- Basic principles for assigning company resources on page 15
- Permitting assignments of identities, devices, workdesks, and company resources to roles on page 29

#### **Related topics**

- Possible assignments of company resources through roles on page 25
- Assigning devices to departments, cost centers, and locations on page 171
- Assigning devices to business roles on page 172

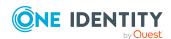

- Assigning identities, devices, and workdesks to departments, cost centers, and locations on page 82
- Assigning company resources to departments, cost centers, and locations on page 83
- Assigning company resources to workdesks on page 177
- Dynamic roles on page 35

# Assigning devices to departments, cost centers, and locations

Assign devices to departments, cost centers, and locations so that they obtain company resources through these organizations. To assign company resources to departments, cost centers, and locations, use the appropriate organization tasks.

# To assign a device to departments, cost centers, and locations (secondary assignment; default method)

- In the Manager, select the Device & Workdesks > Basic configuration data > <filter> category.
- 2. Select the device in the result list.
- 3. Select the **Assign organizations** task.
- 4. In the **Add assignments** pane, assign the organizations:
  - On the **Departments** tab, assign departments.
  - On the Locations tab, assign locations.
  - On the **Cost centers** tab, assign cost centers.

TIP: In the **Remove assignments** pane, you can remove assigned organizations.

#### To remove an assignment

- Select the organization and double-click 

  ✓.
- 5. Save the changes.

# To assign a device to departments, cost centers, and locations (primary assignment)

- In the Manager, select the Device & Workdesks > Basic configuration data > <filter> category.
- 2. Select the device in the result list.
- 3. Select the **Change main data** task.
- 4. Adjust the following main data:
  - **Primary department**: Department to which the device is assigned.
  - **Primary cost center**: Cost center to which the device is assigned.

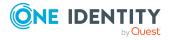

- Primary location: Location to which the device is assigned.
- 5. Save the changes.

#### **Related topics**

- Assigning company resources to devices on page 169
- Assigning company resources to departments, cost centers, and locations on page 83
- Dynamic roles on page 35
- Assigning identities to business roles on page 116
- Assigning identities, devices, and workdesks to departments, cost centers, and locations on page 82

## **Assigning devices to business roles**

NOTE: This function is only available if the Business Roles Module is installed.

Assign devices to business roles such that the devices obtain company resources through these business roles. To assign company resources to business roles use the corresponding business role tasks. For more information about working with business roles, see the *One Identity Manager Business Roles Administration Guide*.

#### To assign a device to business roles (secondary assignment; default method)

- In the Manager, select the Device & Workdesks > <filter> category.
- 2. Select the device in the result list.
- 3. Select the **Assign business roles** task.
- 4. In the **Add assignments** pane, select the role class and assign business roles.

TIP: In the **Remove assignments** pane, you can remove assigned business roles.

#### To remove an assignment

- Select the business role and double-click
- 5. Save the changes.

#### To assign a device to business roles (primary assignment)

- 1. In the Manager, select the **Device & Workdesks** > **<filter>** category.
- 2. Select the device in the result list.
- 3. Select the Change main data task.
- 4. In the **Primary business role** menu, select the business role to assign to the device.
- 5. Save the changes.

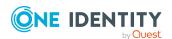

#### **Related topics**

Assigning company resources to devices on page 169

# **Entering service agreements and tickets for devices**

NOTE: This function is only available if the Helpdesk Module is installed.

Use the Helpdesk Module to enter service agreements and tickets for a device. For more information about the help desk, see *One Identity Manager Help Desk Module User Guide*.

#### To enter help desk data for a device

- In the Manager, select the Device & Workdesks > Basic configuration data > <filter> category.
- 2. Select the device in the result list.
- 3. Select the **Assign service agreements** task to assign the valid service agreements to the device.
  - The service agreements are taken into account when calculating solution and reaction times in the case of a help desk ticket for this device.
- 4. Select the **Show tickets** task to display tickets entered for a device.
- 5. Select the **New ticket** task, to enter a new ticket.
- 6. Save the changes.

## Displaying the device overview

Use this task to obtain an overview of the most important information about a device.

#### To obtain an overview of a device

- In the Manager, select the Device & Workdesks > Basic configuration data > <filter> category.
- 2. Select the device in the result list.
- Select the **Device overview** task.

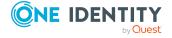

## Creating and editing workdesks

Workdesks are used to assign various devices to a workstation or a server. The assignment of company resources can be mainly automated by assigning workdesks to business roles, departments, cost centers, locations, or dynamic roles.

TIP: To create a workdesk automatically when you create a device for a workstation or a server, set the **Hardware | Workdesk | WorkdeskAuto** configuration parameter in the Designer.

#### To create a workdesk

- In the Manager, select the Devices & Workdesks > Workdesks > Names category.
- 2. Click in the result list.
- 3. On the main data form, edit the main data of the workdesk.
- 4. Save the changes.

#### To edit the main data of a workdesk

- In the Manager, select the Devices & Workdesks > Workdesks > Names category.
- 2. In the result list, select a workdesk and run the **Change main data** task.
- 3. Edit the workdesk's main data.
- 4. Save the changes.

#### **Detailed information about this topic**

- General main data of workdesks on page 174
- · Location information for workdesks on page 176
- Additional information for workdesks on page 176
- Assigning company resources to workdesks on page 177
- Configuration parameters for managing devices and workdesks on page 218

### General main data of workdesks

Enter the following general main data of a workdesk.

#### Table 50: General main data of a workdesk

| Property | Description    |
|----------|----------------|
| Workdesk | Workdesk name. |

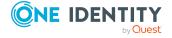

| Property                                    | Description                                                                                                    |  |  |
|---------------------------------------------|----------------------------------------------------------------------------------------------------|--|--|
|                                             | If the <b>Hardware   Workdesk   WorkdeskAuto</b> configuration parameter is set, a workdesk bearing the same name is automatically created when a workstation or a server is set up. |  |  |
| Workdesk type                               | Type of the workdesk.                                                                                                    |  |  |
| Status                                      | Status of the workdesk.                                                                                                    |  |  |
| Display name                                | The display name is used to display the workdesk in the One Identity Manager tools user interface.                                                                                   |  |  |
| Description                                 | Text field for additional explanation.                                                                                                    |  |  |
| Primary cost<br>center                      | Cost center to which the workdesk is primary assigned. A workdesk can obtain company resources through these primary assignments if configured accordingly.                          |  |  |
| Primary<br>business roles                   | Business role to which the workdesk is primarily assigned. A workdesk can obtain company resources through these primary assignments if configured accordingly.                      |  |  |
|                                             | NOTE: This property is available if the Business Roles Module is installed.                                                                                                    |  |  |
| Installation date                           | Date of going into operation.                                                                                                    |  |  |
| Workdesk<br>supervisor                      | Identity responsible for this workdesk.                                                                                                    |  |  |
| Checked by                                  | Identity that checked this workdesk.                                                                                                    |  |  |
| Date checked                                | Last time the workdesk was checked.                                                                                                    |  |  |
| Check remarks                               | Text field for additional explanation.                                                                                                    |  |  |
| Service type                                | Information about the service done on this workdesk, for example, internal, or external service provider.                                                                            |  |  |
| Corresponding service                       | Specifies whether the workdesk is set up according to the service agreements.                                                                                                    |  |  |
| agreements set<br>up                        | NOTE: This property is available if the Helpdesk Module is installed.                                                                                                    |  |  |
| No inheritance                              | Specifies whether the workdesk inherits company resources through roles. If the option is set, inheritance is prevented. Direct assignments remain intact.                           |  |  |
| Spare field no.<br>01 Spare<br>field no. 10 | Additional company-specific information. Use the Designer to customize display names, formats, and templates for the input fields.                                                   |  |  |

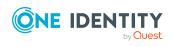

#### **Related topics**

- Creating and editing workdesk types on page 163
- Creating and editing workdesk statuses on page 163
- Basic principles for assigning company resources on page 15
- Preventing inheritance to individual identities, devices, or workdesks on page 31

### Location information for workdesks

Enter the following information about a workdesk's location.

**Table 51: Workdesk location information** 

| Property              | Description                                                                                                    |
|-----------------------|----------------------------------------------------------------------------------------------------|
| Primary<br>department | Department to which the workdesk is primary assigned. A workdesk can obtain company resources through these primary assignments if configured accordingly. |
| Primary<br>location   | Location to which the workdesk is primary assigned. A workdesk can obtain company resources through these primary assignments if configured accordingly.   |
| Fax                   | Fax number.                                                                                                    |
| Remarks<br>(fax)      | Text field for additional explanation.                                                                                                    |
| Building              | Building                                                                                                    |
| Room                  | Room.                                                                                                    |
| Phone                 | Telephone number.                                                                                                    |
| Floor                 | Floor.                                                                                                    |
| Remarks<br>(room)     | Text field for additional explanation.                                                                                                    |

#### **Related topics**

• Basic principles for assigning company resources on page 15

## **Additional information for workdesks**

Enter additional device prerequisites are diskettes or CD drives necessary, for example.

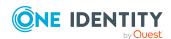

Table 52: Miscellaneous workdesk data

| Property                   | Description                                                   |  |  |
|----------------------------|---------------------------------------------------------------|--|--|
| Setup date                 | Date of going into operation.                                 |  |  |
| Withdrawal date            | Date on which the workdesk is written off.                    |  |  |
| Leasing fee                | Leasing fee.                                                  |  |  |
| Floppy disk drive required | Specifies whether this workdesk requires a floppy disk drive. |  |  |
| CD-ROM drive required      | Specifies whether this workdesk requires a CD-ROM drive.      |  |  |
| Comment                    | Text field for additional explanation.                        |  |  |

# Assigning company resources to workdesks

One Identity Manager uses different assignment types to assign company resources.

· Indirect assignment

In the case of indirect assignment of company resources, identities, devices, and workdesks are arranged in departments, cost centers, locations, business roles, or application roles. The total of assigned company resources for an identity, device, or workdesk is calculated from the position within the hierarchies, the direction of inheritance (top-down or bottom-up) and the company resources assigned to these roles. In the Indirect assignment methods a difference between primary and secondary assignment is taken into account.

Direct assignment

Direct assignment of company resources results from the assignment of a company resource to an identity, device, or workdesk, for example. Direct assignment of company resources makes it easier to react to special requirements.

· Assignment by dynamic roles

Assignment through dynamic roles is a special case of indirect assignment. Dynamic roles are used to specify role memberships dynamically. Identities, devices, and workdesks are not permanently assigned to a role, just when they fulfill certain conditions. A check is performed regularly to assess which identities, devices, or workdesks fulfill these conditions. This means the role memberships change dynamically. For example, company resources can be assigned dynamically to all identities in a department in this way; if an identity leaves the department they immediately lose the resources assigned to them.

Assignment by request

Assignment through the IT Shop is a special case of indirect assignment. Add identities to a shop as customers so that company resources can be assigned through IT Shop requests. All company resources assigned as product to this shop can be

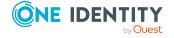

requested by the customers. Requested company resources are assigned to the identities after approval is granted. Role memberships can be requested through the IT Shop as well as company resources.

For more information about requests for workdesks, see the *One Identity Manager IT Shop Administration Guide* and the *One Identity Manager Web Portal User Guide*.

The following table shows the possible company resources assignments to workdesks.

NOTE: Company resources are defined in One Identity Manager modules and are not available until the modules are installed.

Table 53: Possible assignments of company resources to workdesks

| Company<br>Resource     | Direct assign-<br>ment<br>permitted | Indirect assignment permitted | Remarks                                                                                                 |
|-------------------------|-------------------------------------|-------------------------------|----------------------------------------------------------------------------------------------------|
| System roles            | +                                   | +                             |                                                                                                    |
| Software                | +                                   | +                             |                                                                                                    |
| Active Directory groups | -                                   | +                             | All Active Directory computers that reference the workdesk device are added to Active Directory groups. |
| LDAP groups             | -                                   | +                             | All LDAP computers that reference the workdesk device are added to LDAP groups.                         |

#### **Detailed information about this topic**

- Basic principles for assigning company resources on page 15
- Permitting assignments of identities, devices, workdesks, and company resources to roles on page 29

#### **Related topics**

- Possible assignments of company resources through roles on page 25
- Assigning workdesks to departments, cost centers, and locations on page 179
- Assigning workdesks to business roles on page 180
- Assigning identities, devices, and workdesks to departments, cost centers, and locations on page 82
- Assigning company resources to departments, cost centers, and locations on page 83
- Dynamic roles on page 35

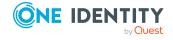

# Assigning workdesks to departments, cost centers, and locations

Assign workdesks to departments, cost centers, and locations so that they obtain company resources through these organizations. To assign company resources to departments, cost centers, or locations, use the appropriate organization tasks.

# To assign a workdesk to departments, cost centers, and locations (secondary assignment; default method)

- 1. In the Manager, select the **Devices & Workdesks > Workdesks > Names** category.
- 2. Select the workdesk in the result list.
- 3. Select the **Assign organizations** task.
- 4. In the **Add assignments** pane, assign the organizations:
  - On the **Departments** tab, assign departments.
  - On the **Locations** tab, assign locations.
  - On the **Cost centers** tab, assign cost centers.

TIP: In the **Remove assignments** pane, you can remove assigned organizations.

#### To remove an assignment

- Select the organization and double-click 

  ✓.
- 5. Save the changes.

# To assign a workdesk to departments, cost centers, and locations (primary assignment)

- In the Manager, select the Devices & Workdesks > Workdesks > Names category.
- 2. Select the workdesk in the result list.
- 3. Select the **Change main data** task.
- 4. Adjust the following main data:
  - **Primary department**: Department to which the workdesk is assigned.
  - **Primary cost center**: Cost center to which the workdesk is assigned.
  - **Primary location**: Location to which the workdesk is assigned.
- 5. Save the changes.

#### **Related topics**

- Assigning company resources to workdesks on page 177
- Assigning company resources to departments, cost centers, and locations on page 83

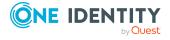

- Dynamic roles on page 35
- Assigning devices to business roles on page 172
- Assigning identities, devices, and workdesks to departments, cost centers, and locations on page 82

## Assigning workdesks to business roles

NOTE: This function is only available if the Business Roles Module is installed.

Assign the workdesk to business roles so that the workdesk obtains its company resources through these business roles. To assign company resources to business roles use the corresponding business role tasks. For more information about working with business roles, see the *One Identity Manager Business Roles Administration Guide*.

#### To assign a workdesk to business roles (secondary assignment; default method)

- In the Manager, select the Devices & Workdesks > Workdesks > Names category.
- 2. Select the workdesk in the result list.
- 3. Select the **Assign business roles** task.
- 4. In the **Add assignments** pane, select the role class and assign business roles.

TIP: In the **Remove assignments** pane, you can remove assigned business roles.

#### To remove an assignment

- Select the business role and double-click .
- 5. Save the changes.

#### To assign a workdesk to business roles (primary assignment)

- 1. In the Manager, select the **Devices & Workdesks > Workdesks > Names** category.
- 2. Select the workdesk in the result list.
- 3. Select the **Change main data** task.
- 4. In the **Primary business role** menu, select the business role to assign to the workdesk.
- 5. Save the changes.

#### **Related topics**

Assigning company resources to workdesks on page 177

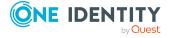

## Assigning system roles directly to workdesks

NOTE: This function is only available if the System Roles Module is installed.

System roles can be assigned directly or indirectly to a contact. Indirect assignment is carried out by assigning workdesks and system roles to company structures, such as departments, cost centers, locations, or business roles. For more information about working with system roles, see the *One Identity Manager System Roles Administration Guide*.

To react quickly to special requests, you can assign system roles directly to a workdesk.

#### To assign system roles to a workdesk

- In the Manager, select the Devices & Workdesks > Workdesks > Names category.
- 2. Select the workdesk in the result list.
- Select the Assign system roles task to assign system roles directly to the workdesk.
- 4. In the **Add assignments** pane, assign system roles.

TIP: In the **Remove assignments** pane, you can remove assigned system roles.

#### To remove an assignment

- Select the system role and double-click 

  ✓.
- 5. Save the changes.

#### **Related topics**

- Assigning workdesks to departments, cost centers, and locations on page 179
- Assigning workdesks to business roles on page 180

### Assigning software directly to workdesks

NOTE: This function is only available if the Software Management Module is installed.

Software can be assigned directly or indirectly to a workdesk. Indirect assignment is carried out by assigning workdesks and software to company structures, such as departments, locations, or business roles. For more information about working with software, see the *One Identity Manager Software Management Administration Guide*.

To react quickly to special requests, you can assign software directly to a workdesk.

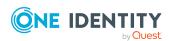

#### To assign software to a workdesk

- In the Manager, select the Devices & Workdesks > Workdesks > Names category.
- 2. Select the workdesk in the result list.
- 3. Select the **Assign software** task.
- 4. In the **Add assignments** pane, assign software.

TIP: In the **Remove assignments** pane, you can remove assigned software.

#### To remove an assignment

- Select the software and double-click 

  ✓.
- 5. Save the changes.

#### **Related topics**

- Assigning workdesks to departments, cost centers, and locations on page 179
- Assigning workdesks to business roles on page 180

### Displaying the workdesk overview

Use this task to obtain an overview of the most important information about a workdesk.

#### To obtain an overview of a workdesk

- 1. In the Manager, select the **Devices & Workdesks > Workdesks > Names** category.
- 2. Select the workdesk in the result list.
- 3. Select the Workdesk overview task.

### **Assigning devices to workdesks**

Use this task to assign a workdesk to several devices, for example, workstations, printers, monitors, or other peripheral devices. You can also assign the workdesk through the device's main data.

#### To assign devices to a workdesk

- 1. In the Manager, select the **Devices & Workdesks > Workdesks > Names** category.
- 2. Select the workdesk in the result list.

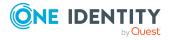

- 3. Select the Assign devices task.
- 4. In the **Add assignments** pane, assign the devices.

TIP: In the **Remove assignments** pane, you can remove the device assignments.

#### To remove an assignment

- Select the device and double-click 

  ✓.
- 5. Save the changes.

#### **Related topics**

General main data for devices on page 165

## **Assigning workdesks to identities**

Use this task to assign a workdesk to several identities. You can also assign the workdesk through the identity's main data.

#### To assign a workdesk to identities

- In the Manager, select the Devices & Workdesks > Workdesks > Names category.
- 2. Select the workdesk in the result list.
- 3. Select the **Assign identities** task.
- 4. In the **Add assignments** pane, add identities.

TIP: In the **Remove assignments** pane, you can remove assigned identities.

#### To remove an assignment

- 5. Save the changes.

#### Related topics

• General main data of identities on page 101

### **Entering tickets for workdesks**

NOTE: This function is only available if the Helpdesk Module is installed.

Use the Helpdesk Module to enter service agreements and tickets for a workdesk. For more information about the help desk, see *One Identity Manager Help Desk Module User Guide*.

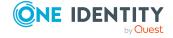

#### To enter help desk data for a workdesk

- 1. Select the **Devices & Workdesks > Workdesks > Names** category.
- 2. Select the workdesk in the result list.
- 3. Select **Show tickets**, to show the tickets entered for a workdesk.
- 4. Select the **New ticket** task, to enter a new ticket.
- 5. Save the changes.

### **Asset data for devices**

One Identity Manager offers the possibility for the administration of data for assets and accounting within the framework of inventory management. Further information about business partners, ownership (leasing, purchasing, renting) and the associated contract information about cost and time periods belongs here. For the assets inventory management, data can be taken from another system and adopted by the One Identity Manager. For example a file extracted from the SAP R/3 assets accounting can act as data source.

#### To use this function

• In the Designer, set the **Hardware | AssetAccounting** configuration parameter and compile the database.

NOTE: If you disable the configuration parameter at a later date, model components and scripts that are no longer required, are disabled. SQL procedures and triggers are still carried out. For more information about the behavior of preprocessor relevant configuration parameters and conditional compiling, see the *One Identity Manager Configuration Guide*.

#### **Detailed information about this topic**

- Creating and editing asset classes for devices on page 185
- Creating and editing asset types for devices on page 185
- Basic data for device admin on page 157
- Entering investments and investment plans for devices on page 186
- Editing device asset data on page 187
- Configuration parameters for managing devices and workdesks on page 218

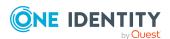

## Creating and editing asset classes for devices

Enter and edit the asset classes for the asset information about a device.

#### To create an asset class

- In the Manager, select the Devices & Workdesks > Basic configuration data >
   Asset classes category.
- 2. Click in the result list.
- 3. On the main data form, edit the main data of the asset class.
- 4. Save the changes.

#### To edit the main data of an asset class

- In the Manager, select the Devices & Workdesks > Basic configuration data >
   Asset classes category.
- 2. In the result list, select an asset class and run the **Change main data** task.
- 3. Edit the asset class's main data.
- 4. Save the changes.

Enter the following data for an asset class.

#### Table 54: Asset class main data

| Property      | Description                                            |
|---------------|--------------------------------------------------------|
| Storage class | Description of the asset class.                        |
| Display name  | Name for displaying in the One Identity Manager tools. |
| Description   | Text field for additional explanation.                 |

### Creating and editing asset types for devices

Enter and edit the asset types for the asset information about a device.

#### To create an asset type

- In the Manager, select the Devices & Workdesks > Basic configuration data >
   Asset types category.
- 2. Click in the result list.
- 3. On the main data form, enter the following main data.

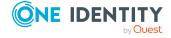

- Asset type: Name of the asset type.
- **Description**: Text field for additional explanation.
- 4. Save the changes.

#### To edit the main data of an asset type.

- In the Manager, select the Devices & Workdesks > Basic configuration data >
   Asset types category.
- 2. In the result list, select an asset type and run the **Change main data** task.
- 3. Edit the main data of the asset type.
- 4. Save the changes.

## **Entering investments and investment plans for devices**

Enter the data for investments and investment plans and assign then to devices.

#### To create an investment

- 1. In the Manager, select the **Devices & Workdesks > Investments category**.
- 2. Click in the result list.
- 3. On the main data form, edit the following main data.
- 4. Save the changes.

#### To edit main data of an investment

- In the Manager, select the Devices & Workdesks > Investments category.
- 2. In the result list, select an investment and run the **Change main data** task.
- 3. Edit the main data.
- 4. Save the changes.

Enter the following data for an investment.

Table 55: Investments main data

| Property           | Description                              |
|--------------------|------------------------------------------|
| Investment         | Name of the investment plan.             |
| Date               | Date of investment.                      |
| Investment manager | Identity responsible for the investment. |
| Description        | Text field for additional explanation.   |
| Remarks            | Text field for additional explanation.   |

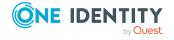

#### **Related topics**

• General main data for devices on page 165

### **Editing device asset data**

#### To edit a device's asset information

- In the Manager, select the Device & Workdesks > Basic configuration data > <filter> category.
- 2. Select the device in the result list.
- 3. Select the **Edit asset data** task.
- 4. Edit the asset data's main data.
- 5. Save the changes.

#### **Detailed information about this topic**

- Main data for devices' asset data on page 187
- Commercial data for devices on page 189

#### Main data for devices' asset data

Enter the following main data of the asset data of a device.

NOTE: Prices are given to 2 decimal places by default. The number of decimal places to enter can be modified in the Designer. For more information, see the *One Identity Manager Configuration Guide*.

**Table 56: Device asset data** 

| Property      | Description                                                       |
|---------------|-------------------------------------------------------------------|
| Asset number  | Number of the asset in the bookkeeping.                           |
| Asset         | Asset.                                                            |
| Storage class | Asset class.                                                      |
| Storage type  | Asset type.                                                       |
| Device status | The device's status.                                              |
| Enabling      | Date for enabling the asset or beginning the lease, respectively. |

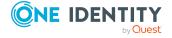

| Property                 | Description                                                                                                    |
|--------------------------|----------------------------------------------------------------------------------------------------|
| Deactivation             | Date for disabling the asset or end of lease, respectively.                                                                                             |
| Replacement value        | Value for replacing with a new device.                                                                                                    |
| Depreciated value        | Depreciation value for the device.                                                                                                    |
| Company<br>owned         | Specifies whether the device is owned by the company.                                                                                                   |
| Leased                   | Specifies whether the device is leased.                                                                                                    |
| Invoice number           | Invoice number of the purchase.                                                                                                    |
| PSP character string     | Asset PSP as character string.                                                                                                    |
| Last inventory run       | Date of last inventory.                                                                                                    |
| Primary cost<br>center   | Cost center. Company resources can be inherited by a device through these primary assignments if One Identity Manager is appropriately configured.      |
| Serial number            | Serial number of the device.                                                                                                    |
| Delivery<br>remarks      | Text field for additional explanation.                                                                                                    |
| Inventory remarks        | Text field for additional explanation.                                                                                                    |
| Primary<br>business role | Business role. A workdesk can obtain company resources over the primary assignments when One Identity Manager is correspondingly configured.            |
|                          | NOTE: This property is available if the Business Roles Module is installed.                                                                             |
| Primary<br>location      | Location. Company resources can be inherited by a device through<br>these primary assignments if One Identity Manager is appropriately<br>configured.   |
| Primary<br>department    | Department. Company resources can be inherited by a device through<br>these primary assignments if One Identity Manager is appropriately<br>configured. |

#### **Related topics**

- Creating and editing asset classes for devices on page 185
- Creating and editing asset types for devices on page 185
- Basic principles for assigning company resources on page 15

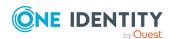

### **Commercial data for devices**

Enter the following asset data for a device.

NOTE: Prices are given to 2 decimal places by default. The number of decimal places to enter can be modified in the Designer. For more information, see the *One Identity Manager Configuration Guide*.

**Table 57: Commercial data of a device** 

| Property                      | Description                                                                                                    |
|-------------------------------|----------------------------------------------------------------------------------------------------|
| Acquisition date              | Date of purchase.                                                                                              |
| Delivery date                 | Date of delivery.                                                                                              |
| Delivery<br>voucher<br>number | Delivery voucher number.                                                                                       |
| Voucher                       | Voucher. For more information about vouchers, see the<br>One Identity Manager Chargeback Administration Guide. |
| Warranty                      | Warranty expiry date.                                                                                          |
| Warranty<br>number            | Warranty number.                                                                                               |
| Setup date                    | Date of going into operation.                                                                                  |
| Owner                         | Leasing company.                                                                                               |
| supplier                      | Name of supplier.                                                                                              |
| Manufacturer                  | Name of manufacturer.                                                                                          |
| Purchase price                | Purchase price.                                                                                                |
| Internal price                | Internal price.                                                                                                |
| Sales price                   | Sales price.                                                                                                   |
| Currency                      | Currency unit                                                                                                  |
| Inventory note                | Text field for additional explanation.                                                                         |
| Withdrawal<br>date            | Date for writing off the device.                                                                               |
| Investment                    | Investment or investment plan.                                                                                 |
| Leasing fee                   | Leasing fee.                                                                                                   |
| Internal<br>transfer price    | Internal transfer price.                                                                                       |

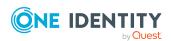

| Property           | Description            |
|--------------------|------------------------|
| Depreciation month | Depreciation in months |

#### **Related topics**

- Creating and editing business partners on page 160
- Entering investments and investment plans for devices on page 186

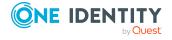

## **Managing resources**

One Identity Manager not only offers the possibility to map IT resources but also non-IT resources such as mobile phones, desks, company cars, and keys, meaning everything that is necessary to create an efficient working environment for an identity. In One Identity Manager, you can assign resources directly to an identity or via classification into hierarchical roles. Similarly, you can request resources for an identity through the IT Shop.

Resources are divided up from a functional point of view.

**Table 58: Resource types** 

| Туре                                             | Description                                                                                                    | Table       |
|--------------------------------------------------|----------------------------------------------------------------------------------------------------|-------------|
| Resources                                        | Resources that an identity (workdesk, device) may own just once.                                                                                                    | QERResource |
|                                                  | The resources can be requested in the IT Shop just once. The resources are assigned to the identities after approval has been granted. They remain assigned until the request is unsubscribed. You can request them again a later point.  Example: phone, company car. |             |
| Multi-request resources                          | Resources that can be requested more than once in the IT Shop. Requests are automatically canceled once approved. The resources are not explicitly assigned to identities.                                                                                             | QERReuse    |
|                                                  | Example: resource for requesting remote desktop sessions for assets in a PAM system; consumables, such as pens, printing paper.                                                                                                    |             |
| Multi<br>requestable/unsubscribable<br>resources | Resources that an identity can request more than once in the IT Shop but must return them explicitly once they are no                                                                                                    | QERReuseUS  |

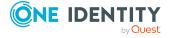

| Туре                 | Description                                                                                                    | Table     |
|----------------------|----------------------------------------------------------------------------------------------------|-----------|
|                      | longer needed. The resources are assigned to the identities after approval has been granted. They remain assigned until the request is canceled.          |           |
|                      | Example: printer, monitor,<br>Azure Active Directory role assignment                                                                                      |           |
| Assignment resources | Assignment resources are special resources for requesting any number of assignments to hierarchical roles or to delegate responsibilities in the IT Shop. | QERAssign |
|                      | For more information about assignment resources, see the <i>One Identity Manager IT Shop Administration Guide</i> .                                       |           |

#### **Detailed information about this topic**

- Creating and editing resources on page 194
- Assigning resources to identities on page 196
- Creating and editing multi-request resources on page 201
- Assigning multi-request resources to identities on page 203
- Reports about resources on page 205

## One Identity Manager users for managing resources

The following users are used for user administration.

Table 59: Users

| Users                               | Tasks                                                                                                    |
|-------------------------------------|----------------------------------------------------------------------------------------------------|
| Administrators for the IT Shop      | Administrators must be assigned to the <b>Request &amp; Fulfillment   IT Shop   Administrators</b> application role.               |
|                                     | Users with this application role:                                                                                                  |
|                                     | <ul> <li>Edit the resources and assign them to IT Shop structures.</li> </ul>                                                      |
| One Identity Manager administrators | One Identity Manager administrator and administrative system users Administrative system users are not added to application roles. |

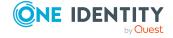

One Identity Manager administrators:

- Create customized permissions groups for application roles for role-based login to administration tools in the Designer as required.
- Create system users and permissions groups for non rolebased login to administration tools in the Designer as required.
- Enable or disable additional configuration parameters in the Designer as required.
- Create custom processes in the Designer as required.
- · Create and configure schedules as required.
- Create and configure password policies as required.

### **Basic data for resources**

The following basic data is required for managing resources.

- Resource types
  - You can use resource types to group resources.
- · Extended properties
  - Extended properties are meta objects, such as operating codes, cost codes, or cost accounting areas that cannot be mapped directly in One Identity Manager.

#### **Detailed information about this topic**

- Resource types on page 193
- Creating and editing extended properties on page 208

### **Resource types**

You can use resource types to group resources.

#### To create or edit resource types

- 1. In the Manager, select the **Entitlements > Basic configuration data > Resource types** category.
- 2. Click in the result list.

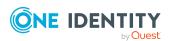

- 3. On the main data form, enter the following main data.
  - Resource type: Name of the resource type.
  - **Description**: Text field for additional explanation.
- 4. Save the changes.

#### To edit the main data of a resource type

- 1. In the Manager, select the **Entitlements > Basic configuration data > Resource types** category.
- 2. In the result list, select an resource type and run the **Change main data** task.
- 3. Edit the main data of the resource type.
- 4. Save the changes.

### Creating and editing resources

Create and edit resources that an identity (workstation, device) can own exactly once. The resources can be requested in the IT Shop just once. The resources are assigned to the identities after approval has been granted. They remain assigned until the request is canceled. You can request them again a later point.

#### To create a resource

- 1. In the Manager, select the **Entitlements > Resources** category.
- 2. Click in the result list.
- 3. Edit the resource's main data.
- 4. Save the changes.

#### To edit the main data of a resource

- 1. In the Manager, select the **Entitlements > Resources** category.
- 2. Select a resource in the result list and run the **Change main data** task.
- 3. Edit the resource's main data.
- 4. Save the changes.

#### Detailed information about this topic

- Main data for resources on page 195
- Assigning resources to identities on page 196

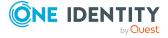

## Main data for resources

Enter the following main data of a resource.

Table 60: Resource main data

| Property                                | Description                                                                                                    |
|-----------------------------------------|----------------------------------------------------------------------------------------------------|
| Resource                                | Resource identifier.                                                                                                    |
| Resource type                           | Resource type for grouping resources.                                                                                                    |
| Service item                            | Service item through which you can request the resource in the IT Shop. Assign an existing service item or add a new one.                                                                                                    |
| Required resource                       | Define the dependencies between resources. When this resource is requested or assigned, the required resource is assigned automatically.                                                                                                    |
| Risk index                              | Value for evaluating the risk of assigning the resource to identities. Set a value in the range <b>0</b> to <b>1</b> . This input field is only visible if the <b>QER   CalculateRiskIndex</b> configuration parameter is set. For more information, see the <i>One Identity Manager Risk Assessment Administration Guide</i> .                               |
| IT Shop                                 | Specifies whether the resource can be requested through the IT Shop. This resource can be requested through the Web Portal and allocated by defined approval processes. The resource can still be assigned directly to identities and roles outside of the IT Shop.  For more information, see the <i>One Identity Manager IT Shop Administration Guide</i> . |
| Only for use in<br>IT Shop              | Specifies whether the resource can be requested through the IT Shop. This resource can be requested through the Web Portal and allocated by defined approval processes. The resource cannot be directly assigned to roles outside the IT Shop.  For more information, see the <i>One Identity Manager IT Shop Administration Guide</i> .                      |
| No inheritance on security risk         | Resources marked with this option are not inherited by identity that are rated as a security risk.                                                                                                    |
| Description                             | Text field for additional explanation.                                                                                                    |
| Automatic assign-<br>ment to identities | Specifies whether the resource is automatically assigned to all internal identities. By saving the resource, it is assigned to every identity that is not marked as external. Once a new internal identity is created, they automatically obtain this resource.                                                                                               |
|                                         | To automatically remove the resource assignment from all identities, disable this option. The resource cannot be reassigned to                                                                                                    |

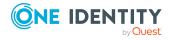

| Property                              | Description                                                                                                    |
|---------------------------------------|----------------------------------------------------------------------------------------------------|
|                                       | identities from this point on. Existing resource assignments remain intact.                                                        |
| Spare field no. 01 Spare field no. 10 | Additional company-specific information. Use the Designer to customize display names, formats, and templates for the input fields. |

#### **Related topics**

- Resource types on page 193
- · General main data of identities on page 101
- Calculation of assignments on page 22

### **Assigning resources to identities**

Resources can be assigned to identities directly, indirectly, or through IT Shop requests. In the case of indirect assignment identities and resources are arranged in hierarchical roles. The number of resources assigned to an identity is calculated from the position in the hierarchy and the direction of inheritance. Add identities to a shop as customers so that resources can be assigned through IT Shop requests. All resources, which are assigned to this shop can be requested by the customers. Requested resources are assigned to the identities after approval is granted.

#### The prerequisite for indirect assignment of resources to identities is:

• Assignment of identities and resources is permitted for role classes (departments, cost centers, locations, or business roles).

#### Detailed information about this topic

- Permitting assignments of identities, devices, workdesks, and company resources to roles on page 29
- Basic principles for assigning company resources on page 15

## Assigning resources to departments, cost centers, and locations

Assign a resource to departments, cost centers or locations such that identities inherit the resource through these organizations.

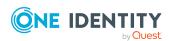

#### To assign a resource to departments, cost centers and locations

- 1. In the Manager, select the **Entitlements > Resources** category.
- 2. Select a resource in the result list.
- 3. Select the **Assign organizations** task.
- 4. In the **Add assignments** pane, assign the organizations:
  - On the **Departments** tab, assign departments.
  - On the **Locations** tab, assign locations.
  - On the **Cost centers** tab, assign cost centers.

TIP: In the **Remove assignments** pane, you can remove assigned organizations.

#### To remove an assignment

- Select the organization and double-click 

  ✓.
- 5. Save the changes.

#### **Related topics**

- Departments, cost centers, and locations on page 52
- Basics for mapping company structures in One Identity Manager on page 10

### Assigning resources to business roles

NOTE: This function is only available if the Business Roles Module is installed.

Assign a resource to business roles such that the resource is inherited by identities through these business roles. For more information about working with business roles, see the *One Identity Manager Business Roles Administration Guide*.

#### To assign a resource to business roles

- 1. In the Manager, select the **Entitlements > Resources** category.
- 2. Select a resource in the result list.
- 3. Select the **Assign business roles** task.
- 4. In the **Add assignments** pane, select the role class and assign business roles.

TIP: In the **Remove assignments** pane, you can remove assigned business roles.

#### To remove an assignment

- Select the business role and double-click 

  ✓.
- 5. Save the changes.

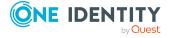

### Assigning resources directly to identities

Resources can be assigned directly or indirectly to identities. Indirect assignment is carried out by allocating identities and resources in company structures, like departments, cost centers, locations, or business roles.

To react quickly to special requests, you can assign resources directly to identities.

#### To assign a resource directly to identities

- 1. In the Manager, select the **Entitlements > Resources** category.
- 2. Select a resource in the result list.
- 3. Select the **Assign to identities** task.
- 4. In the **Add assignments** pane, add identities.

TIP: In the **Remove assignments** pane, you can remove assigned identities.

#### To remove an assignment

- 5. Save the changes.

#### **Related topics**

- Identity administration on page 93
- Basic principles for assigning company resources on page 15

### Adding resources to the IT Shop

Once a resource has been assigned to an IT Shop shelf, it can be requested by the shop customers. There are other prerequisites required to make a resource requestable.

- The resource must be labeled with the **IT Shop** option.
- The resource must be assigned to a service item.
- The resource must be also labeled with the **Only use in IT Shop** option if it is only to be assigned to identities by means of IT Shop requests. Then, the resource may not be assigned directly to hierarchical roles.

For more information about requesting company resources through the IT Shop, see the *One Identity Manager IT Shop Administration Guide*.

#### To add a resource to the IT Shop

- 1. In the Manager, select the **Entitlements > Resources** category.
- 2. Select a resource in the result list.
- 3. Select the **Add to IT Shop** task.

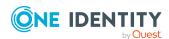

- 4. In the **Add assignments** pane, assign the resource to the IT Shop shelves.
- 5. Save the changes.

#### To remove a resource from individual IT Shop shelves

- 1. In the Manager, select the **Entitlements > Resources** category.
- 2. Select a resource in the result list.
- 3. Select the **Add to IT Shop** task.
- 4. In the **Remove assignments** pane, remove the resource from the IT Shop shelves.
- 5. Save the changes.

#### To remove resource from all IT Shop shelves

- 1. In the Manager, select the **Entitlements > Resources** category.
- 2. Select a resource in the result list.
- 3. Select the Remove from all shelves (IT Shop) task.
- 4. Confirm the security prompt with Yes.
- 5. Click OK.

The resource is removed from all shelves by the One Identity Manager Service. All requests and assignment requests that include this resource are canceled in the process.

#### **Related topics**

Main data for resources on page 195

### Adding resources in system roles

NOTE: This function is only available if the System Roles Module is installed.

A resource can be added to different system roles. A system role that only contains resources can be labeled with the **Resource package** system role type. Resources can also be added to system roles that are not resource packages. When you assign a system role to an identity the resource is assigned to the identity.

For more information about working with system roles, see the *One Identity Manager System Roles Administration Guide*.

NOTE: Resources with the **Only use in IT Shop** option set can only be assigned to system roles that also have this option set.

#### To assign a resource to system roles

- In the Manager, select the Entitlements > Resources category.
- 2. Select a resource in the result list.

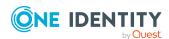

- 3. Select the **Assign system roles** task.
- 4. In the **Add assignments** pane, assign system roles.

TIP: In the **Remove assignments** pane, you can remove assigned system roles.

#### To remove an assignment

- Select the system role and double-click 

  ✓.
- 5. Save the changes.

### Displaying the resources overview

Use this task to obtain an overview of the most important information about a resource. The affiliation of the resource to hierarchical roles and IT Shop structures counts in this here.

#### To obtain an overview of a resource

- 1. In the Manager, select the **Entitlements > Resources** category.
- 2. Select a resource in the result list.
- Select the Resource overview task.

## Assigning extended properties to resources

Extended properties are meta objects, such as operating codes, cost codes, or cost accounting areas that cannot be mapped directly in One Identity Manager.

#### To specify extended properties for an resource

- 1. In the Manager, select the **Entitlements > Resources** category.
- 2. Select a resource in the result list.
- 3. Select Assign extended properties.
- 4. In the **Add assignments** pane, assign extended properties.

TIP: In the **Remove assignments** pane, you can remove assigned extended properties.

#### To remove an assignment

- Select the extended property and double-click ♥.
- 5. Save the changes.

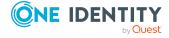

#### **Detailed information about this topic**

Creating and editing extended properties on page 208

## Creating and editing multi-request resources

Multi-request resources are resources that an identity can request multiple times in the IT Shop. Requests are automatically canceled once approved. The resources are not explicitly assigned to identities.

Multi requestable/unsubscribable resources are resources that an identity can request multiple times in the IT Shop, but that must be explicitly returned when they are no longer needed. The resources are assigned to the identities after approval has been granted. They remain assigned until the request is canceled.

You can only edit multi-request resources if the **QER | ITShop** configuration parameter is set.

• In the Designer, check if the configuration parameter is set. Otherwise, set the configuration parameter and compile the database.

#### To create or edit multi-request resources

- 1. In the Manager, select the **Entitlements > Multi-request resources for IT Shop** category.
- 2. Select a resource in the result list and run the **Change main data** task.
  - OR -
  - Click in the result list.
- 3. Edit the multi-request resource's main data.
- 4. Save the changes.

#### To create or edit multi requestable/unsubscribable resources

- In the Manager, select the Entitlements > Multi requestable/unsubscribable resources for IT Shop category.
- 2. Select a resource in the result list and run the **Change main data** task.
  - OR -
  - Click in the result list.
- 3. Edit the multi requestable/unsubscribable resource's main data.
- 4. Save the changes.

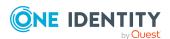

#### **Detailed information about this topic**

- Main data for multi-request resources on page 202
- Assigning multi-request resources to identities on page 203
- Adding multi-request resources to the IT Shop on page 203

### Main data for multi-request resources

Enter the following main data of a multi-request resource.

Table 61: Main data for a multi-request resource

| Property                                        | Description                                                                                                    |
|-------------------------------------------------|----------------------------------------------------------------------------------------------------|
| Multi-request resource                          | Resource identifier.                                                                                                    |
| Multi<br>requestable/unsubscribable<br>resource |                                                                                                    |
| Resource type                                   | Resource type for grouping resources.                                                                                                    |
| Service item                                    | Service item through which you can request the resource in the IT Shop. Assign an existing service item or add a new one.                                                                                                    |
| Risk index                                      | Value for evaluating the risk of assigning the resource to identities. Set a value in the range <b>0</b> to <b>1</b> . This input field is only visible if the <b>QER   CalculateRiskIndex</b> configuration parameter is set.                                                  |
|                                                 | For more information, see the <i>One Identity Manager</i> Risk Assessment Administration Guide.                                                                                                    |
| IT Shop                                         | Specifies whether the resource can be requested through<br>the IT Shop. This resource can be requested through the<br>Web Portal and allocated by defined approval processes.<br>The resource can still be assigned directly to identities<br>and roles outside of the IT Shop. |
|                                                 | This option cannot be disabled. For more information, see the <i>One Identity Manager IT Shop Administration Guide</i> .                                                                                                    |
| Only for use in IT Shop                         | Specifies whether the resource can be requested through the IT Shop. This resource can be requested through the Web Portal and allocated by defined approval processes. The resource cannot be directly assigned to roles outside the IT Shop.                                  |
|                                                 | This option cannot be disabled. For more information, see the <i>One Identity Manager IT Shop Administration Guide</i> .                                                                                                    |

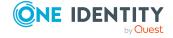

| Property                              | Description                                                                                                    |
|---------------------------------------|----------------------------------------------------------------------------------------------------|
| Description                           | Text field for additional explanation.                                                                                             |
| Spare field no. 01 Spare field no. 10 | Additional company-specific information. Use the Designer to customize display names, formats, and templates for the input fields. |

#### **Related topics**

Resource types on page 193

## Assigning multi-request resources to identities

Assign multi requestable resources through IT Shop requests to identities. To do this, add identities to a shop as customers. All resources, which are assigned to this shop can be requested by the customers. For more information, see the *One Identity Manager IT Shop Administration Guide*.

#### **Detailed information about this topic**

- Adding multi-request resources to the IT Shop on page 203
- Assigning company resources through IT Shop requests on page 19

## Adding multi-request resources to the IT Shop

A multi-request resource can be requested by shop customers when it is assigned to an IT Shop shelf. For more information, see the *One Identity Manager IT Shop Administration Guide*.

#### To set up multi-request resources and add them as products in the IT Shop

- In the Manager, select the Entitlements > Multi-request resources for IT Shop category.
- 2. Click in the result list.
- 3. Edit the resource's main data.
- 4. Save the changes.
- 5. Select the **Add to IT Shop** task.

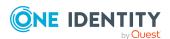

In the Add assignments pane, assign a shelf.

TIP: In the **Remove assignments** pane, you can remove shelf assignments.

#### To remove an assignment

- Select the shelf and double-click 

  ✓.
- 6. Save the changes.

## To set up multi requestable/unsubscribable resources and to add them as products to the IT Shop

- 1. In the Manager, select the **Entitlements > Multi requestable/unsubscribable resources for IT Shop** category.
- 2. Click in the result list.
- 3. Edit the resource's main data.
- 4. Save the changes.
- 5. Select the **Add to IT Shop** task.

In the **Add assignments** pane, assign a shelf.

TIP: In the **Remove assignments** pane, you can remove shelf assignments.

#### To remove an assignment

- Select the shelf and double-click 

  ✓.
- 6. Save the changes.

#### To remove multi-request resources from all IT Shop shelves

- In the Manager, select the Entitlements > Multi-request resources for IT Shop category.
  - OR -

In the Manager, select the **Entitlements > Multi requestable/unsubscribable resources for IT Shop** category.

- 2. Select a resource in the result list.
- 3. Select the Remove from all shelves (IT Shop) task.
- 4. Confirm the security prompt with **Yes**.
- 5. Click OK.

The resource is removed from all shelves by the One Identity Manager Service. This cancels all requests for this resource.

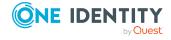

## Displaying the multi-request resource overview

Use this task to obtain an overview of the most important information about a multirequest resource. For this, take into account the affiliation of the resource to IT Shop structures.

#### To obtain an overview of a multi-request resource

- In the Manager, select the Entitlements > Multi-request resources for IT Shop category.
- 2. Select a resource in the result list.
- 3. Select the Multi-Request resource overview task.

#### To obtain an overview of a requestable/unsubscribable resource

- 1. In the Manager, select the **Entitlements > Multi requestable/unsubscribable resources for IT Shop** category.
- 2. Select a resource in the result list.
- 3. Select the Multi requestable/Unsubscribable resource overview task.

### **Reports about resources**

One Identity Manager makes various reports available containing information about the selected base object and its relations to other One Identity Manager database objects. The following reports are available for resources.

NOTE: Other sections may be available depending on the which modules are installed.

#### **Table 62: Reports about resources**

| Report                  | Description                                                         |
|-------------------------|---------------------------------------------------------------------|
| Overview of all assign- | This report finds all roles containing identities with the selected |
| ments                   | resource.                                                           |

#### **Related topics**

• Analyzing role memberships and identity assignments on page 123

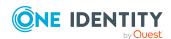

## **Setting up extended properties**

Extended properties are meta objects, such as operating codes, cost codes, or cost accounting areas that cannot be mapped directly in One Identity Manager. You can assign extended properties to company resources, hierarchical roles, identities, and attestation cases. They can, for example, be used in the rule conditions of compliance rules.

#### To assign extended properties

- 1. First, set up a property group, under which the extended properties will be grouped.
- 2. Set up the extended properties in the property group.
- Assign the extended properties to the objects.
   There can be any number of objects of different object types assigned to an extended property at this point.

#### **Detailed information about this topic**

- Creating property groups for extended properties on page 207
- Creating and editing extended properties on page 208

## One Identity Manager users for managing extended properties

The following users are used for managing extended properties.

#### Table 63: Users

| Users                          | Tasks                                                                                                    |
|--------------------------------|----------------------------------------------------------------------------------------------------|
| Administrators for the IT Shop | Administrators must be assigned to the <b>Request &amp; Fulfillment   IT Shop   Administrators</b> application role. |
|                                | Users with this application role:                                                                                    |

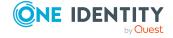

| Users | Tasks |
|-------|-------|

 Create extended properties for company resources of any type.

## One Identity Manager administrators

One Identity Manager administrator and administrative system users Administrative system users are not added to application roles.

One Identity Manager administrators:

- Create customized permissions groups for application roles for role-based login to administration tools in the Designer as required.
- Create system users and permissions groups for non rolebased login to administration tools in the Designer as required.
- Enable or disable additional configuration parameters in the Designer as required.
- Create custom processes in the Designer as required.
- Create and configure schedules as required.
- Create and configure password policies as required.

## Creating property groups for extended properties

Property groups are used to group extended properties. Each extended property must be assigned to at least one property group. Furthermore, you can assign the extended properties to any other property groups.

#### To create a property group

- 1. In the Manager, select the **Entitlements > Basic configuration data > Extended properties** category.
- 2. Click in the result list.
- 3. Enter a name and description for the property group.
- 4. Save the changes.

#### **Related topics**

- Assigning extended properties to property groups on page 209
- Main data for extended properties on page 208
- Assigning additional property groups to extended properties on page 210

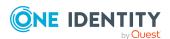

## Creating and editing extended properties

#### To create an extended property

- 1. In the Manager, select the **Entitlements > Basic configuration data > Extended properties > property group>** category.
- 2. Click in the result list.
- 3. On the main data form, edit the main data of the extended property.
- 4. Save the changes.

#### To edit main data of a extended property

- 1. In the Manager, select the **Entitlements > Basic configuration data > Extended properties > <property group>** category.
- 2. Select the extended property in the result list. Select the **Change main data** task.
- 3. Edit the extended property's main data.
- 4. Save the changes.

#### **Detailed information about this topic**

- Main data for extended properties on page 208
- Specifying scope limits for extended properties on page 210

## Main data for extended properties

Enter the following data for an extended property.

Table 64: Extended property main data

| Property               | Description                                                                                                    |
|------------------------|----------------------------------------------------------------------------------------------------|
| Extended property name | Name of the extended property.                                                                                                    |
| Property<br>group      | The property group for structuring extended properties. You can assign a primary property group to a property on the main data form. Extended properties are grouped by this property group in navigation. |
|                        | If you have to assign an extended property to several property groups, you can assign additional property groups.                                                                                          |

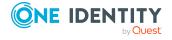

| Property                              | Description                                                                                                    |
|---------------------------------------|----------------------------------------------------------------------------------------------------|
| Lower scope<br>limit                  | Lower scope limit for further subdivision.                                                                                         |
| Upper scope<br>limit                  | Upper scope limit for further subdivision.                                                                                         |
| Description                           | Text field for additional explanation.                                                                                             |
| Spare field no. 01 Spare field no. 10 | Additional company-specific information. Use the Designer to customize display names, formats, and templates for the input fields. |

#### **Related topics**

- Specifying scope limits for extended properties on page 210
- Assigning additional property groups to extended properties on page 210
- Assigning extended properties to property groups on page 209

## Assigning extended properties to property groups

Each extended property must be assigned to at least one property group. Furthermore, you can assign the extended properties to any other property groups.

If you want to assign more properties to a property group, use the **Assign extended properties** task.

#### To assign extended properties to a property group

- 1. In the Manager, select the **Entitlements > Basic configuration data > Extended properties** category.
- 2. Select a property group in the result list.
- 3. Select the **Assign extended properties** task.
- 4. In the **Add assignments** pane, assign extended properties.

TIP: In the **Remove assignments** pane, you can remove assigned extended properties.

#### To remove an assignment

- Select the extended property and double-click 

  ✓.
- 5. Save the changes.

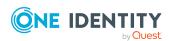

#### **Related topics**

- Main data for extended properties on page 208
- Assigning additional property groups to extended properties on page 210

## Assigning additional property groups to extended properties

Each extended property must be assigned to at least one property group. Furthermore, you can assign the extended properties to any other property groups. If an extended property needs to be assigned to several property groups, then you can use the **Assign property groups** task to assign additional property groups.

#### To assign an extended property to a property group

- 1. In the Manager, select the **Entitlements > Basic configuration data > Extended properties > <property group>** category.
- 2. Select the extended property in the result list.
- 3. Select the **Assign property groups** task.
- 4. In the **Add assignments** pane, assign property groups.

TIP: In the **Remove assignments** pane, you can remove assigned property groups.

#### To remove an assignment

- Select the property group and double-click 

  ✓.
- 5. Save the changes.

#### **Related topics**

- Main data for extended properties on page 208
- Assigning extended properties to property groups on page 209

## Specifying scope limits for extended properties

You can subdivide extended properties by specifying scoped limits. You are not obliged to enter scoped limit. If you do enter a lower boundary you are not required to enter an upper one. However, if you specify an upper boundary, you have to enter a lower one.

Take note of the following when defining scoped limits:

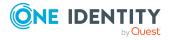

- Basically, any string is permitted as a lower or upper scoped limit.
- You can use \* as a wildcard for any number of characters (even null).
- Wild cards can only be added to the end of a string, for example, AB\*. Strings such as \*AB or A\*B are not allowed, for example.
- If you enter a lower boundary without a wildcard, you cannot use a wildcard in the upper boundary.

The following restrictions apply for the length of the string:

- If you enter a lower and upper boundary without a wildcard, the strings have to be the same length, for example, lower boundary 123/upper boundary 456. A lower boundary of 123 and an upper of 45, for example, is not permitted or a lower boundary 123/upper boundary 4567 is also not allowed.
- If you use a wildcard in the lower boundary but none in the upper boundary, then the length of the upper boundary string needs to be the same as or bigger than the string in the lower boundary.
- If you use a wildcard in the lower and upper boundary, they have to be the same length, for example, lower boundary 123\*/upper boundary 456\*. A lower boundary of 123\* and an upper of 45\*, for example, is not permitted or a lower boundary 123\*/upper boundary 4567\* is also not allowed.

## Assigning objects to extended properties

You can assign extended properties to company resources, hierarchical roles, identities, and attestation cases.

#### To assign objects to an extended property

- 1. In the Manager, select the **Entitlements > Basic configuration data > Extended properties > <property group>** category.
- 2. Select the extended property in the result list.
- 3. Select the **Assign objects** task.
- 4. In the **Table** menu, select the required object type.

The object belonging to the object types are displayed on the form.

5. In the **Add assignments** pane, assign objects.

TIP: In the **Remove assignments** pane, you can remove object assignments.

#### To remove an assignment

- Select the object and double-click 

  ✓.
- 6. Save the changes.

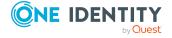

## Displaying the extended properties overview

Use this task to obtain an overview of the most important information about an extended property. For this you need to take into account the affiliation of the extended property to the different One Identity Manager objects.

#### To obtain an overview of an extended property

- 1. In the Manager, select the **Entitlements > Basic configuration data > Extended properties > property group>** category.
- 2. Select the extended property in the result list.
- 3. Select the **Extended property overview** task.

#### To obtain an overview of a property group

- 1. In the Manager, select the **Entitlements > Basic configuration data > Extended properties** category.
- 2. Select a property group in the result list.
- 3. Select the **Property group overview** task.

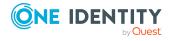

# Configuration parameters for managing departments, cost centers, and locations

The following configuration parameters are additionally available in One Identity Manager after the module has been installed.

**Table 65: Configuration parameter** 

| Configuration parameters                                                  | Description                                                                                                    |
|---------------------------------------------------------------------------|----------------------------------------------------------------------------------------------------|
| QER   Structures                                                          | Controls whether hierarchical roles are supported.                                                                                                    |
| QER   Structures  <br>DynamicGroupCheck                                   | Controls generation of calculation tasks for dynamic roles. If the configuration parameter is not set, the subparameters do not apply.                                                                                                    |
| QER   Structures  <br>DynamicGroupCheck  <br>CalculateImmediatelyPerson   | If the parameter is set, a calculation task for modifications to identities or identity level objects is queued immediately in the DBQueue Processor. If the parameter is not set, the calculation tasks are queued the next time the schedule is planned to run. |
| QER   Structures  <br>DynamicGroupCheck  <br>CalculateImmediatelyHardware | If the parameter is set, a calculation task for modifications to devices or device level objects is queued immediately in the DBQueue Processor. If the parameter is not set, the calculation tasks are queued the next time the schedule is planned to run.      |
| QER   Structures  <br>DynamicGroupCheck  <br>CalculateImmediatelyWorkdesk | If the parameter is set, a calculation task for modifications to workdesks or workdesk level objects is queued immediately in the DBQueue Processor. If the parameter is not set, the calculation tasks are queued the next time the schedule is planned to run.  |
| QER   Structures  <br>ExcludeStructures                                   | Preprocessor relevant configuration parameter for defining the effectiveness of role memberships. If this parameter is set, mutually excluding roles can be                                                                                                    |

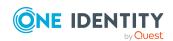

| Configuration parameters                                     | Description                                                                                                    |
|--------------------------------------------------------------|----------------------------------------------------------------------------------------------------|
|                                                              | defined. Changes to this parameter require the database to be recompiled.                                                                                                    |
|                                                              | If you disable the configuration parameter at a later date, model components and scripts that are no longer required, are disabled. SQL procedures and triggers are still carried out. For more information about the behavior of preprocessor relevant configuration parameters and conditional compiling, see the One Identity Manager Configuration Guide. |
| QER   Structures   Inherite  <br>Person                      | Specifies whether identities inherit through primary assignment.                                                                                                    |
| QER   Structures   Inherite  <br>Person   GroupExclusion     | Specifies whether identities inherit assignments from their primary department (Person.UID_Department).                                                                                                    |
| QER   Structures   Inherite  <br>Person   FromLocality       | Specifies whether identities inherit assignments from their primary location (Person.UID_Locality).                                                                                                    |
| QER   Structures   Inherite  <br>Person   FromProfitCenter   | Specifies whether identities inherit assignments from their primary cost center (Person.UID_ProfitCenter).                                                                                                    |
| QER   Structures   Inherite  <br>Hardware                    | Specifies whether devices inherit through primary assignment.                                                                                                    |
| QER   Structures   Inherite  <br>Hardware   FromDepartment   | Specifies whether devices inherit assignments from their primary department (Hardware.UID_Department).                                                                                                    |
| QER   Structures   Inherite  <br>Hardware   FromLocality     | Specifies whether devices inherit assignments from their primary location (Hardware.UID_Locality).                                                                                                    |
| QER   Structures   Inherite  <br>Hardware   FromProfitCenter | Specifies whether devices inherit assignments from their primary department (Hardware.UID_Department).                                                                                                    |
| QER   Structures   Inherite  <br>Workdesk                    | Specifies whether workdesks inherit through primary assignment.                                                                                                    |
| QER   Structures   Inherite  <br>Workdesk   FromDepartment   | Specifies whether workdesks inherit assignments from their primary department (Workdesks.UID_Department).                                                                                                    |
| QER   Structures   Inherite  <br>Workdesk   FromLocality     | Specifies whether workdesks inherit assignments from their primary location (Workdesk.UID_Locality).                                                                                                    |
| QER   Structures   Inherite  <br>Workdesk   FromProfitCenter | Specifies whether workdesks inherit assignments from their primary cost center (Workdesk.UID_<br>ProfitCenter).                                                                                                    |

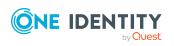

## Configuration parameters for managing identities

The following configuration parameters are additionally available in One Identity Manager after the module has been installed.

**Table 66: Configuration parameters** 

| Configuration parameter                                 | Description                                                                                                    |
|---------------------------------------------------------|----------------------------------------------------------------------------------------------------|
| QER   Person                                            | If this configuration parameter is set, identity administration is supported.                                                                                                    |
| QER   Person   AllowLo-<br>ginWithSecurityIncident      | Specifies whether identities that are classified as security risks are allowed to log in to the One Identity Manager.                                                                                                    |
|                                                         | If the configuration parameter is set, login is possible. If the configuration parameter is not set, identities that are classified as security risk are not allowed to log in (default).                                                                                                    |
| QER   Person                                            | Specifies how the central user account is mapped.                                                                                                    |
| CentralAccountGlobalUnique                              | If the configuration parameter is set, the central user account name of an identity is made up uniquely with respect to all identity central user accounts and the account names of all permitted target systems. If the configuration parameter is not set, the name is only formed with respect to the central user account of all identities. |
| QER   Person  <br>DefaultMailDomain                     | Default mail domain. The value is used to establish an identity's email address.                                                                                                    |
| Person   MasterIdentity  <br>UseMasterForAuthentication | Specifies whether the main identity should be used to log in to One Identity Manager tools using an identity-based authentication module.  If this parameter is set, the main identity is used for identity-based authentication. If this parameter is not                                                                                       |

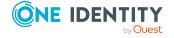

| Configuration parameter                                                                         | Description                                                                                                    |
|-------------------------------------------------------------------------------------------------|----------------------------------------------------------------------------------------------------|
|                                                                                                 | set, the subidentity is used for identity-based authentication.                                                                                                    |
| QER   Person  <br>PasswordResetAuthenticator  <br>InvalidateUsedQuery                           | Specifies whether the password questions used for a successful password reset become invalid afterward.                                                                                                    |
| QER   Person  <br>PasswordResetAuthenticator  <br>QueryAnswerDefinitions                        | Specifies the number of password questions that an identity has to define in order to change their password.                                                                                                    |
| QER   Person  <br>PasswordResetAuthenticator  <br>QueryAnswerRequests                           | Specifies the number of password questions that an identity has to answer in order to change their password.                                                                                                    |
| QER   Person  <br>PasswordResetAuthenticator  <br>PasscodeSplit                                 | Specifies whether a passcode generated by the help desk is split into two components, one for the help desk and one for the identity's manager.                                                                                                    |
| QER   Person  <br>TemporaryDeactivation                                                         | Controls the behavior between identities and user accounts if identities are deactivated.                                                                                                    |
|                                                                                                 | If the configuration parameter is set, the user accounts of the identity are locked for the period of temporary or permanent disablement. If the configuration parameter is not set, the properties of the associated identity have no influence over the user accounts. |
| QER   Person  <br>UseCentralPassword                                                            | Specifies whether the identity's central password is used in the user accounts. The identity's central password is automatically mapped to the identity's user accounts in all permitted target systems. This excludes privileged user accounts, which are not updated.  |
| QER   Person   UseCen-<br>tralPassword   CheckAllPolicies                                       | Specifies whether an identity's central password is checked against all the target system's password policies of the identity's user accounts. Checking is only carried out in the Password Reset Portal.                                                                |
| QER   Person   UseCen-<br>tralPassword   SyncToSys-<br>temPassword                              | Specifies whether the identity's central password is copied to the identity's system user password.                                                                                                    |
| QER   Person   UseCen-<br>tralPassword   SyncToSys-<br>temPassword  <br>UnlockByCentralPassword | Specifies whether the identity's system user account is unlocked when the central password is synchronized.                                                                                                    |

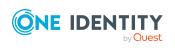

| Configuration parameter                     | Description                                                                                                    |
|---------------------------------------------|----------------------------------------------------------------------------------------------------|
| SysConfig                                   | Allows configuration of general system behavior settings.                                                                                                    |
| SysConfig   Display                         | Allows the configuration of the front-end design.                                                                                                    |
| SysConfig   Display  <br>SourceDetective    | Preprocessor relevant configuration parameter for controlling how the source of an identity's entitlements are displayed. Changes to this parameter require the database to be recompiled.                                                                                                    |
|                                             | If you disable the configuration parameter at a later date, model components and scripts that are no longer required, are disabled. SQL procedures and triggers are still carried out. For more information about the behavior of preprocessor relevant configuration parameters and conditional compiling, see the One Identity Manager Configuration Guide. |
| QER   Person  <br>HideDeactivatedIdentities | Specifies whether deactivated identities are hidden, for example, in menus on forms.                                                                                                    |
|                                             | If the configuration parameter is set, activated and deactivated identities are hidden and cannot be assigned. However, deactivated identities that are already assigned are shown. If the configuration parameter is not set, activated and deactivated identities are shown and can be assigned. (Default)                                                  |

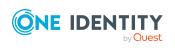

## Configuration parameters for managing devices and workdesks

The following configuration parameters are additionally available in One Identity Manager after the module has been installed.

**Table 67: Configuration parameter** 

| Configuration parameters      | Description                                                                                                    |
|-------------------------------|----------------------------------------------------------------------------------------------------|
| Hardware                      | Preprocessor relevant configuration parameter to control the database model components for device administration. If the parameter is set, the device administration components are available. Changes to this parameter require the database to be recompiled.                                                                                                    |
|                               | If you disable the configuration parameter at a later date, model components and scripts that are no longer required, are disabled. SQL procedures and triggers are still carried out. For more information about the behavior of preprocessor relevant configuration parameters and conditional compiling, see the <i>One Identity Manager Configuration Guide</i> . |
| Hardware  <br>AssetAccounting | Preprocessor parameter to control the model components for asset accounting. If the parameter is set, asset accounting components are available. Changes to this parameter require the database to be recompiled.                                                                                                    |
|                               | If you disable the configuration parameter at a later date, model components and scripts that are no longer required, are disabled. SQL procedures and triggers are still carried out. For more information about the behavior of preprocessor relevant configuration parameters and conditional compiling, see the <i>One Identity Manager Configuration Guide</i> . |
| Hardware   Display            | Specifies whether the displaying of device properties can be configured.                                                                                                    |
| Hardware   Display            | Specifies whether forms customized to the main data are                                                                                                    |

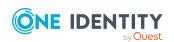

| Configuration parameters                                    | Description                                                                                                    |
|-------------------------------------------------------------|----------------------------------------------------------------------------------------------------|
| CustomHardwareType                                          | displayed when setting up a new device with the appropriate device model.                                                                                                  |
| Hardware   Display  <br>CustomHardwareType  <br>MobilePhone | Add a device type that represents a mobile phone.                                                                                                    |
| Hardware   Display  <br>CustomHardwareType  <br>Monitor     | Add a device type that represents a monitor                                                                                                    |
| Hardware   Display  <br>CustomHardwareType  <br>PC          | Add a device type that represents a PC.                                                                                                    |
| Hardware   Display  <br>CustomHardwareType  <br>Printer     | Add a device type that represents a printer.                                                                                                    |
| Hardware   Display  <br>CustomHardwareType  <br>Server      | Add a device type that represents a server.                                                                                                    |
| Hardware   Display  <br>CustomHardwareType  <br>Tablet      | Add a device type that represents a tablet.                                                                                                    |
| Hardware   Display  <br>DisplayResolutions                  | Pipe delimited list of all monitor resolutions that are supplied on the device's main data forms.                                                                          |
| Hardware   Display  <br>MachineWithRPL                      | Specifies whether the data for remote booting of workstations and servers can be edited.                                                                                   |
| Hardware   Workdesk                                         | If this configuration parameter is set, workdesk administration is supported.                                                                                              |
| Hardware   Workdesk  <br>WorkdeskAuto                       | Specifies whether when setting up a workstation or server, an associated workdesk is automatically created.                                                                |
| Hardware   Workdesk  <br>WorkdeskAutoPerson                 | If this configuration parameter is set, creating a workdesk automatically creates an associated identity. This identity can be used to make requests for this workstation. |

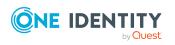

One Identity solutions eliminate the complexities and time-consuming processes often required to govern identities, manage privileged accounts and control access. Our solutions enhance business agility while addressing your IAM challenges with on-premises, cloud and hybrid environments.

### **Contacting us**

For sales and other inquiries, such as licensing, support, and renewals, visit <a href="https://www.oneidentity.com/company/contact-us.aspx">https://www.oneidentity.com/company/contact-us.aspx</a>.

## **Technical support resources**

Technical support is available to One Identity customers with a valid maintenance contract and customers who have trial versions. You can access the Support Portal at <a href="https://support.oneidentity.com/">https://support.oneidentity.com/</a>.

The Support Portal provides self-help tools you can use to solve problems quickly and independently, 24 hours a day, 365 days a year. The Support Portal enables you to:

- Submit and manage a Service Request
- View Knowledge Base articles
- Sign up for product notifications
- Download software and technical documentation
- View how-to videos at www.YouTube.com/OneIdentity
- Engage in community discussions
- · Chat with support engineers online
- View services to assist you with your product

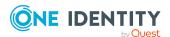

## **Index**

| A                         | С                                |
|---------------------------|----------------------------------|
| application role          | calculation schedule             |
| additional manager 53     | default schedule 40              |
| administrators 53, 94     | run immediately 43               |
| approver 53,62            | set up 40                        |
| approver (IT) 53, 62      | certification 90                 |
| assign identity 117       | certification status 90          |
| attestors 53,61           | company resources                |
| base roles                | assign 15, 83, 110, 169, 177     |
| identity managers 94      | configuration parameter 215, 218 |
| Identity Management       | cost center                      |
| identity                  | administrators 53                |
| administrators 94         | allow assignment 29              |
| identity managers 94      | approver 62, 68                  |
| assignment                | approver (IT) 62, 68             |
| about IT Shop request 19  | assign company resources 25, 83  |
| company resources 25      | assign devices 82, 171           |
| direct 16                 | assign extended properties 90    |
| dynamic role 19           | assign identity 82, 115          |
| indirect 16               | assign workdesk 179              |
| primary 17                | assign workdesks 82              |
| configurations 17         | attestors 53, 61, 68             |
| secondary 16              | basics 11                        |
| configurations 29         | certification status 90          |
| permit 29                 | conflicting roles 33, 88         |
|                           | country 71                       |
| В                         | dynamic 85                       |
| business partner 137, 160 | edit 68                          |
| 20.7, 200                 | functional area 71               |

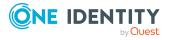

| IT operating data 77            | object ID 64                        |
|---------------------------------|-------------------------------------|
| manager 68                      | profit 67                           |
| no inheritance 30-31, 68        | risk index 67                       |
| profit 71                       | rule violation 67                   |
| risk index 71                   | short name 64                       |
| rule violation 71               | state 67                            |
| short name 68                   | transparency index 67               |
| state 71                        | turn over 67                        |
| transparency index 71           | device                              |
| turn over 71                    | assign business role 165, 172       |
|                                 | assign company resources 169        |
| D                               | assign cost center 82, 165, 171     |
| department                      | assign department 82, 165, 171, 187 |
| administrators 53               | assign location 82, 165, 171        |
| allow assignment 29             | assign to workdesk 165, 182         |
| approver 62, 64                 | company 160                         |
| approver (IT) 62, 64            | device ID 165                       |
| assign company resources 25, 83 | device model 157, 165               |
| assign devices 82, 171          | device status 162, 187              |
| assign extended properties 90   | edit 164                            |
| assign identity 82, 115         | enter ticket 173                    |
| assign workdesk 179             | location 187                        |
| assign workdesks 82             | network configuration 168           |
| attestors 53, 61, 64            | no inheritance 31, 165              |
| basics 11                       | service agreement 173               |
| certification status 90         | storage class 185, 187              |
| conflicting roles 33, 88        | storage data 184                    |
| contact data 66                 | storage type 185, 187               |
| country 67                      | workdesk 174                        |
| dynamic 85                      | device model                        |
| edit 63                         | deactivate 158                      |
| functional area 67              | device type 158                     |
| IT operating data 77            | edit 157                            |
| manager 64                      | local periphery 158                 |
| no inheritance 30-31, 64        | logic PC 158                        |
|                                 |                                     |

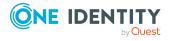

| PC 158                          | F                               |
|---------------------------------|---------------------------------|
| server 158                      | functional area 59              |
| device status 162               |                                 |
| device type 158                 | *                               |
| direction of inheritance 11     | I                               |
| dynamic role                    | identity 95, 107                |
| calculate 39, 44, 46            | access restriction 128          |
| calculation schedule 36, 40, 50 | add to IT Shop 117              |
| condition 36, 50                | address 106                     |
| test 38                         | administrators 94               |
| cost center 85                  | assign application role 117     |
| department 85                   | assign business role 104, 116   |
| edit excluded list 86           | assign company resources 110    |
| exclude identity 48, 86         | assign cost center 82, 104, 115 |
| excluded list 48                | assign department 82, 104, 115  |
| location 85                     | assign extended properties 133  |
| object class 50                 | assign location 82, 115         |
| organizations 50                | assign reports 119              |
| recalculation 50                | assign resource 118             |
| role 50                         | assign software 120             |
| set up 36                       | assign system role 119          |
|                                 | assign to workdesk 183          |
| =                               | central password 99, 107        |
| E                               | central SAP user account 107    |
| exclude list (dynamic role) 48  | central user account 98, 107    |
| incorrect entries 86            | certification status 101, 128   |
| extended property 206           | company 101, 137                |
| assign objects 211              | country 106, 131-132            |
| assign property group 210       | default email address 98, 107   |
| assign resource 200             | delete 127                      |
| assign to identities 133        | delete permissions 127          |
| create 208                      | deputy 104                      |
| overview form 212               | enter ticket 133                |
| property group 208              | entry date 104                  |
| scope limit 208, 210            | ·                               |

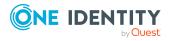

| external 101                                       | virtual identity 107                     |
|----------------------------------------------------|------------------------------------------|
| group identity 95, 107                             | work hours 132                           |
| identity card number 104                           | X500 identity 107                        |
| identity managers 94                               | identity managers 94                     |
| image 106                                          | inheritance                              |
| language 101, 131                                  | block 30                                 |
| leaving date 104                                   | bottom-up 11                             |
| location 106                                       | calculate 20-22                          |
| locked 154                                         | halt 13, 30                              |
| log 100                                            | limit 30-31                              |
| logins 107                                         | top-down 11                              |
| Machine identity 95, 107                           | XIsInEffect 22                           |
| main identity 95, 97, 107                          | XOrigin 22                               |
| manager 104                                        | inheritance exclusion 33                 |
| managerial scope 129                               | define for roles 88                      |
| new user 128                                       | IT operating data 77                     |
| no inheritance 31, 101                             | change 81                                |
| organizational identity 95, 107                    |                                          |
| permanently deactivate 101, 125                    | L                                        |
| personalized admin identity 95, 107                | leaser 137, 160                          |
| phone 106                                          | location                                 |
| primary identity 95, 107                           | address 75-76                            |
| re-enable 126                                      | administrators 53                        |
| reenable 125-126                                   | allow assignment 29                      |
| report 134                                         | approver 62,72                           |
| risk index 101                                     | approver (IT) 62, 72                     |
| security key (Webauthn) 130                        | assign company resources 25, 83          |
| security risk 101, 195                             | assign devices 82, 171                   |
| service identity 95, 107                           | assign extended properties 90            |
| sponsored identity 95, 107                         | assign identity 82, 115                  |
| state 106, 131-132                                 | assign workdesk 179                      |
| subidentity 95, 97, 107                            |                                          |
| ,                                                  | assign workdesks 82                      |
| system user 107                                    | assign workdesks 82 attestors 53, 61, 72 |
| system user 107<br>temporarily deactivate 104, 124 | -                                        |
| system user 107                                    | attestors 53, 61, 72                     |

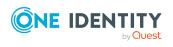

| conflicting roles 33, 88 | character sets 148                 |
|--------------------------|------------------------------------|
| country 75               | check password 153                 |
| dynamic 85               | conversion script 150, 152         |
| edit 72                  | default policy 143, 146            |
| functional area 76       | display name 146                   |
| IT operating data 77     | edit 146                           |
| manager 72               | error message 146                  |
| network configuration 76 | excluded list 153                  |
| no inheritance 30-31, 72 | failed logins 147                  |
| profit 76                | generate password 153              |
| risk index 76            | initial password 147               |
| rule violation 76        | name components 147                |
| short name 72            | password age 147                   |
| state 75                 | password cycle 147                 |
| transparency index 76    | password length 147                |
| turn over 76             | password strength 147              |
|                          | predefined 142                     |
| м                        | test script 150                    |
| mail definition 139      | property group 206                 |
|                          | add 207                            |
| main identity 95, 107    | assign extended properties 209-210 |
| manufacturer 137, 160    |                                    |
| _                        | R                                  |
| 0                        | resource 191                       |
| organizations            | assign extended properties 200     |
| certify 90               | assign system role 199             |
| overview form            | assign to identities 118, 195      |
| extended property 212    | inheritance 195, 202               |
| resource 200, 205        | overview form 200, 205             |
|                          | ·                                  |
| P                        | requestable 195, 202               |
| password                 | resource type 195, 202             |
| central 99, 107          | risk index 195, 202                |
| password policy 142      | security risk 195                  |
| assign 143               | service item 195, 202              |
| assign 173               | set up 194                         |

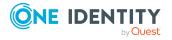

| resource type 195, 202      | system role                     |
|-----------------------------|---------------------------------|
| set up 193                  | add resource 199                |
| risk assessment             | assign to identities 119        |
| functional area 59          | assign to workdesk 181          |
| risk index                  | system user 107                 |
| for resource 195, 202       | locked 154                      |
| role                        |                                 |
| conflicting roles 33        | Т                               |
| role classes 56             | template                        |
| role type 57, 59            |                                 |
| role type 57                | IT operating data, modify 81    |
| assign 57, 59               |                                 |
| create 58                   | U                               |
| role classes 57, 59         | user account                    |
| roles                       | apply template 81               |
| allow assignment 29         |                                 |
| assign company resources 25 | W                               |
| basics 11                   | workdesk                        |
| inheritance                 | assign business role 174, 180   |
| bottom-up 11                | assign company resources 177    |
| top-down 11                 | assign cost center 82, 174, 179 |
| no inheritance 30-31        | assign department 82, 176, 179  |
|                             | assign device 182               |
| S                           | assign identity 183             |
| service item                | assign location 82, 176, 179    |
| for resource 195, 202       | assign software 181             |
| software                    | assign system role 181          |
| assign to identities 120    | create automatically 174        |
| assign to workdesks 181     | edit 174                        |
| storage class 185           | no inheritance 31, 174          |
| storage type 185            | status 174                      |
| subidentity 95, 107         | workdesk status 163             |
| subscribable report         | workdesk type 163, 174          |
| assign to identities 119    | workdesk status 163             |
| supplier 137, 160           | workdesk type 163               |
|                             |                                 |

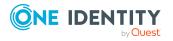